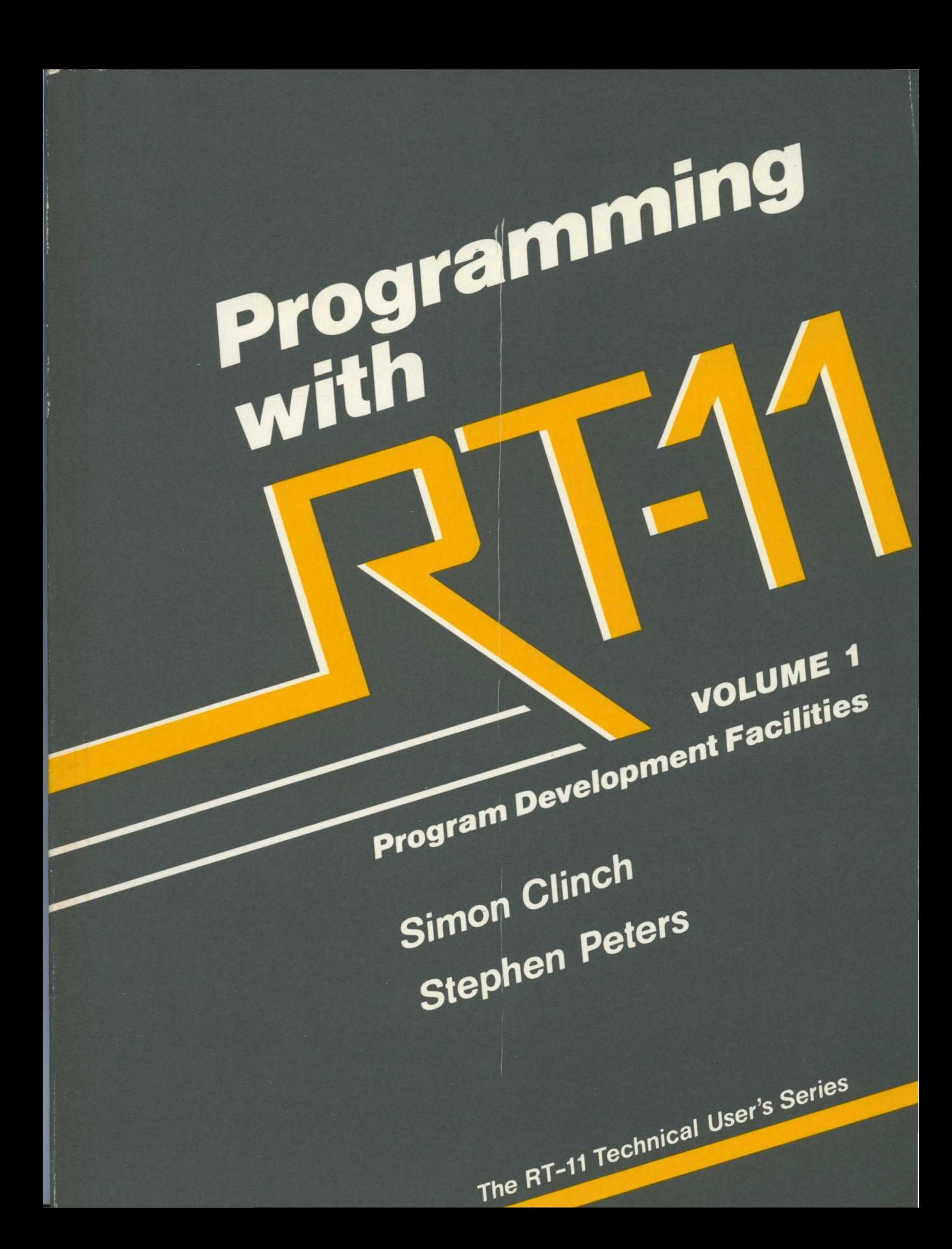

# **Programming with RT-11**

**VOLUME 1**  Program Development Facilities  $\mathcal{L}(\mathcal{L})$  and  $\mathcal{L}(\mathcal{L})$  . The set of  $\mathcal{L}(\mathcal{L})$ 

# **Programming with RT-11**

# **VOLUME 1**

**Program Development Facilities** 

Simon Clinch Stephen Peters

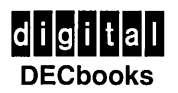

Copyright © 1984 by Digital Equipment Corporation. All Rights Reserved. Reproduction of this book, in part or in whole is prohibited. For information write Digital Press, Digital Equipment Corporation, 30 North Avenue, Burlington, Massachusetts 01803

Designed by Virginia J. Mason Printed in the United States of America

10 9 8 7 6 5 4 3 2

Documentation number EY-00022-DP ISBN 0-932376-32-0

The following are trademarks of Digital Equipment Corporation:

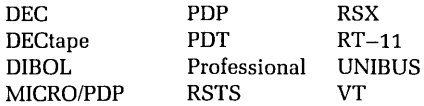

#### Library of Congress Cataloging in Publication Data

Clinch, Simon, 1959- Programming with RT-11.

Includes index.

Contents: v. 1. Program development facilities.

1. RT-l1 (Computer operating system) 2. MACRO-11 (Computer program language) 3. FORTRAN (Computer program language) 4. Basic (Computer program language) I. Peters, Stephen, 1951- . II. Title. QA76.6.C55 1984 001.64'2 84-5031 ISBN 0-932376-32-0 (v. 1)

# **Contents**

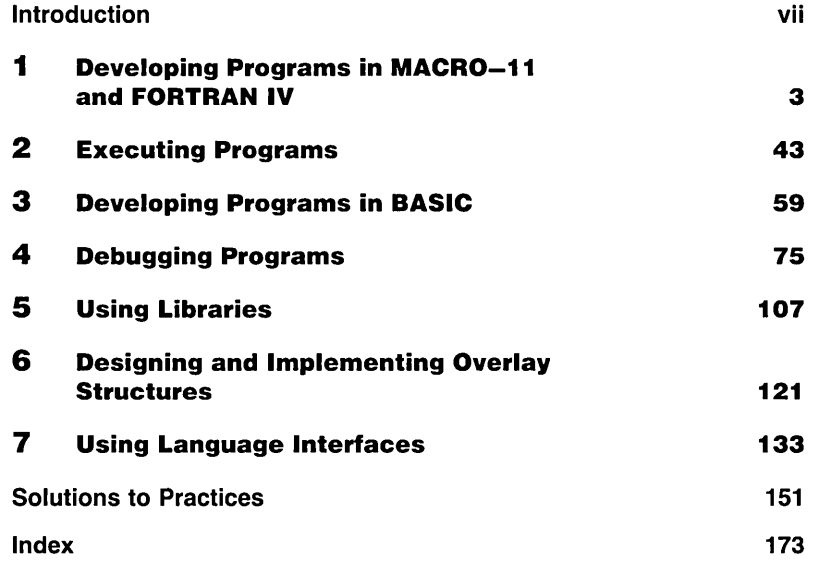

# **Acknowledgment**

We would like to thank all those who contributed to this publication. In particular, we are grateful to Martin Gentry, who reviewed and updated the material in this book and Bernard Volz, who reviewed the material and revised practice exercises. The staff at Digital Press deserve special commendation for their invaluable assistance.

# **Introduction**

Programming with RT-11 examines the RT-11 facilities that enable you to develop executable programs in MACRO-11. FORTRAN IV, or BASIC-11. Programming with  $RT-11$ comprises two volumes. Volume 1 covers the program development process, RT-11 debugging aids, libraries, overlays, and the FORTRAN IV and BASIC-11 subroutine conventions for MACRO-11 interfacing. Volume 2 discusses the use of programmed requests to perform file and terminal input/output, foreground/background communication, and synchronous and asynchronous input/output operations.

Volume 1 contains chapters 1 through 7. Chapter 1, "Developing Programs in MACRO-11 and FORTRAN IV," describes the program development cycle for MACRO-11 and FORTRAN IV, focusing on the conventions for assembling, compiling, and linking source programs. Chapter 2, "Executing Programs," examines the execution of foreground, background, and system jobs and discusses the EXECUTE command. Chapter 3, "Developing Programs in BASIC," gives an overview of the program development cycle for BASIC-11 and discusses the procedures for invoking the BASIC interpreter; creating, modifying, precompiling, and saving programs; and leaving the interpreter. Chapter 4, "Debugging Programs," explains the use of ODT and VDT in debugging programs and the process of failure analysis. Chapter 5, "Using Libraries," describes the creation, modification, and use of macro and object libraries. Chapter 6, "Designing and Implementing Overlay Structures," discusses the procedures for checking memory use and implementing program overlays. Chapter 7, "Using Language Interfaces," examines the functions of MACRO-11 subroutines in FORTRAN IV and BASIC-11 programs and describes the FORTRAN/MACRO and BASIC/MACRO interfaces. (The introductory chapter of volume 2 describes its thirteen chapters in detail.)

# **Equipment**

In order to do the practice exercises, you will need access to a working RT-11 system with at least 500 blocks of disk space for your files. By a working system, we mean that:

- The RT-11 monitor program has been transferred from its storage disk to main memory (in other words, the system has been bootstrapped)
- The FORTRAN IV compiler or BASIC-11 interpreter has been installed and is available for use

# **Resources**

Although every effort has been made to make Programming with *RT-11* self-contained volumes, you may need to refer to the following manuals from the RT-11 documentation set for additional information:

- RT -11 *Installation* Guide
- RT -11 Programmer's Reference *Manual*
- RT -11 Software Support *Manual*
- RT -11 System Generation Guide
- RT -11 System Message *Manual*
- RT -11 System *User's* Guide
- RT -11 System Utilities Guide

The documentation to which we refer throughout the text is written for RT-11 version 5.0. We also used a computer system equipped with RT-11 version 5.0 to generate the programs in our examples and practices. If you own a newer version of  $RT-11$ , you may also need a copy of the latest System *Release Notes* to determine the difference between your system and the one described here.

Programming with  $RT-11$  is written under the assumption that you know how to program in MACRO-11, FORTRAN IV, or BASIC-11. The authors assume that you can manipulate files and get directory listings on an RT-11 system and are familiar with RT-11 conventions for device and file specifications, the operation of the Foreground/ Background monitor, and monitor components and their functions. If you need additional information on RT-11 conventions and programming procedures, you may refer to some of the publications listed below:

- Working with RT -11 (Digital Press, 1983)
- Tailoring RT-11: System Management and Programming Facilities (Digital Press, 1984)
- *MACRO-11* Language *Reference Manual*
- *FORTRAN* IV Language *Reference*
- RT *-ll/RSTS/E FORTRAN* IV *User's* Guide
- *BASIC-11* Language *Reference Manual*
- *BASIC-11/RT* -11 *Installation* Guide
- *BASIC-11/RT-11* User's Guide

For a directory of documentation products, write: Digital Equipment Corporation Circulation Department, *MK01/W83*  Continental Boulevard Merrimack, NH 03054

# **Notations**

The following symbols are used in the two volumes to represent specific elements:

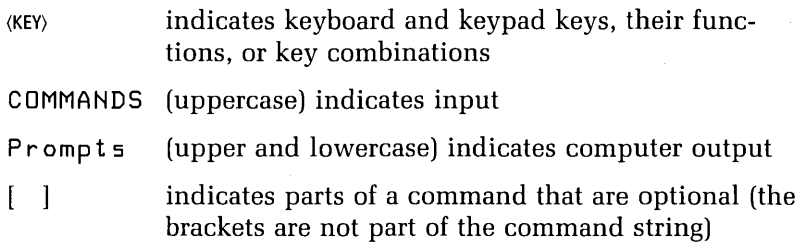

# **Programming with RT-11**

**VOLUME 1**  Program Development Facilities

 $\pmb{\mathfrak{g}}$ 

Program Development Assembly and Compilation Controlling the Production of an Object Module Generating Listings Assembling or Compiling Multiple Source Files Multiple MACRO-11 source files Multiple FORTRAN IV source files General form Allocating Storage Space for Your Output Files More MACRO-11 Assembler Options Optional Information in MACRO-11 Listings /SHOW option /NOSHOW option Cross-Reference Listings Interpreting CREF Listings Controlling Code Recognition and Generation More FORTRAN IV Compiler Options Optional Information in FORTRAN IV Listings Debugging Lines FORTRAN IV Error Messages Linking Load Map Files Load Image Files Save image Relocatable image Absolute binary image More Linker Options Stack location and size Base address Debugging aids Summary of Linker Options **References** 

1

1

# **Developing Programs in MACRO-11 and FORTRAN IV**

RT -11 *allows* you to program in *assembly,* compiled, and interpreted *languages.* In this chapter, you *will learn* the *basic* command procedures and concepts *needed* to *develop* programs *in* MACRO-11, the *language* processed by the RT -11 *assembler,* and FORTRAN IV, one *of* the compiled *languages* you may *use* with RT -11. Options for the FORTRAN IV compiler are *generally different* from those for other compilers, but the phases *of* program *develop*ment are the *same* for *all* compiled *languages.* 

This chapter shows you how to *use* the commands, MACRO, FORTRAN, and LINK, in program *development.*  When you *have completed this* chapter, you *will* be *able* to produce an *executable file,* using error-free FORTRAN IV or MACRO-11 source *code. You will learn* to *control* LINK, the *linking* program, by enabling or disabling the options: IBOTTOM, IFOREGROUND, ILDA, IMAP, and ISTACK.

In addition, you *will learn* to *control* the *assembly of*  MACRO-11 source programs by enabling or *disabling* the options: IALLOCATE, ICROSSREFERENCE, IENABLE, ILIST, IOB]ECT, and ISHOW. *You will learn* to *control* the com*pilation of* FORTRAN IV source programs by enabling or *disabling the options: /CODE, /HEADER, /LIST, /OBJECT,* /ONDEBUG, and /SHOW.

# **Program Development**

The process of writing a program in source code, translating it into machine code, and producing an executable file is called program development. The process is made up of the following steps:

- **1.** Create or Edit a Program. You use an editor program to create or modify a file containing your MACRO–11 or FORTRAN IV source code.
- **2.** Assemble or Compile a Program. You use the MACRO-11 assembler or the FORTRAN IV compiler to check that the syntax of the source file is correct and to produce an object module if there are no syntax errors. An object module contains the machine code for your program. You can divide programs across more than one source file, so that they compile into more than one object module. Because object modules contain relocatable code and code that indicates how the modules can be linked together, object modules cannot be executed.
- **3.** Link Object Modules. You link object modules to produce a file that can be loaded into memory and executed. Such a file is called a load module. You may specify whether the load module runs in foreground or in background.
- **4.** Execute and Test the Load Module. You load the load module into memory and execute it. For foreground or system programs, you must provide parameters that control memory allocation.

Figures 1 and 2 show the sequence of steps used in developing MACRO-l1 and FORTRAN IV programs.

# **Assembly and Compilation**

To assemble a program written in MACRO-ll you type the command, MACRO. To compile a program written in FOR-

Figure 1. Program Development in MACRO-11

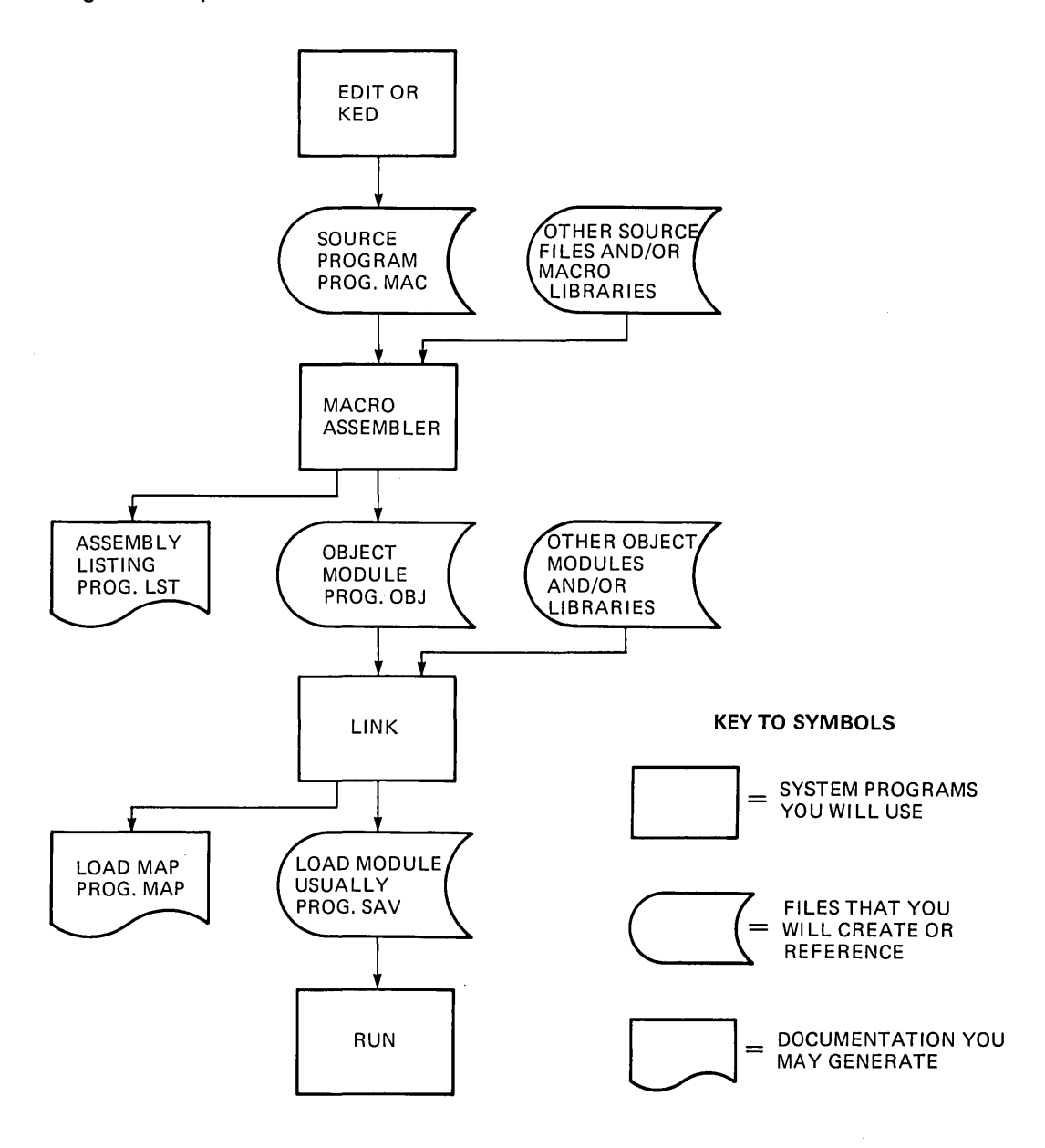

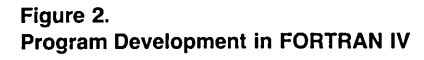

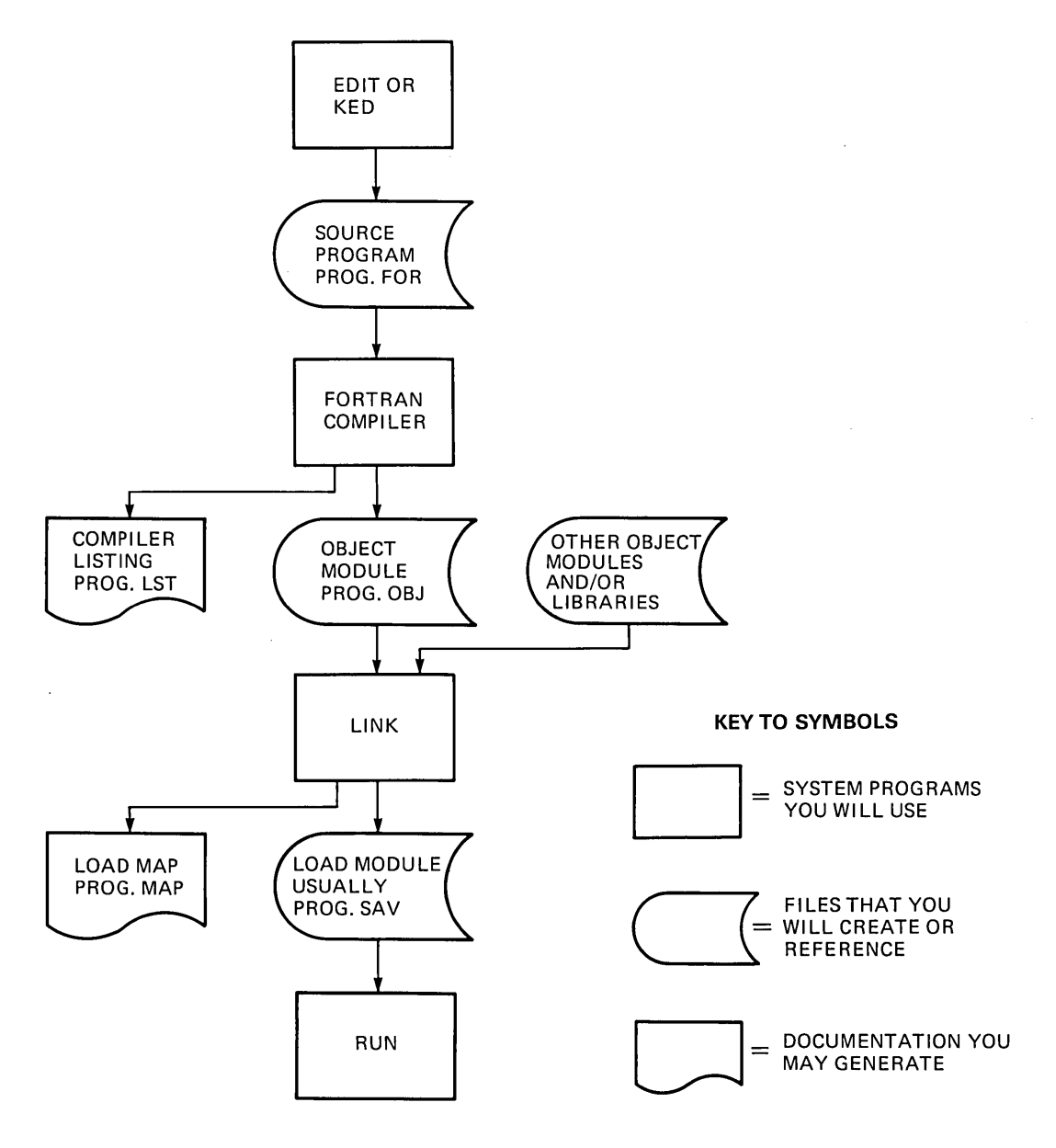

TRAN IV you type the command FORTRAN. These commands, combined with various options, allow you to:

- Produce zero, one or more object modules
- Produce listings
- Process multiple source files
- Control the allocation of storage space to output files

### **Controlling the Production of an Object Module**

When the MACRO-11 assembler or FORTRAN IV compiler produces an object module, it automatically gives the file containing the module the file name of the source file with the file type .OBJ. If a file with the same file name and file type already exists, that file is automatically deleted. To prevent this, you can specify a unique file name and file type for the new object module produced by using the *I*OB-JECT option in the following format:

MACRO/OBJECT:NEW-FILESPEC SOURCE-FILESPEC or

FORTRAN/OBJECT:NEW-FILESPEC SOURCE-FILESPEC

#### **EXAMPLE**

When assembling the program PROG.MAC, you could specify that the object module file should be named NEWPRG.OBJ, by using the command:

.MACRO/OBJECT:NEWPRG PROG

so that the previous module PROG.OBJ would not be deleted.

You may want to see whether a source file is without syntax errors, but not need to produce an object module. You can use the *INOOBJECT* option to prevent the production of object modules. The *NOOBJECT* option is used in the following format:

MACRO/NOOBJECT SOURCE-FILESPEC or FORTRAN/NOOBJECT SOURCE-FILESPEC

A previous version of an object module can also be saved by making a copy of it in a file with a different name.

### **Generating Listings**

When your assembler or compiler detects syntax errors in your program, you need to know where they occurred. MACRO-ll and FORTRAN IV listings can help because they:

- List the lines of code in the source file
- Indicate where any syntax errors were detected
- Give details about the program sections
- List assembler or compiler statistics

In addition, MACRO-11 assembler listings can:

- Include the table of symbol names that were used in the source code, together with their values
- Show the addresses that will be used by the load module and the data that will be loaded into those addresses
- Indicate which references are external or relocatable

FORTRAN IV compiler listings can:

- Include a table of variables, with their names, data types, and offsets
- Include a table of arrays, with their names, data types, section names, offsets, and dimensions
- Include a table of subroutines and functions referenced, with their names and types
- Provide each line of code with a sequence number

These listings will be discussed in detail later.

To get an assembler or compiler listing of a source file, you can use the */LIST* option. The default file type for a listing is .LST.

```
EXAMPLE 
The command: 
.MACRO/LIST PROG 
assembles the file PROG.MAC and tells the logical 
device LP: to print a listing. The command: 
.FORTRAN/LIST PROG 
compiles the file PROG.FOR and prints a listing.
```
You can also specify the file name and file type of a listing file. The command format is:

MACRO/LIST:FILESPEC SOURCE-FILENAME or FORTRAN/LIST:FILESPEC SOURCE-FILENAME

The /LIST option can store a listing in a file. The benefit of this is that the file need not be printed out immediately and more than one copy can be printed. To store a listing, you type the *ILIST* option after the file name.

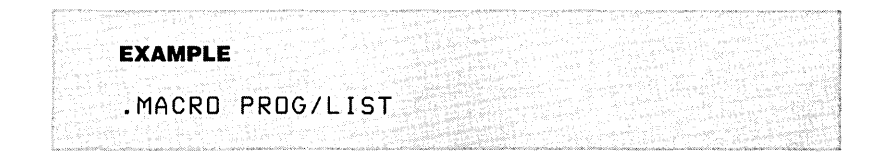

If you have the listing file PROG.LST and again process the source file PROG with the ILIST option, the previous listing file is automatically deleted. To prevent this, you can give the new listing a file name other than the default file name, using the /LIST option but with a file name qualifier. The command takes the form:

MACRO/LIST:LIST -FILESPEC SOURCE-FILENAME or

FORTRAN/LIST:LIST -FILESPEC SOURCE-FILENAME

#### **EXAMPLE**

The following command to compile the FORTRAN IV program PROG.FOR creates the listing file AAA.BBB but does not delete PROG.LST:

.FORTRAN/LIST:AAA.BBB PROG

When you use a file name qualifier, listings are not automatically sent to LP:. To get a hard copy, you must use a separate PRINT command.

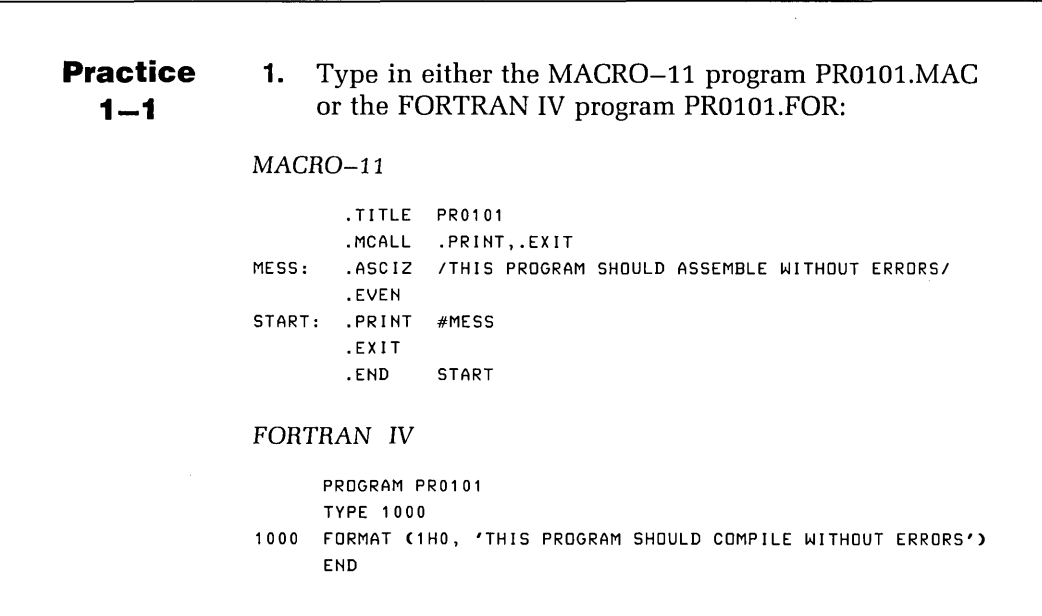

**2.** Assemble or compile the program PR0101 to produce the object module PR0101.0BJ. Assemble or compile the program PR0101 again, to produce the listing MESS.LST and the object module MESS.OBJ without deleting the object module PR0101.0BJ.

### **Assembling or Compiling Multiple Source Files**

You may want to process more than one source file using only one command if:

- You have a source program that is divided across more than one file
- You want to process more than one source program in order to produce more than one object module

#### **Multiple MACRO·11 source files**

Assume that your MACRO-ll source program is made up of the following five files:

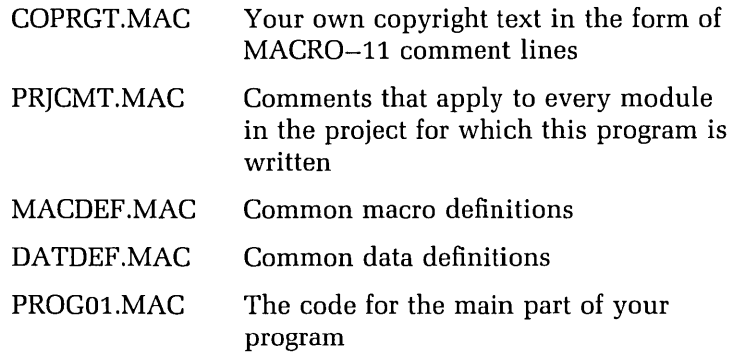

To assemble the program into one object module and· produce a complete listing, you issue the following command.

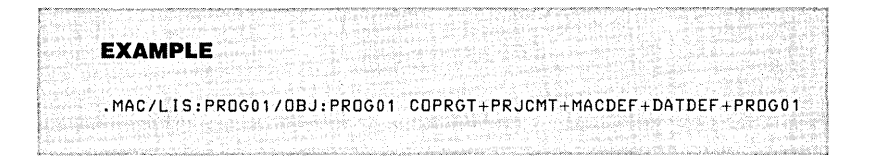

Usually, the file name of output files defaults to the first file name in the list. Here it would be COPRGT. ILIST:PROGOi overrides the default so that the listing file PROG01.LST and the object module PROG01.OBJ are produced.

You can also use one command to assemble. several MACRO-11 programs into separate object modules. The format of this command is:

MACRO FILENAME1,FILENAME2, ... ,FILENAMEn

This is the same as assembling each of the source files with a separate command. Figure 3 shows a MACRO-11 program in which the source code is divided across more than one file.

#### **Multiple FORTRAN IV source files**

Assume that you have a FORTRAN IV source program made up of three files:

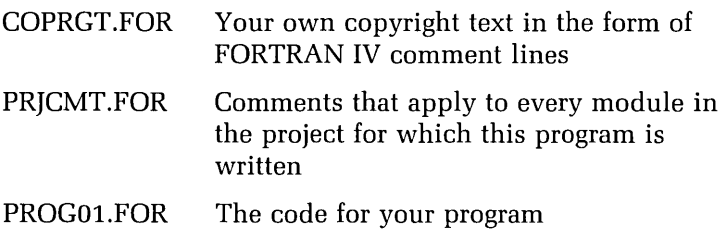

To compile the program into one object module and produce a listing that includes the comment lines, you use the following command.

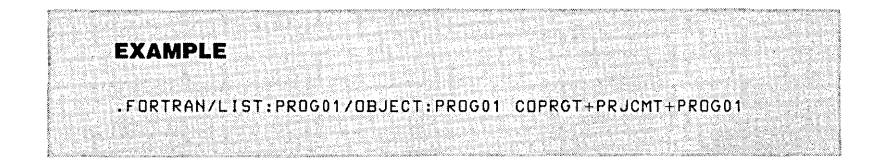

#### **Figure** 3. **Assembling Multiple MACRO-11 Source Files**

.MACRO/L1ST: PROG/OBJECT: PROG COPRGT+PRJCMT+MACDEF+DATDEF+PROG

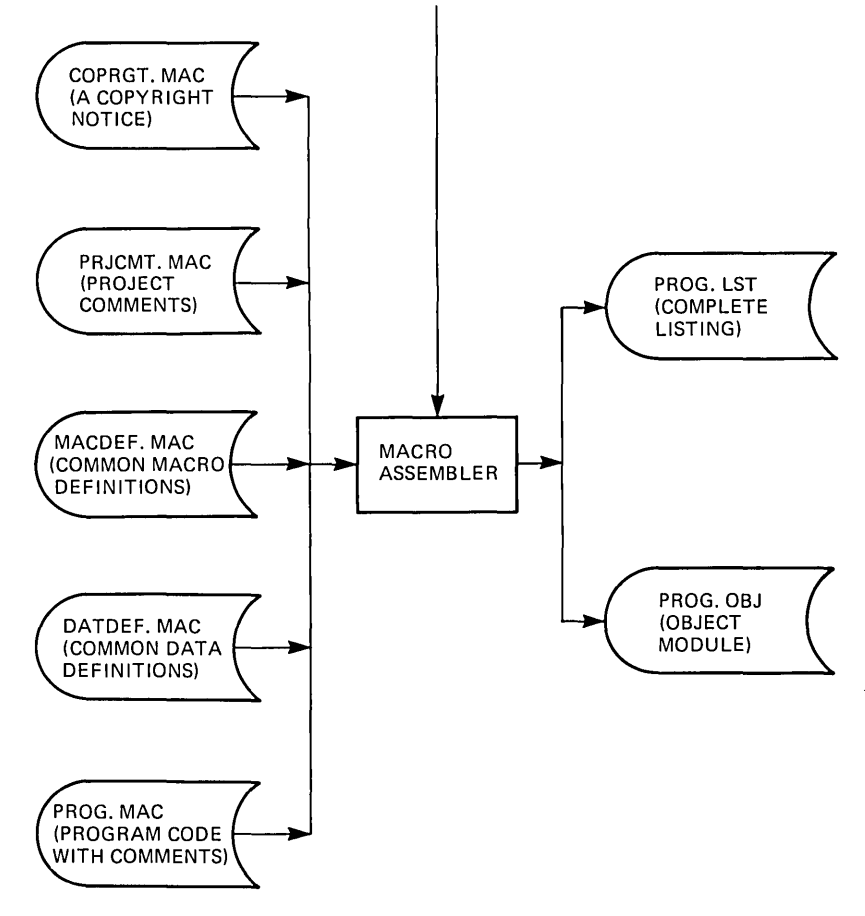

You can also use one command to separately process more than one program producing more than one object module. You can compile the three FORTRAN IV source programs, PROG01.FOR, PROG02.FOR, and PROG03.FOR, by using the following command.

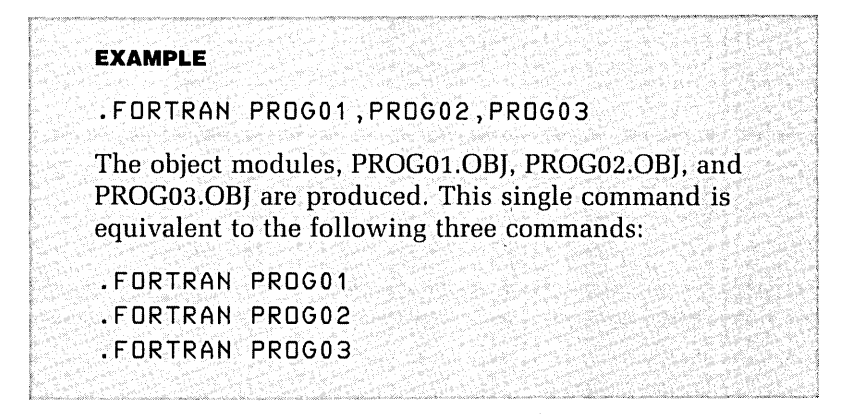

Figure 4 shows a FORTRAN IV program in which the source code is divided across more than one file.

#### **General form**

You can use both the plus sign (+) and the comma (,) in a command to assemble or compile more than one source file. In general, you can assemble or compile more than one set of source files so that each set produces one object module. Each set is separated from the next by a comma and each set is made up of one or more file names separated by a plus sign.

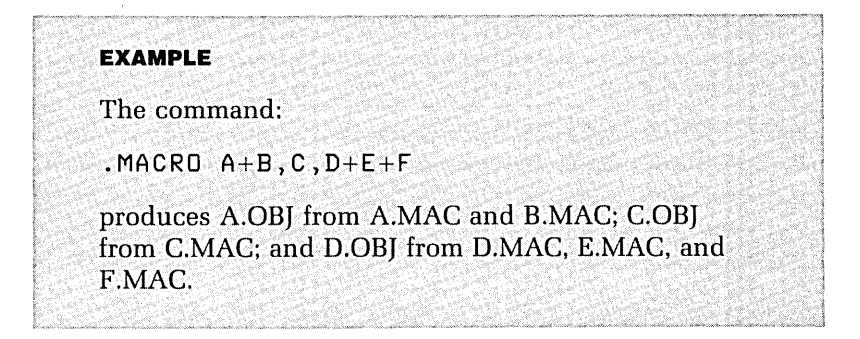

Figure 5 illustrates a single MACRO-11 command causing more than one module to be assembled. Some of these programs are divided into more than one source file. A similar capability is available when you use FORTRAN IV.

#### **Figure 4. Compiling Multiple FORTRAN IV Source Files**

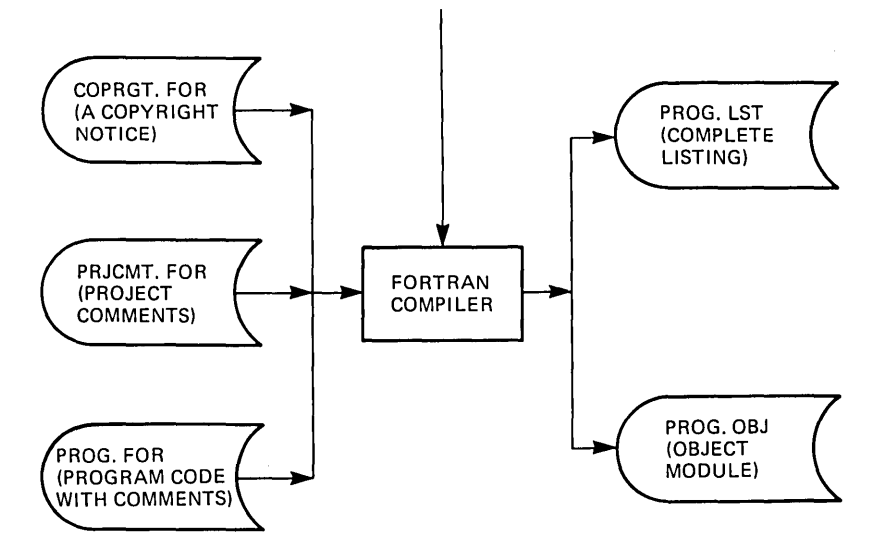

.FORTRAN/LlST: PROG/OBJECT: PROG COPRGT+PRJCMT+PROG

**Figure 5. Producing Multiple Modules from Multiple MACRO-11 Source Files** 

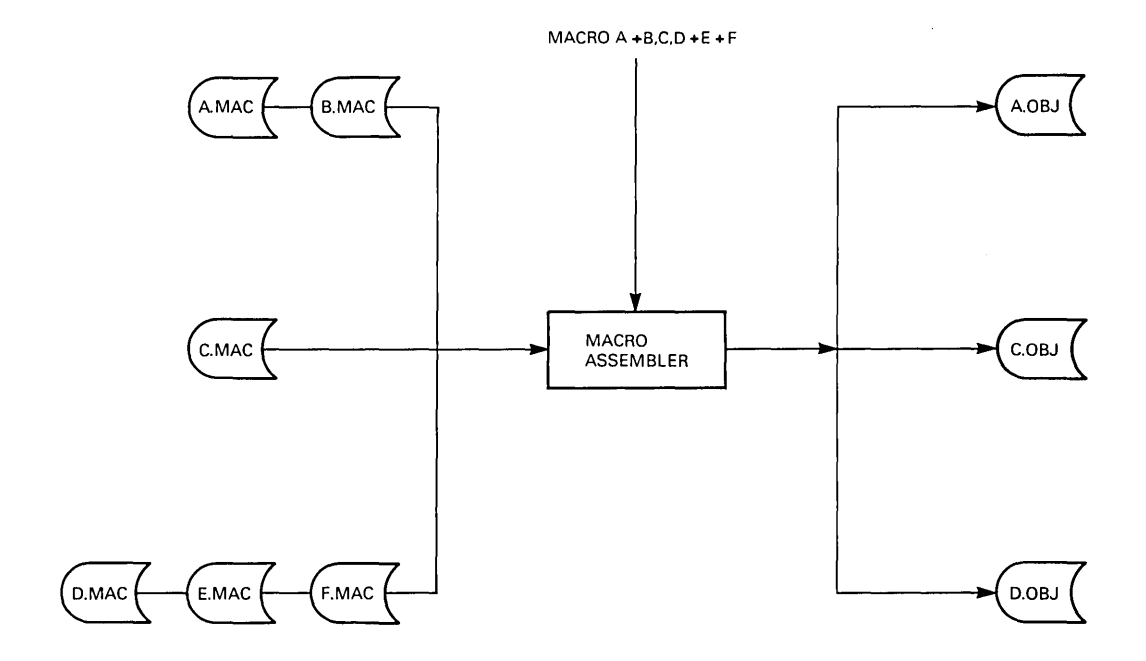

```
Practice 
               Using MACRO-11
   1 - 21. Type the following programs into three files. Name 
                    them PR0102.MAC, PR0103.MAC, and PR0104.MAC. 
               PROI02.MAC: 
                   . TITLE PR0102 
               ; * 
               ; * COPYRIGHT (c) 1984 A. N. Other
               ; * 
               ;* This software was written by A. N. Other and may be 
               ;* used by anyone. A. N. Other is not responsible for 
               ;* any errors. 
               ; * 
               ; * 
               PROI03.MAC: 
               ; * * * 
               Project RTVS 
               . . . . . . . . . . . . . . .
               This text describes the project RTVS, Program PR0104 
               is a part of this project. 
               ; * 
               PROI04.MAC: 
                       .MCALL .PRINT,.EXIT 
               MESS: .ASCIZ / THIS PROGRAM IS PART OF PROJECT RTVS/
                       .EVEN 
               START: .PRINT #MESS 
                       .EXIT 
                        .END START 
               2. Assemble the source files PR0102, PR0103, and 
                    PR0104 to produce a single object module along with a 
                    single listing file. The listing file should contain the 
                    code from all three source files. Name the output files
```
PR1234.0BJ and PR1234.LST.

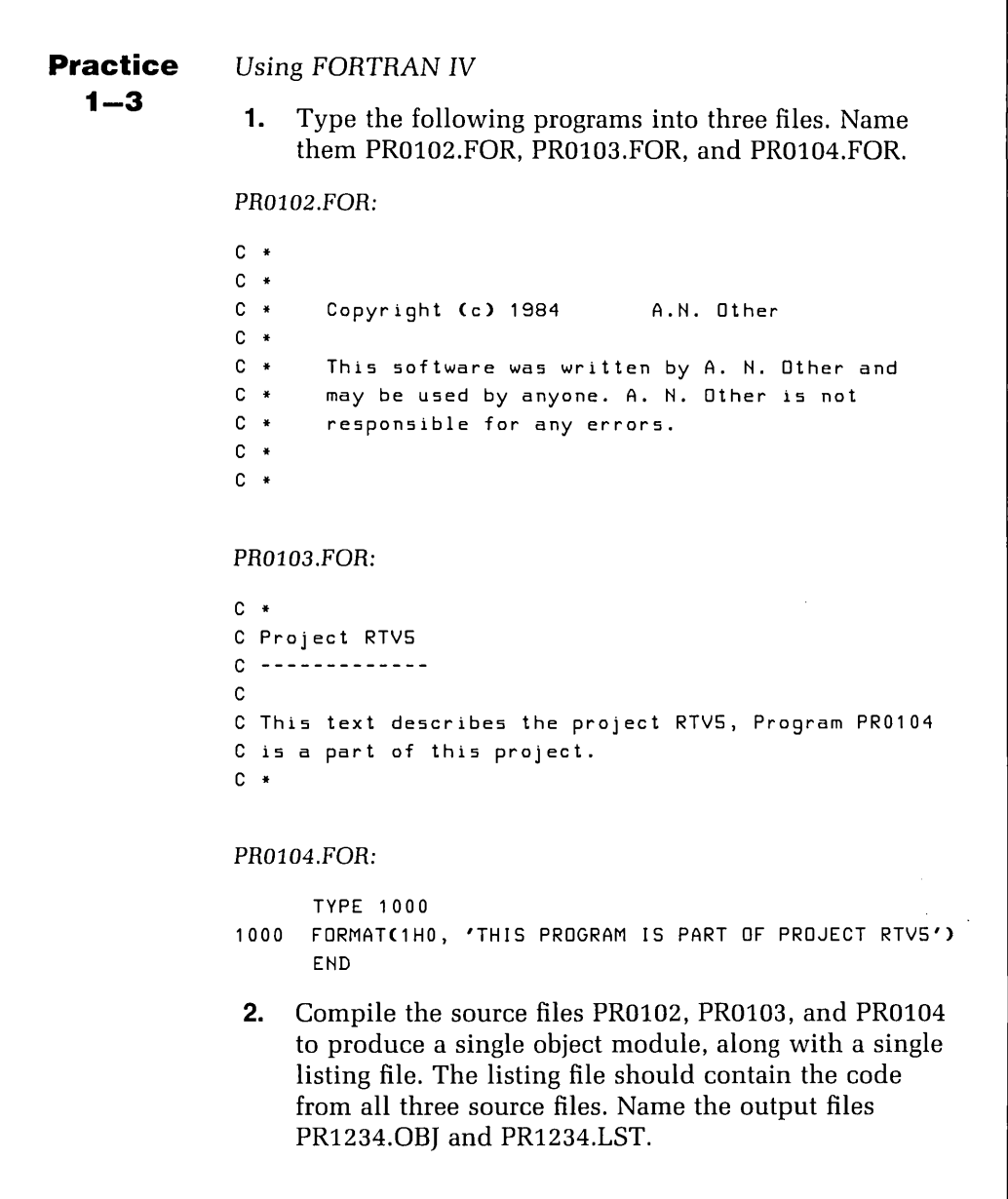

#### **Allocating Storage Space for Your Output Files**

The size of listing files and object modules does not depend on the size of the source files from which they are produced. Listings can include or omit different types of information, as we will discuss later. Lines of source code generate any number of words of object code. For these reasons, the MACRO-11 assembler and the FORTRAN IV compiler are not able to determine the size of output files in advance.

If you know the approximate size of the output files, you can make sure that the assembler or compiler checks whether there is enough room by using the *ALLOCATE* option. Assume that you know that your source file PROG will produce an object module of size 100 blocks, but you are not sure if there is enough room on the disk. You can check whether there will be enough room for this file.

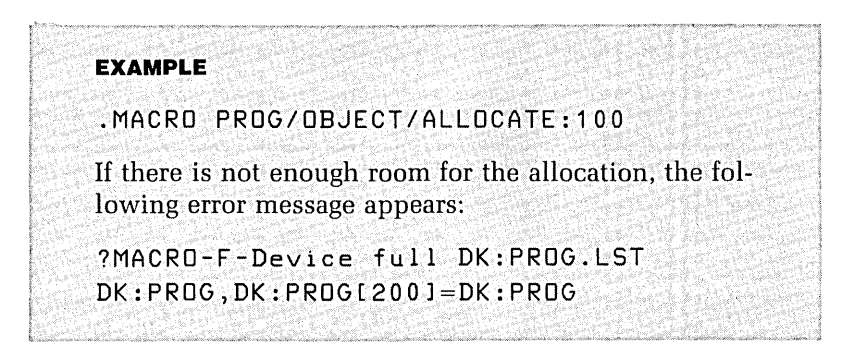

You would use the FORTRAN command in the same format to check if a disk has enough room for an object module. You can make a similar check for listing files.

# **More Macro-11 Assembler Options**

In addition to the options already discussed, you can use other MACRO-ll assembler options to perform tasks. You can control the selection of information appearing in listings and you can generate a cross-reference listing to assist you in analyzing the source code. You can also control how the MACRO-ll assembler interprets your source code and generates your object code.

#### Optional Information **in MACRO-11 Listings**

Now that you know how to get a MACRO–11 listing, you need to know how to control the information it contains. You use the .LIST and .NLIST directives to select the information to be included in an assembler listing. For the lines of source code in which directives are not in operation, the assembler makes a default selection. These defaults are shown in table 1. To override the default selections for one listing without having to edit the source code, use the /SHOW and /NOSHOW options.

#### **/SHOW option**

You use the *ISHOW* option to include listing information that would otherwise be omitted by default. The format is:

MACRO/LIST/SHOW:ARGUMENT FILESPEC .

#### **EXAMPLE**

The command:

.MACRO/LIST:PROG/SHOW:ME:LD PROG

causes the assembler to generate the object module PROG.OBJ and a listing file PROG.LST. This listing includes the macro expansions (ME) of any macros found in your program during assembly, and lists those directives (LD) that have no arguments.

Refer to table  $6-2$  in the PDP-11/MACRO-11 Language Reference *Manual* for a complete list of MACRO-ll listing control directives.

| Argument   | Default              | Controls                                                   |
|------------|----------------------|------------------------------------------------------------|
| <b>SEQ</b> | List                 | Source line sequence numbers                               |
| LOC        | List                 | Location counter                                           |
| <b>BIN</b> | List                 | Generated binary code                                      |
| <b>BEX</b> | List                 | Binary extensions                                          |
| <b>SRC</b> | List                 | Source code                                                |
| <b>COM</b> | List                 | Comments                                                   |
| <b>MD</b>  | List                 | Macro definitions, repeat range expansions                 |
| MC         | List                 | Macro calls, repeat range expansions                       |
| <b>ME</b>  | List                 | Macro expansions                                           |
| <b>MEB</b> | Nolist               | Macro expansion binary code                                |
| <b>CND</b> | List                 | Unsatisfied conditionals, JF and<br><b>ENDC</b> statements |
| LD         | Nolist               | Listing directives with no arguments                       |
| тос        | List                 | Table of contents                                          |
| TTM        | Line printer<br>mode | Output format                                              |
| <b>SYM</b> | List                 | Symbol table                                               |

Table 1. . L1ST and .NLlST Directive Summary

### /NOSHOW option

The /NOSHOW option has the same general format as the /SHOW option, but it has the opposite effect. Use it to prevent listing information that would otherwise be included by default.

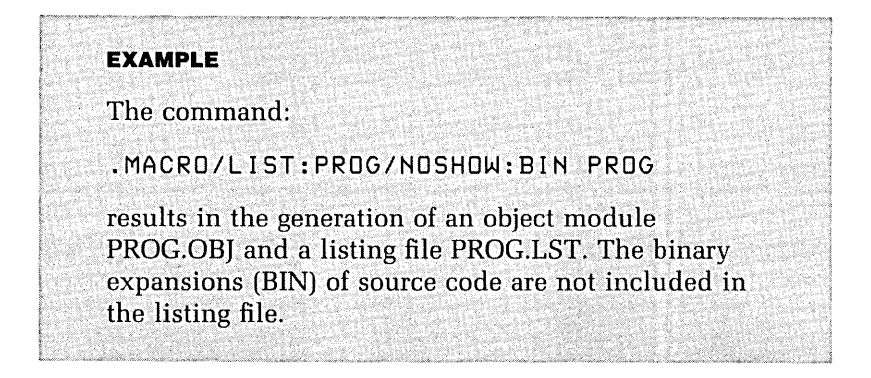

Note that the *SHOW* and *NOSHOW* options may be used only in conjunction with the ILIST option. If you do not use the /SHOW or /NOSHOW option, the default selection of information appears in the listing.

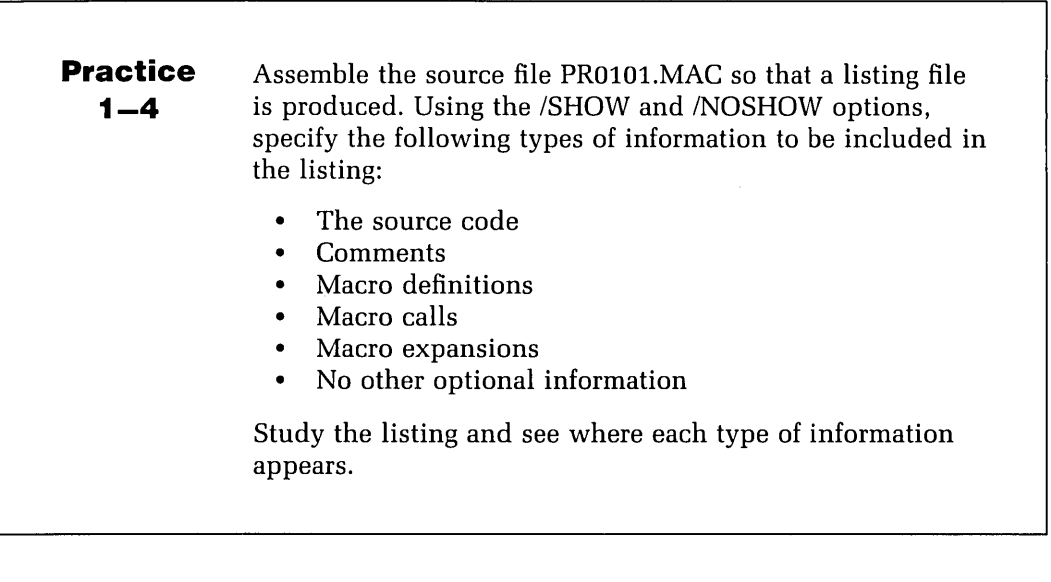

### **Cross-Reference Listings**

If you have a very complex MACRO-11 program that you want to modify with only a normal listing, you may find it difficult to do the following:

- Check whether the source file contains user-defined symbols whose names are also Digital assembler mnemonics
- Find the position of the definition of a symbol in order to change that definition
- Identify all the places where a symbol is referenced
- Identify all the places where a symbol is modified
- Locate the specific positions at which errors are flagged

A cross-reference (CREF) listing can provide all of this information for you. To get a cross-reference listing use the /CROSSREFERENCE option. You can use the /CROSSREF-ERENCE option to include the following information in a listing:

- The name of each symbol referenced
- The type of symbol it is
- The position at which each symbol is defined (if the definition appears in the source files assembled)
- The positions at which each symbol is referenced

You give a code for each optional type of information to be included. This one-character code or argument indicates the sections of a cross-reference listing the assembler should include. Table 2 lists and describes these arguments. You must use the /CROSSREFERENCE option with the ILIST option and issue the command in the form:

#### MACRO/LIST/CROSSREFERENCE:ARGUMENT FILESPECS

The /CROSSREFERENCE option does not enable cross-references on lines of code that are disabled with the .NO-CROSS directive.

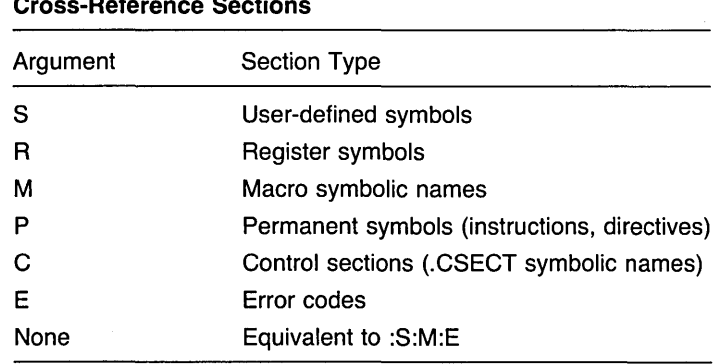

#### Table 2. Cross-Reference Sections

### **Interpreting CREF Listings**

A CREF listing includes the following information:

- A code letter with each page number for the argument represented in that section (for example,  $S-1$ )
- The name of each symbol, together with a list of one or more numbers specifying the page and lines on which the symbol occurs
- Additional information about each symbol indicated by a special character to the right of one of the line numbers. The special characters are:
	- # refers to a symbol definition
	- \* refers to an operation that changes the contents of a location

#### **EXAMPLE**

The CREF listing:

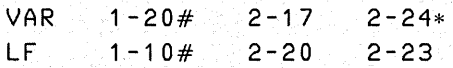

informs you that the symbol VAR is defined on line 20 of page 1, is referenced on line 17 of page 2, and is modified on line 24 of the same page. LF is defined on line 10 of page 1 and is used on page 2, line 20, and page 2, line 23.

#### **Controlling Code Recognition and Generation**

The assembler interprets your source code and generates your object code according to programmed defaults. You can override these defaults in order to select from the options that then become available.

Table 3 lists the assembler features for controlling code recognition and generation by means of .ENABL and .DSABL directives in source files. Where these directives are not in operation, the assembler makes a default selection.

You can use the */ENABLE* and */DISABLE* options to override default selections without having to edit the source code. The *ENABLE* option enables features that would otherwise be omitted by default. Use it as follows:

MACRO/ENABLE:ARGUMENT FILESPEC

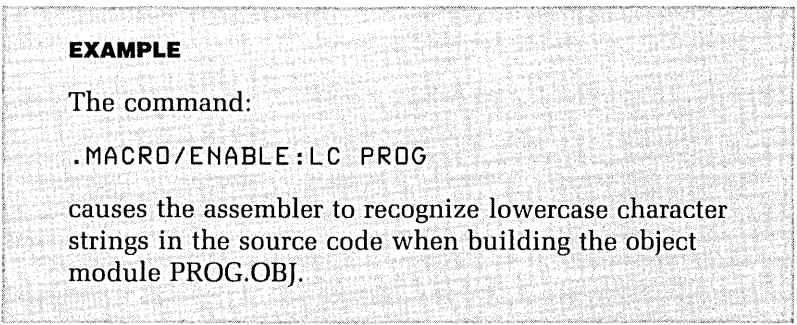

If this option is not enabled, all characters are converted to uppercase. This is also true for any listing file that is produced when this option is selected.

#### **More FORTRAN IV Compiler Options**

In addition to the features we have discussed, you can use the FORTRAN IV compiler to select the types of information that appear in a listing and to select whether debugging lines (lines of code with a "D" in the first column) are treated as code or as comments. The compiler also tells you when errors occur. FORTRAN IV compiler optimization methods are discussed in chapter 6, "Designing and Implementing Overlay Structures."

| Argument   | Default        | <b>Enables or Disables</b>                                                                                                    |
|------------|----------------|----------------------------------------------------------------------------------------------------|
| ABS        | Disable        | Absolute binary output                                                                                                    |
| AMA        | Disable        | Assembly of all absolute addresses as relative<br>addresses                                                                                                    |
| CDR        | Disable        | Treating source columns 73 and greater as<br>comments                                                                                                    |
| DBG        | <b>Disable</b> | Generation of internal symbol directory (ISD)<br>records during assembly (See chapter 8 of the<br>RT-11 Software Support Manual for more<br>information on ISD records) |
| FPT        | Disable        | Floating-point truncation                                                                                                    |
| <b>GBL</b> | Enable         | Treating undefined symbols as globals                                                                                                    |
| LC         | Enable         | Accepting lowercase ASCII input                                                                                                    |
| LCM        | Disable        | Uppercase and lowercase sensitivity of<br>MACRO-11 conditional assembly directives<br>IF IDN and IF DIF                                                                 |
| <b>LSB</b> | Disable        | Local symbol block                                                                                                    |
| <b>PNC</b> | Enable         | Binary output                                                                                                    |
| REG        | Enable         | Mnemonic definitions of registers                                                                                                    |

Table 3. . DSABL and .ENABL Directive Summary

# **Optional Information in FORTRAN IV Listings**

The types of information that you can select to appear in a FORTRAN IV listing are:

- Source program
- Diagnostic messages
- Storage map
- Generated code

By default, the first three types of information are included in the listing. You can override this default by using the /SHOW option in the following format:
#### *FORTRAN/LIST/SHOW:code* FILESPEC

The different selections you can make are shown in table 4.

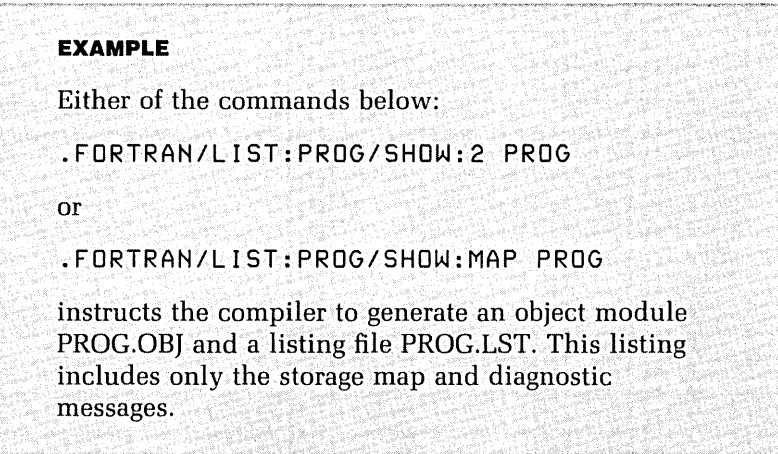

When you refer to a listing, it is often useful to know which compiler options were in effect. You can make this information appear in the listing by using the /HEADER option. The /HEADER option results in the generation of a listing that contains all the information generated by the command in the previous example, in addition to a list of compiler characteristics.

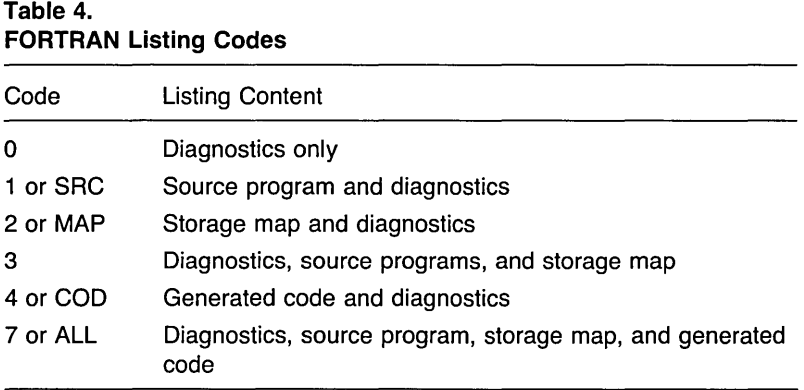

#### **EXAMPLE**

#### .FORTRAN/LIST/SHOW:2/HEADER PROGA

#### **Debugging Lines**

During the development of your programs, you may want to check run time and final data to determine whether routines are performing as planned. The most direct way to do this is to insert printing statements at carefully selected points so that the information you need can appear at the terminal. Because you may want to use these test statements regularly, the FORTRAN IV compiler has been designed to recognize all statement lines beginning with a "D" in column 1 as special debugging lines. The advantage of this is that you can choose to include debugging code without having to edit your source program. Use the /ONDEBUG option if you want the compiler to compile debugging lines.

#### **EXAMPLE**

The command:

.FORTRAN/ONDEBUG PROG

causes statements with "D" in column 1 of the FORTRAN IV program PROG to be compiled.

#### **FORTRAN IV Error Messages**

Despite careful creation and editing of your source code, errors do occur. During the first two phases of compilation, the compiler checks for syntax and definition errors. FOR-TRAN IV includes the appropriate error messages in the listing. There are different message formats for the errors detected in each of these two phases. Errors reported by the first phase of compilation have the format:

\*\*\*\*\* c

Here "c" is a code letter. The meanings of the various code letters are described in the table on page C-3 of the *RTlllRSTSIE FORTRAN* IV User's *Guide.* For example, the code letter "S" refers to a syntax error. Errors reported from the second phase of compilation have the general format:

IN LINE nnnn, Error: description

Here "nnnn" is the internal sequence number of the statement in question, and "description" is a short description of the error.

You can find a list of compilation error messages in appendix C of the RT *-11IRSTSIE FORTRAN* IV User's *Guide.* This appendix includes an explanation of the probable causes of all types of errors recognized by the compiler.

Errors reported during the execution of your FOR-TRAN IV program are called OTS (Object Time System) errors. Appendix C of the RT -11 *RSTSIE FORTRAN* IV User's *Guide* also describes OTS errors in detail.

#### **Linking**

You use the RT-11 LINK utility to:

- Join object modules and resolve references across modules
- Relocate individual object modules as necessary, assign absolute (permanent) memory addresses, and, if necessary, define overlay structures (discussed later)
- Produce an executable form of your program called a load image and an optional load map

One major advantage of program linking is that it allows you to implement your program designs in a modular way. After you have assembled or compiled a number of individual modules, use the linker to join them into a single running program.

You can also use the linker to obtain modules from an object library and use them in building the program. An object library is a single file that contains more than one object module. You may join any combination of object modules and object library modules at link time. The linker produces two types of output files, load map files and load image files.

#### **Load Map Files**

As an option, the linker produces a load map. This is a listing file that describes how the save image file was put together. It indicates the base address within the save image of each module and named program section. It also lists the addresses of globally defined symbols. The generation of load maps is controlled by the /MAP option.

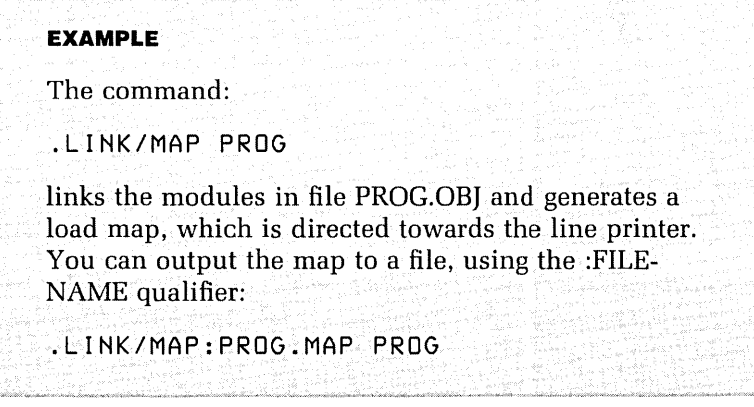

This command additionally produces a file PROG.MAP, which contains the map listing for PROG.OBJ.

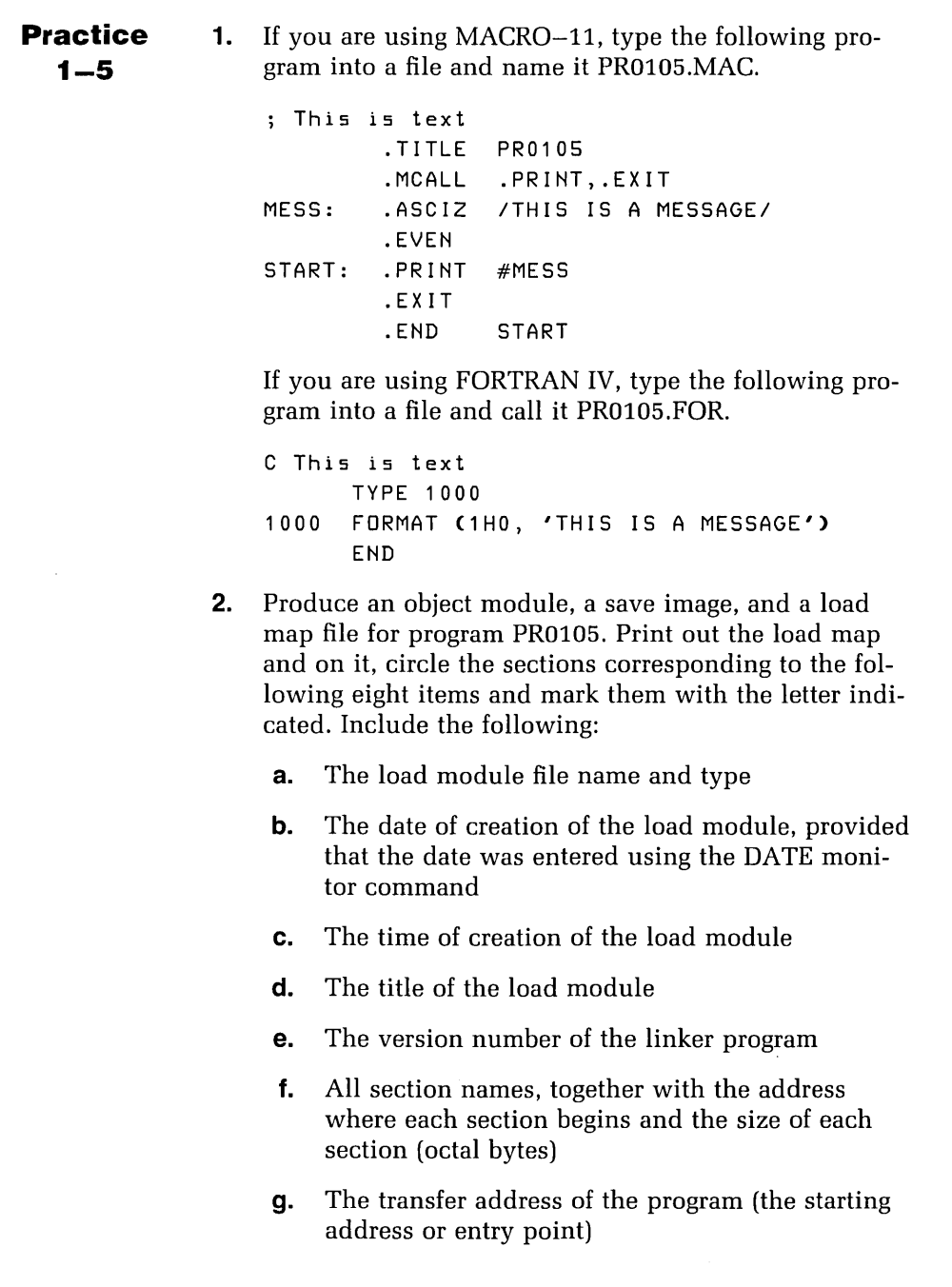

 $\overline{a}$ 

**3.** If any of the information listed above is missing, find the reason for its absence.

#### **Load Image Files**

The linker operates on the object module(s) that you include in your command line to produce a load image file. The three different types of load image files are save, relocatable, and absolute binary.

#### **Save image**

A save image is required to run your program under the Single Job (SJ) monitor, or as a background job under the Foreground/Background (FB) or Extended Memory (XM) monitors. The linker stores this image in a file which has a .SAV file type.

This file is an image of your program as it appears in memory immediately after you load it. Each word in the file is loaded into a location in memory. The first block of the file (block 0) contains the machine code that is loaded into locations 0 to 776 (octal). Block 1 is loaded into locations 1000 (octal) to 1776 (octal), and so on.

Figure 6 shows how a save image file is laid out. Locations 40 to 50 in block 0 of such a file contain the control parameters of your program. These are initialized by the linker and contain the information shown in table 5.

Locations 360 to 377 in block 0 of the file are reserved for use by RT-11. The linker stores the memory usage bits in the eight words of this block. The bit map is organized as follows: each bit of these words represents one 256-word block of memory and is set to 1 if your program occupies

**Figure 6. Save Image File Structure** 

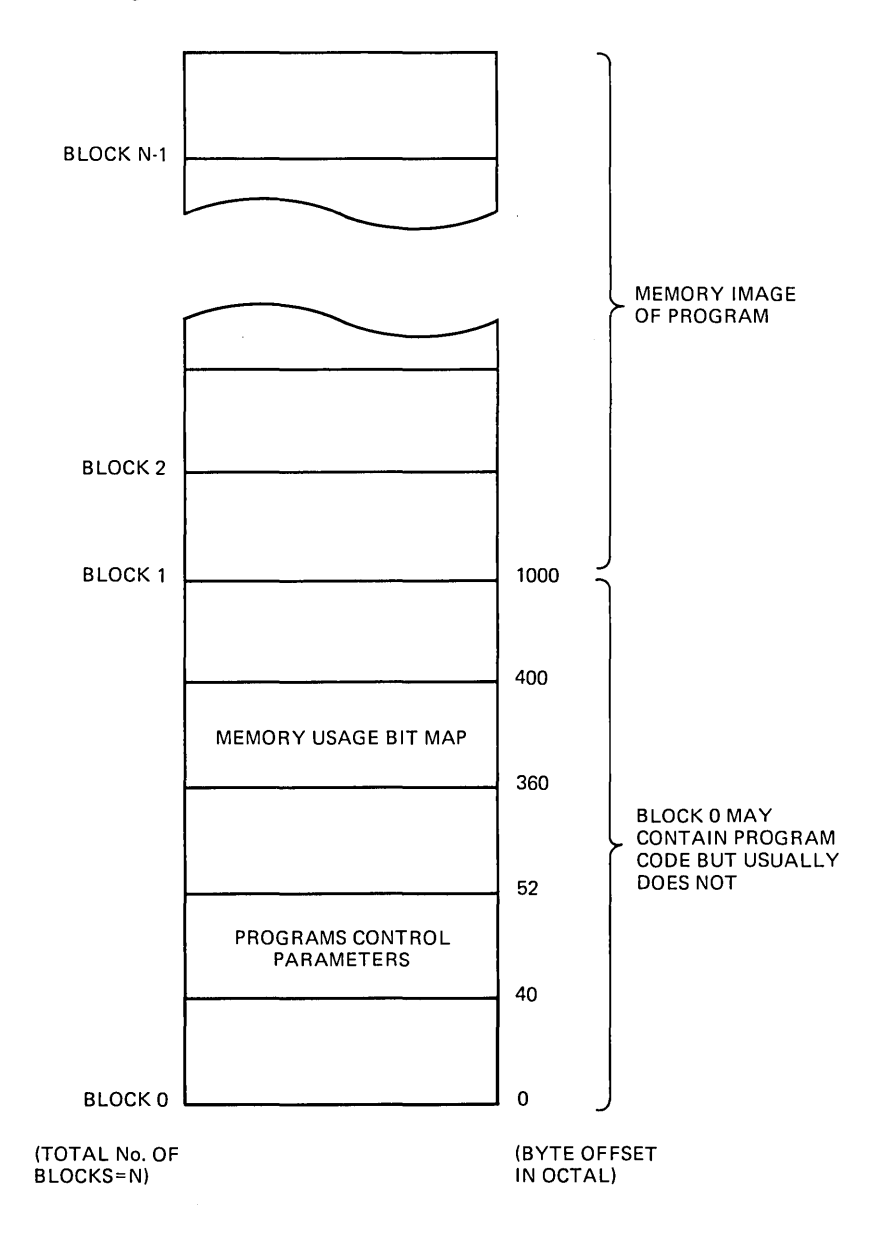

| Location | Information                                                                             |
|----------|-----------------------------------------------------------------------------------------|
| 34       | Trap vector (TRAP)                                                                      |
| 36       | Trap vector (TRAP)                                                                      |
| 40       | Program's relative start address                                                        |
| 42       | Initial location of stack pointer (changed by /M option)                                |
| 44       | Job Status Word                                                                         |
| 46       | USR swap address                                                                        |
| 50       | Program's high limit                                                                    |
| 52       | Size of program's root segment, in bytes (used for .REL<br>files only)                  |
| 54       | Stack size, in bytes (changed by /R:n option, used for .REL<br>files only)              |
| 56       | Size of overlay region, in bytes (0 if not overlaid, used for<br>.REL files only)       |
| 60       | REL file ID (REL in Radix-50, used for REL files only).                                 |
| 62       | Relative block number for start of relocation information<br>(used for .REL files only) |

**Table 5. Information in Block 0** 

that block of memory. Other locations in block 0 may contain program code, initial vector contents, or data, but under most conditions they are not used. The R, RUN, and GET commands use this information when loading your program. The information from block 1 to the last block of your file contains the image of your program.

#### **Relocatable image**

In order to run a program in foreground under the FB monitor, you must first use the linker to produce a relocatable image file. This allows the program to be loaded into higher memory, leaving the lower memory available for use by a normal save image. A relocatable image has the .REL file type. The structure of this file is shown in figure 7. Block a of the .REL file contains the program control parameters in locations 34 to 62 (see figure 8). Locations 40 to 50 have the same contents as the save image file.

The remainder of the file is divided into two parts. The first part begins in block 1 and occupies the number of blocks necessary to contain the memory image of your program, as in the .SAV file. Relocation information occupies the subsequent blocks, beginning with the block indicated in location 62 of block 0 of the file. The linker links your foreground program to start at location 1000 (octal) by default. However, when you load and run your program with the FRUN command, the FRUN processor uses this relocation information to load the program, not at location 1000, but rather, just below the resident monitor or loaded device handlers. During the relocation operation, the FRUN processor modifies certain locations in your program according to the relocation information in order to ensure that your program will run in available memory when started (described in chapter 2, "Executing Programs.")

To generate a relocatable image file, use the *FORE*-GROUND option of the linker. This option assigns the default file type .REL to the load module.

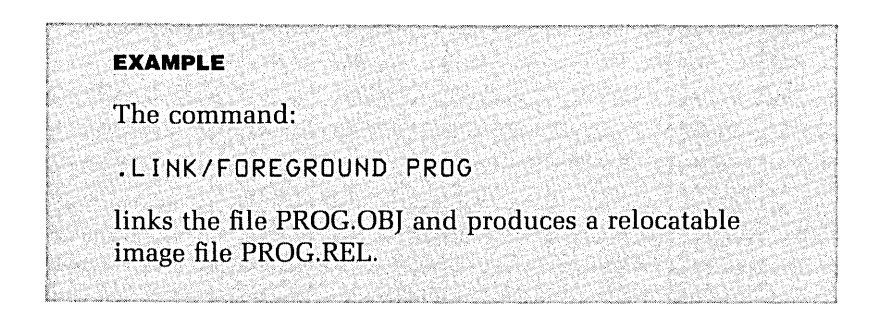

#### **Absolute binary image**

Use an absolute binary image when you want a program to run without the operating system controlling the system resources. (Chapter 2, "Executing Programs," discusses how you can load this type of image using the absolute loader.) You must design this type of load module so that it can control any system resources it needs. Use the *ILDA* option

Figure 7. Relocatable Image File Structure

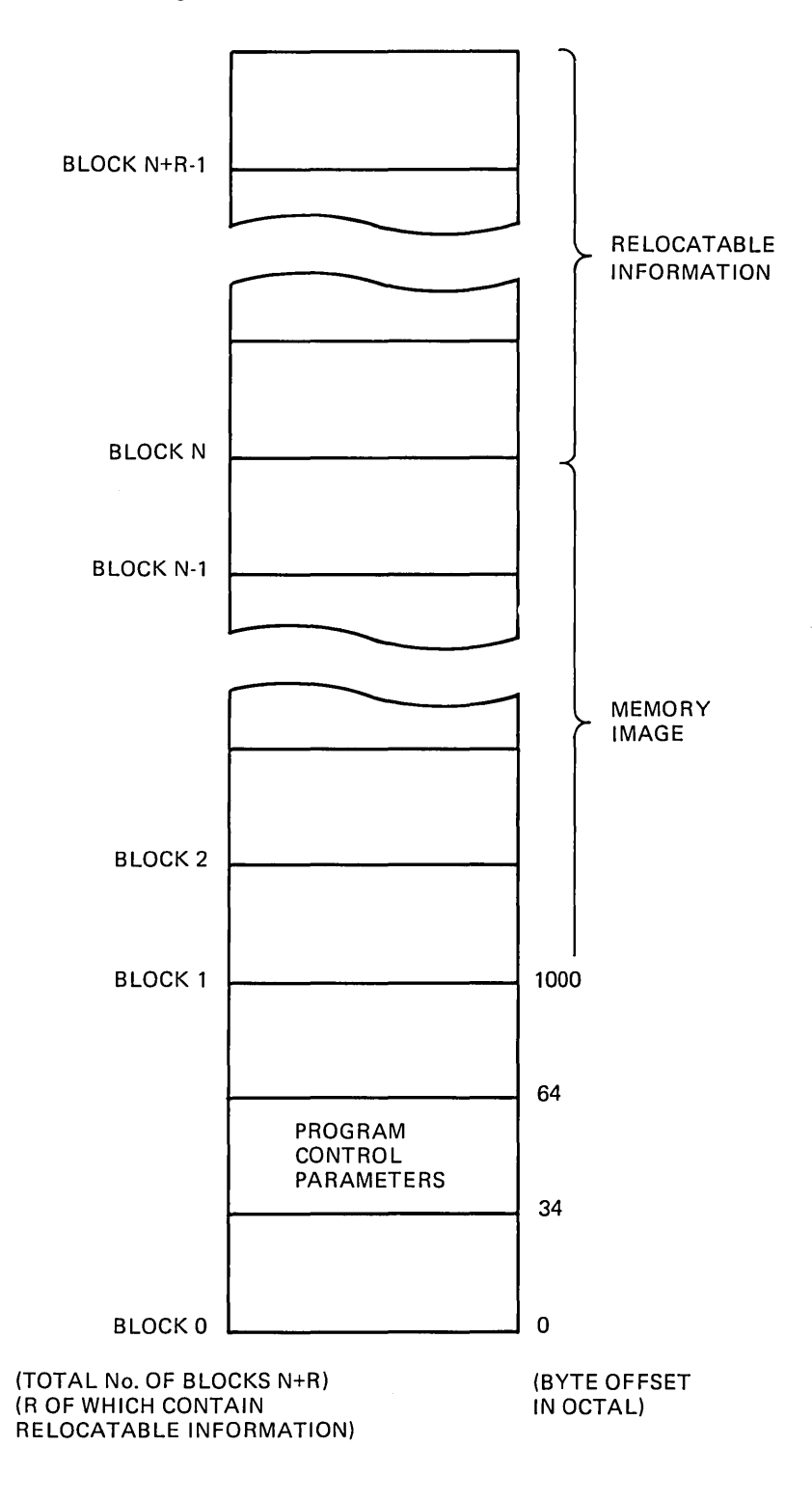

in the linker command line to generate an absolute binary image.

**EXAMPLE**  The command: .LINK/LDA PROG links the modules in file PROG.OBJ and produces an absolute binary image in file PROG.LDA.

#### **More Linker Options**

Linker options which enable you to control certain features of a load image when it is loaded and executed include stack location and size, base address, and debugging aids.

#### **Stack location and size**

Unless you specify otherwise, the linker provides your load module with a default stack location and size. If your program requires a greater stack depth, you will need to allocate more stack space. If, on the other hand, your program does not need as great a stack depth, you can decrease the allocated depth to make more space available for use by program code and data.

For save images, the stack location, which is determined by the initial value of the stack pointer (SP), determines the size of the stack. You can override the default location of 1000 (octal) by using the command:

LINKISTACK:location FILENAME

and giving your location in octal. If you omit the :location qualifier, the system will prompt you for a stack location. To make use of the space created, you must modify the base address.

For relocatable images, you cannot modify the actual

**Figure 8. Layout of Program Control Parameters for a .REL File** 

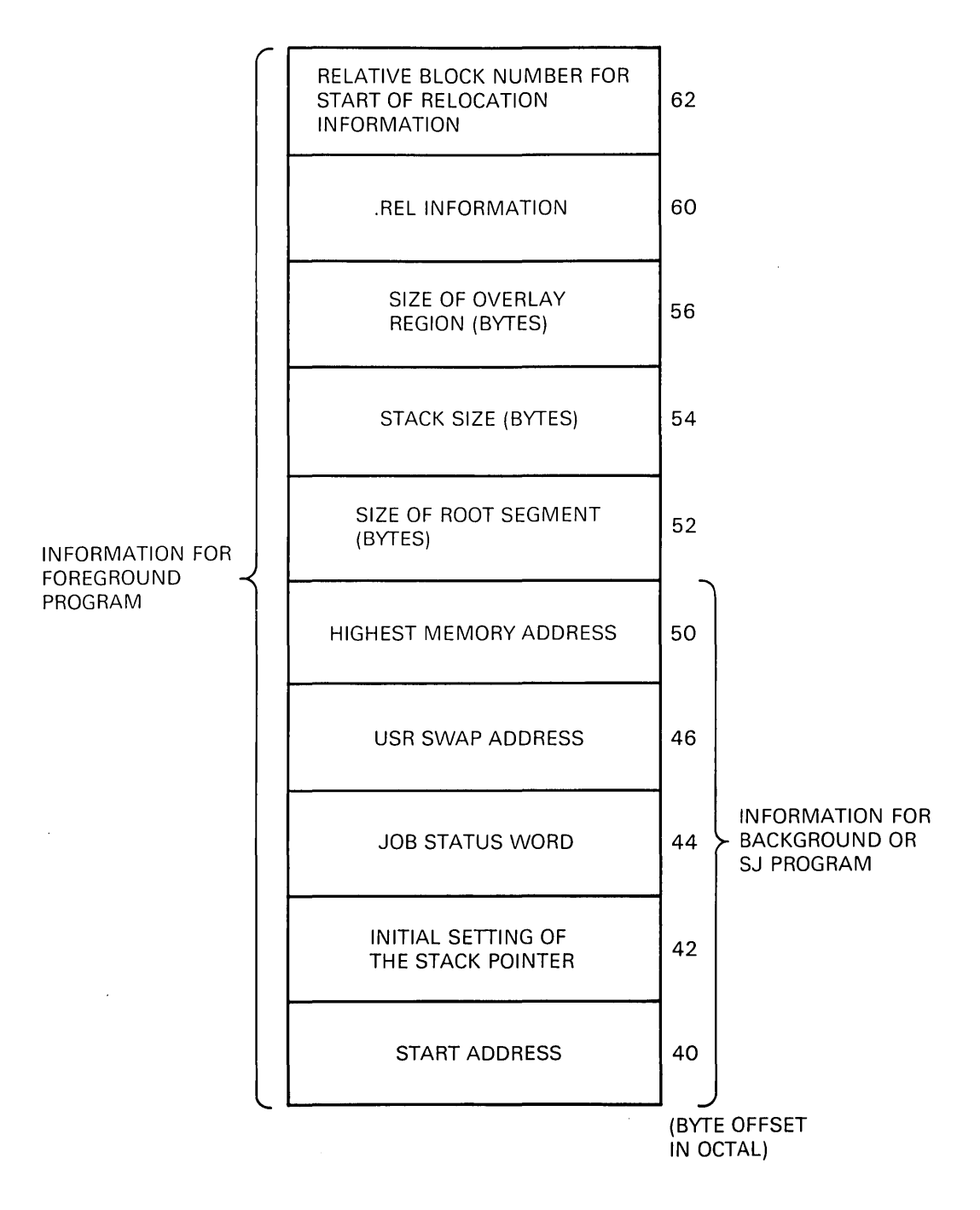

location of the stack, since this is determined at run time, but you can override the default stack size of 128 bytes by using the command:

LINK/FOREGROUND:stack-size FILENAME

and giving the stack size in bytes (octal).

#### **Base address**

The base address of your program is located immediately above the stack. If you raise the stack location for a save image, you should raise the base address to prevent overlap between the stack and the code. If you lower the stack location, you also should lower the base address in order to move down the program code and data, making use of the unused space. To override the default base address of 1000 (octal), use the command:

LINK/BOTTOM:base-address FILENAME

and give the base address in octal. Relocatable images cannot be given a base address because the address is determined at run time (discussed in chapter 2, "Executing Programs").

#### **Debugging aids**

Debugging is the process of correcting run-time errors in a program. Two commonly used debugging aids are the Online Debugging Technique (ODT) and the FORTRAN IV Debugging Tool (FDT). ODT is supplied with all RT-ll systems as a standard system software item, whereas FDT is available only as part of the FORTRAN IV Real-time Extensions Package.

You use ODT by linking your object modules with ODT, using the command:

#### LINKIDEBUG FILENAME

The resulting load module will be modified so that it includes the necessary code to use ODT. ODT is further discussed in chapter 4, "Debugging Programs." To use FDT,

you specify /DEBUG:FDT, which overrides the default tool ODT. Instruction on the use of FDT is not given in this book.

### **Summary of Linker Options**

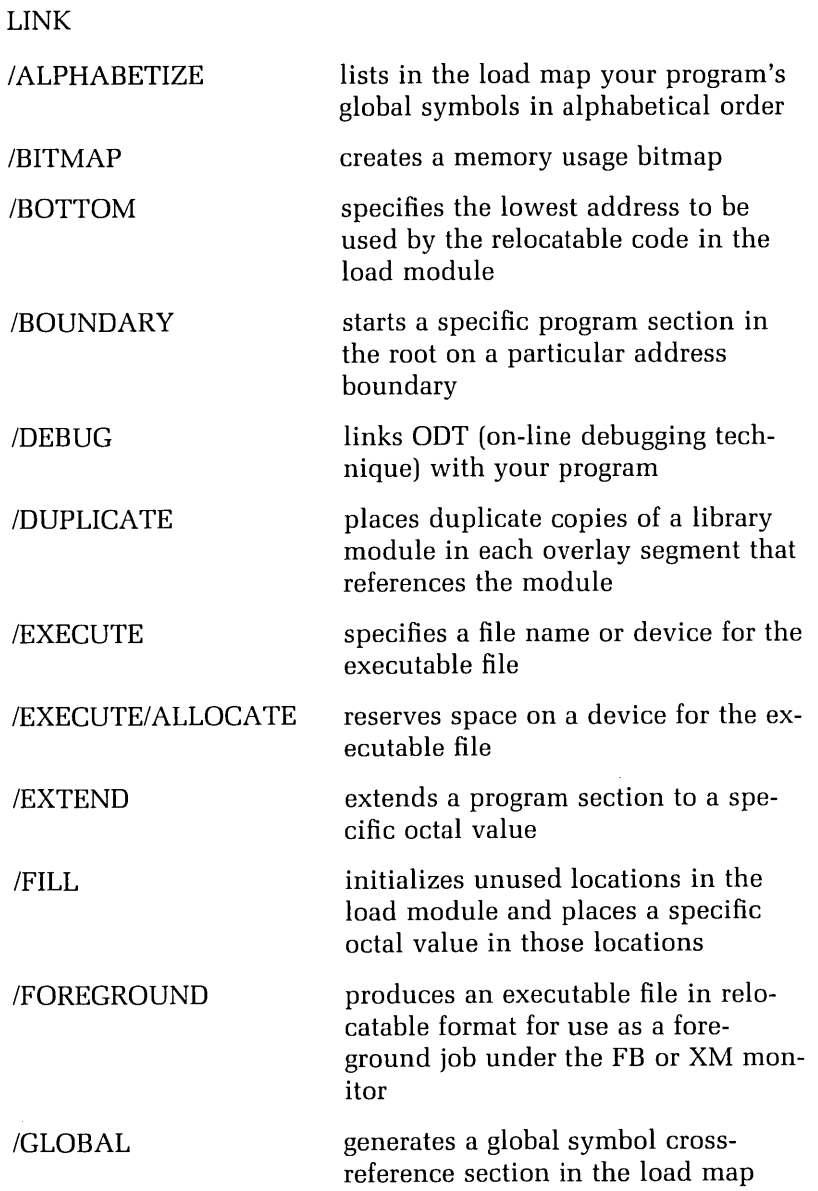

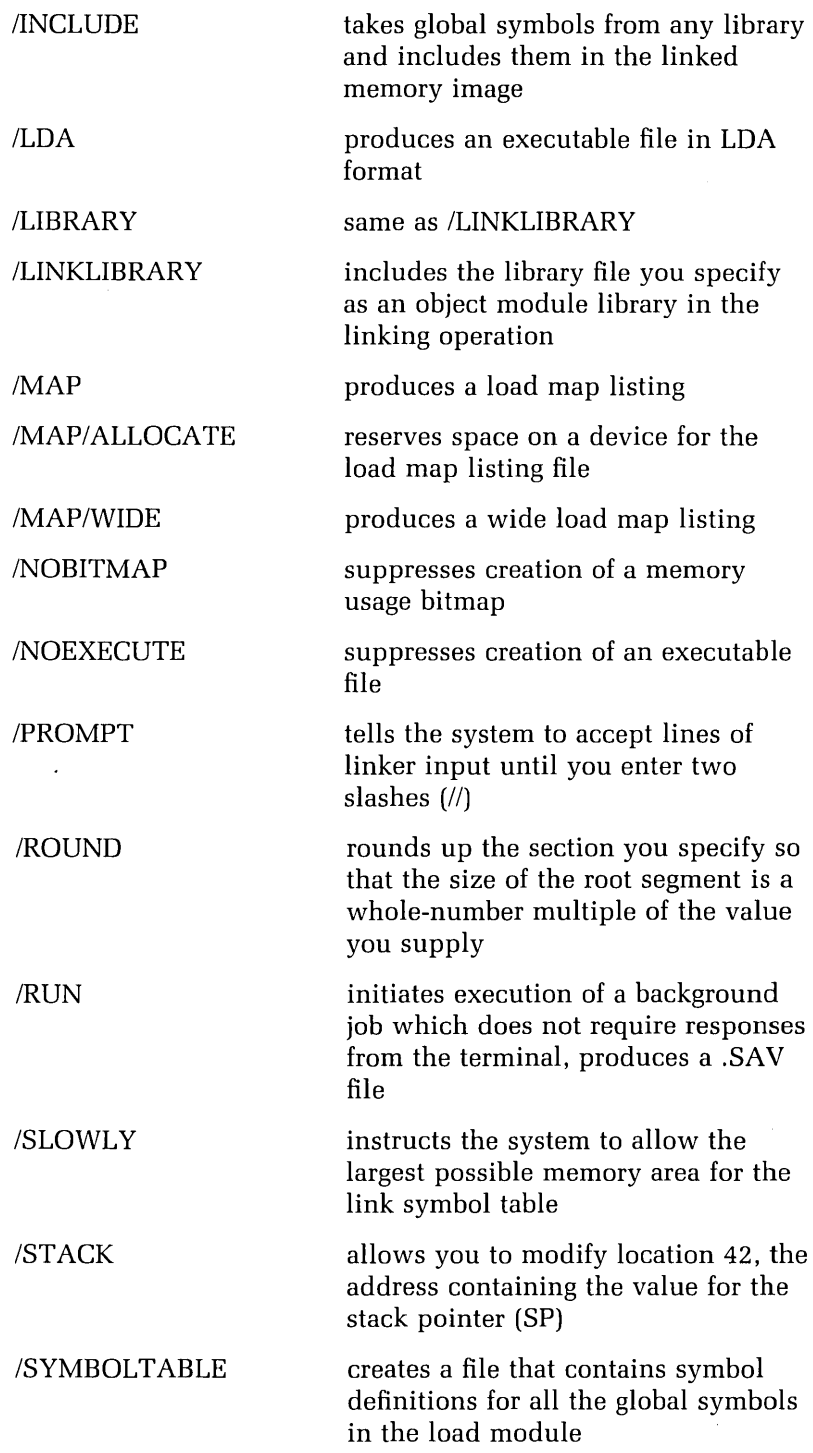

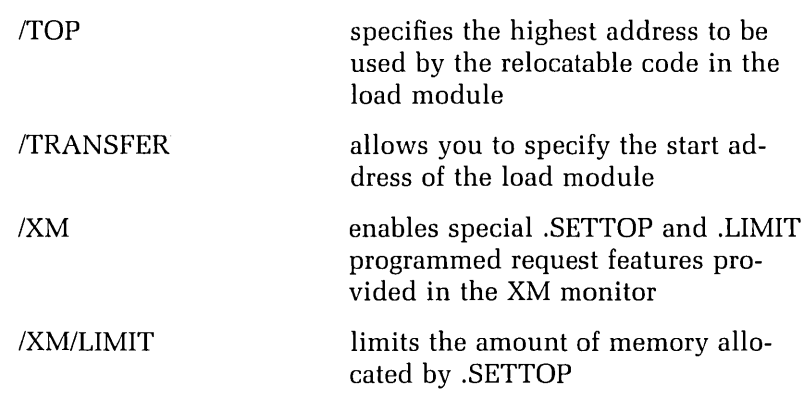

### **References**

RT-11 System User's Guide. Chapter 4 discusses options to the MACRO and FORTRAN commands.

RT-11/RSTS/E FORTRAN IV User's Guide. Appendix C contains material on error diagnostics.

RT -11 System Message *Manual.* 

 $\mathcal{A}$ 

Program Execution Using the Single Job Monitor Terminating Jobs Using the Foreground/Background Monitor Initiating Jobs Special Considerations for Foreground Jobs Foreground/Background Communication Terminating Jobs Using the Extended Memory Monitor Executing with System Jobs **Scheduling** Starting Systems Jobs Communication Executing Programs on Systems with Multiple Terminals Executing MACRO-11 and FORTRAN IV Source Files **Debugging** Reference

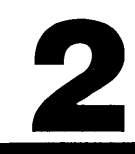

# 2

### **Executing Programs**

*After assembling* or *compiling* your program source *code and linking* the *resulting object modules* to produce a *load*  image *file,* you are now ready to *execute* the *file. This*  chapter *discusses* the monitor commands: *EXECUTE,* H, HUN, FHUN, SHUN, *and UNLOAD.* When you *have* com*pleted* this chapter you *will* be *able* to run background, foreground, *and* system *jobs, and* send *data* from the ter*minal* to one or more *jobs* running at the *same time.* 

#### **Program Execution**

Having produced a load module, you are ready to execute it. To execute one program at a time, use the Single Job (SJ) monitor. To execute two programs at the same time, use the Foreground/Background (FB) monitor. If your machine has more than 32 Kwords of memory, you can use the Extended Memory (XM) monitor. Using the FB or XM monitor, you can run your programs and system jobs at the same time.

The commands that specify program execution directly are RUN, R, FRUN, and SRUN. When a save image is on the logical device SY:, you can run the image by entering its file name.

#### **Using the Single Job Monitor**

When you execute a job, you perform two functions, loading the code and data from the image file into memory and starting execution of the code. You can use a single command to perform both functions. For the Single Job monitor this command is:

RUN FILESPEC

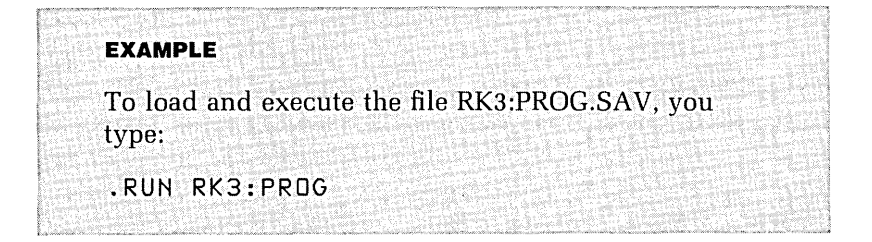

If the program is on the system device, you can shorten the command to R. To run the program SY:PROG.SAV, use the command:

#### R PROG

You can also run such a program just by typing its name:

#### PROG

You will probably need to debug a program before running it. To debug a program, load it into memory where you can examine the contents of locations and modify the data before starting execution. The commands you need in order to do this are discussed in chapter 4, "Debugging Programs."

#### **Terminating Jobs**

Normally a program exits via the .EXIT directive for MACRO-11, or CALL EXIT for FORTRAN IV; however, not all programs terminate in this way. Some programs cause a fatal monitor error before performing such an exit, while others "hang." A program hangs if it enters a permanent loop or if it waits for an event to occur that does not take place. You can abort a hung job by pressing (CTRUC) twice.

#### **Using the Foreground/Background Monitor**

All the facilities of the S] monitor are available in the FB monitor, plus additional features that enable you to load more than one program and schedule them for concurrent execution.

When a foreground program is running, it cannot be interrupted for the execution of background code. The background program runs only if the foreground program is waiting for an external event, such as the arrival of data from a peripheral device. A job is said to be blocked if it is waiting for an external event, for example, the performance of I/O operations.

Perhaps you have a foreground program that uses the CPU for long periods of time because no external events occur. If you need to allow time for a background job to execute, you should modify the foreground program so that this is possible. You can do this by including calls to systern programmed requests (for example, I/O and timer requests) in the foreground program. RT-11 then blocks the program until the requested operations are complete. Programmed requests are discussed in volume 2.

#### **Initiating Jobs**

When you issue a command to KMON to run a user program in background, KMON is suspended until that program terminates. This means that during execution of a background job, you are not able to issue KMON commands, for example, to initiate a foreground job.

Thus, when you want to execute a foreground and background job at the same time, you must run the foreground job first. You do this by using the FRUN command.

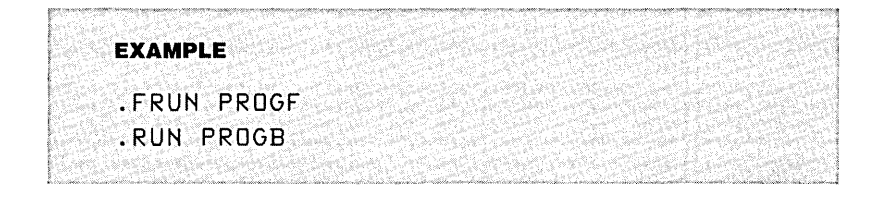

#### **Special Considerations for Foreground Jobs**

A number of conditions must be met when loading and running foreground jobs.

- **1.** You must use the *FOREGROUND* option to link the foreground job:
	- .LINK/FOREGROUND PROG
- **2.** You may need to alter the size of the foreground program stack. This is done by using the *FOREGROUND* option with an optional numeric argument. (See chapter 1, "Developing Programs in MACRO-11 and FORTRAN IV.") The following command links PROG as a foreground job with a stack size of 300 (octal) bytes:

#### .LINK/FOREGROUND:300 PROG

**3.** You must load required device handlers (programs to control devices). For example, if your program uses an RX50 diskette, you must load its handler using the command:

.LOAD DU:

**4.** You may need to create more space in memory than was allocated initially. For example, FORTRAN IV programs, running in the foreground under the FB monitor, need additional space for blocks of data that are created when files are opened. To reserve more space, you can use the /BUFFER option of the FRUN command. For example, the following command reserves 500 extra words of memory for the program PROG.REL:

.FRUN PROG/BUFFER:500

A formula provided in the section on the FRUN command in chapter 4 of the RT-11 System User's Guide helps determine the space needed to run a FORTRAN IV program as a foreground job. You need not reserve more space for a program running under the XM monitor because such programs can use more space as needed. Chapter 19, "Memory Use," has further discussion of how a program can reserve more space for itself at run time.

**5.** When you run a foreground or system job, any inactive jobs are removed from memory. If a foreground program has terminated, however, and you want to run a background job, then you must remove the inactive job yourself. You do this by using the command:

.UNLOAD PROG

#### **Foreground/Background Communication**

You can run a foreground and a background program so that each communicates with the console terminal. Messages generated by jobs are indicated by the following prompts:

- F> for foreground
- B> for background

To type data to a foreground program, press  $\langle C(TR)E(T) \rangle$  followed by the data. For a background program, press (CTRL/B) followed by the data.

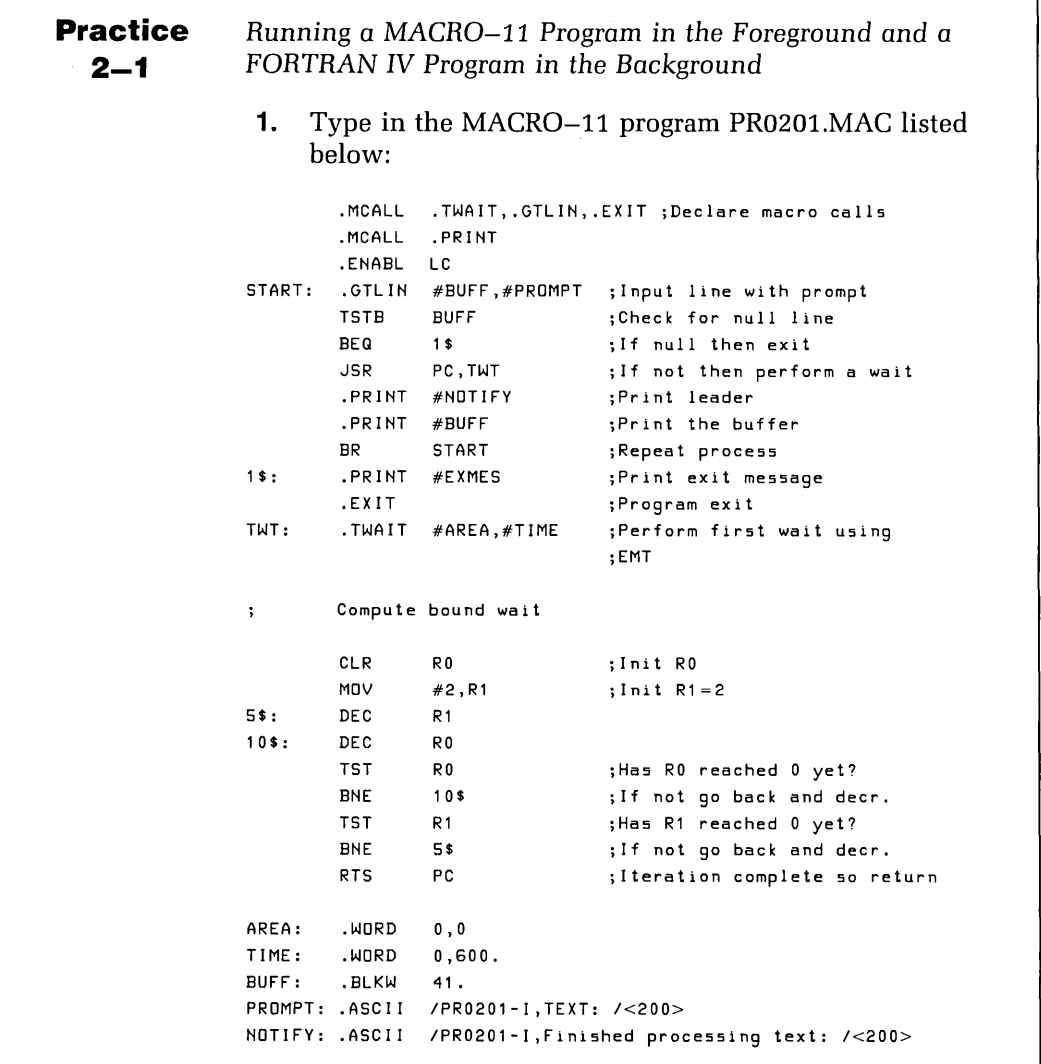

EXMES: .ASCIZ /PR0201-I,Normal successful completion/ .EVEN .END START **2.** Now type in the FORTRAN IV program PR0202.FOR listed below: C INPUT A LOAD OF DATA C 100 TYPE 6000 READ (S,\*)REALNO IF (REALNO.EQ.-1 .0) GOTO 9999 TYPE 6001 TYPE \*,REALNO GOTO 100 6000 FORMATC1HO,'PR0202-I,Enter your data (-1 to finish): '\$) 6001 FORMAT(1HO,'PR0202-I,Accepted data as: '\$) 9999 END **3.** Assemble PR0201.MAC by typing the command: MACRO PR0201 Link PR0201 to run in the foreground (PR0201.REL). **4.** Compile PR0202.FOR by typing the command: FORTRAN PR0202 Link PR0202 to run in the background (PR0202.SAV). **5.** Type in the command: SET USR NOSWAP An error will occur if you do not issue this command. **6.** Run the program PR0201.REL in the foreground. It gives you the prompt: PR0201-I,TEXT: Press (CTRUF) to communicate with this program and reply to the prompt by typing in a text string. PR0201 then waits, allowing you to perform background operations. **7.** Using (CTRUB) to communicate with KMON, run the pro-

```
gram PR0202.SAV in the background. PR0202 gives
     you the prompt: 
     PR0202-I, Enter your data (-1 to finish): 
     Enter a number (56, for instance). Each time you enter 
     a number, PR0202 will accept and acknowledge the 
     data with a response. For example: 
     PR0202-I-Data accepted as: 56.00000 
 8. After some time, the foreground job finishes waiting 
     and tells you: 
     PR0201-I-Finished processing text: TEXT STRING 
     "TEXT STRING" is the text string you entered. The 
     foreground job then prompts you with: 
     PR0201-I, TEXT: 
     At this point you can no longer enter data in either the 
     background or the foreground without pressing (CTRUB) 
     or (CTRUF). 
 9. Continue to enter strings in the foreground and data in 
     the background for as long as you like. The foreground 
     job terminates when you enter a null string. The back-
     ground job terminates when you enter -1.
10. Unload the foreground job after its termination.
```
#### **Terminating Jobs**

Jobs running under the FB monitor terminate in the same way as jobs running under the SJ monitor, but to abort jobs under FB, use the following key sequences:

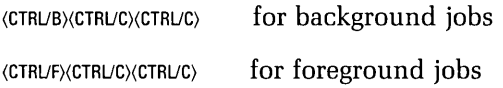

#### **Using the Extended Memory Monitor**

The commands used when running jobs under the Extended Memory monitor are the same as those used under the FB monitor, but job execution under the XM monitor can use more memory.

Under the S] and FB monitors, system and user jobs share the 32 Kwords of addressable memory. By using special system services which manipulate windows into memory, each job under the XM monitor may use its own 32 Kwords of memory or expand its usable address space to 128 Kwords. In this way, the total amount of memory available becomes 32 to 128 Kwords for UNIBUS processors. RT-11 version 5 supports Q-bus processors with 22bit . addressing such as the *PDP-11/23-PLUS,* so that a maximum of 2048 Kwords is available for use.

#### **Executing with System Jobs**

Through the system generation process you can create an FB or XM monitor capable of simultaneously running up to six system jobs plus a foreground and a background job. This feature was built into the RT-11 specifically to support system programs supplied by Digital.

Digital now supplies two of these system jobs: an error logger (ERRLOG) and a device queue program (QUEUE). Digital does not encourage you to write your own system jobs; the four remaining system job slots are reserved for future use.

#### **Scheduling**

A monitor that supports system jobs provides the same type of scheduler that ordinary FB and XM systems use. The monitor services jobs according to their priority: the background job always has the lowest priority (0); the foreground job always has the highest priority (7). You cannot change these assignments. At any given time, the job that runs is the highest priority job that is not blocked.

You assign a priority to a system job by using the SRUN command in the format:

#### SRUN PROGRAM

This causes the monitor to assign to that job the highest unassigned priority. In order to give the job a specific priority, you use the /LEVEL:priority qualifier.

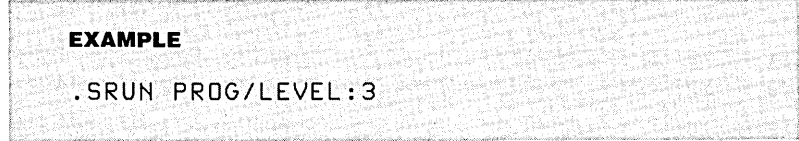

You can assign priority values from 1 to 6. You cannot assign a priority to a job if another system job is running at the same priority. For example, if you run QUEUE as a system job, you should assign it the lowest priority so that more important jobs, such as the error logger, will not be blocked. You can assign a priority only when you start a system job with the SRUN command. The priority levels do not change dynamically; that is, you cannot change the priority of a job while it is running.

#### **Starting System Jobs**

Use the SRUN command to start system jobs. You reference a system job by its logical name, which is, by default, its file name. You may, however, assign a new logical name when you start the job, using the SRUN command with the INAME:logical-name option. This is of specific benefit when you want to run multiple copies of a system or foreground job. The following commands show how you can run two system jobs, a foreground job, and a background job:

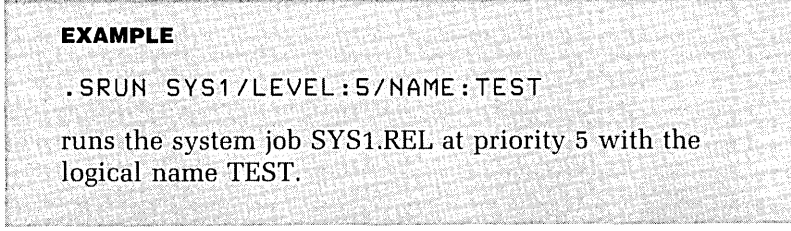

.SRUN SYS2/LEVEL:6 runs the system job SYS2.REL at priority 6. . FRUN FROG starts execution of foreground job FROG.REL (foreground job always executes at highest priority, 7) . . RUN PROG starts execution of background job PROG.SAV (background job always executes at lowest priority, 0).

#### **Communication**

In a system job environment, you use (CTRUX) to communicate with a system job in much the same way that you use (CTRUF) for a foreground job and (CTRUB) for a background job. This facility allows two or more jobs to share one terminal. You can communicate with system jobs in the following ways:

**1.** The system answers (CTRLX) with the prompt:

Job?

Respond to the prompt by typing the job's logical name, followed by  $\langle$  RETURN $\rangle$ . For example:

(CTRUX) Job? SYS1

If the job you specify is not running or cannot be found, the monitor prints a question mark immediately after the name of the job:

(CTRUX) Job? SYS1?

**2.** To abort (CTRLX) before you have completed typing the job name, press (CTRUC). This does not abort any job; it only returns to the state at which the terminal was before you pressed (CTRUX), for example:

```
.SRUN J1 
Welcome to J1, please enter your data: 
• (CTRUX) 
Job? (CTRUC)
```
**3.** To actually abort a system job, press (CTRLX), then type in the job name, press (RETURN), and then press (CTRUC) twice:

```
• (CTRUX) 
Job? 5 Y 5 1 (RETURN) 
(CTRUC)(CTRUC)
```
While terminal input is routed to one system job, another may send data to the terminal. Thus, the monitor prints out an identification label every time the output source changes.

#### **Executing Programs on Systems with Multiple Terminals**

If your system supports multiple terminals, you can execute different jobs on different terminals. (The system generation option allows RT-11 to support multiple terminals.) To direct a foreground or system job to a specific terminal, use the /TERMINAL:n option with the FRUN or SRUN command. In this case, "n" is the logical unit number of the terminal.

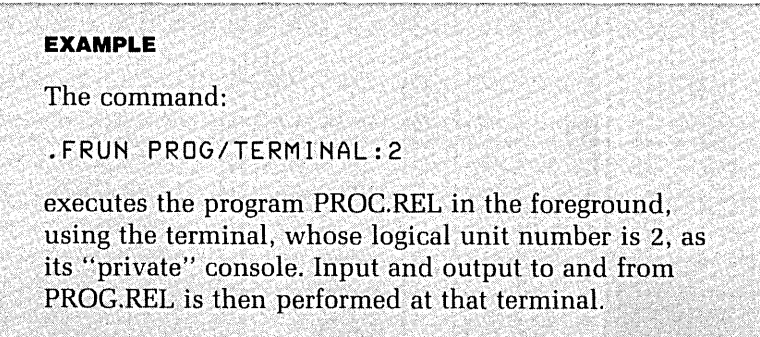

The *TERMINAL* option is discussed in the sections on FRUN and SRUN in chapter 4 of the RT-11 System User's Guide.

#### **Executing MACRO-11 and FORTRAN IV Source Files**

At times you will keep only the source files of error-free programs in order to save space on a storage device. When you want to execute these programs, you can do so with the single command EXECUTE. This command assembles/compiles, links, and then runs your program in the background. It takes the form:

#### EXECUTE FILESPEC

You specify the language processor you wish to use by one of two methods: either by giving the file type, for example .FOR, or, if the file type does not specify the language properly, by using the language option, for example EXECUTE/FORTRAN.

If the file name uniquely specifies your program (that is, there is only one type, whether in MACRO–11, FOR-TRAN IV, or the DIBOL language) you can omit the file type. EXECUTE searches for files of type .MAC, then .DBL, then .FOR.

If a fatal error occurs during assembly/compilation or linking, EXECUTE does not attempt to continue past that phase, but exists in the normal way. Many of the options available with the assembly and compilation commands and with LINK and RUN are also available as options to EXE-CUTE. However, if you want to use these options it is probably better to perform each step separately. The EXE-CUTE command does not work properly if the assembler' or compiler and the linker are not on the system device.

#### **Debugging**

You can often isolate program problems by examining selected memory locations before, during, and after program execution. Under the RT-11 operating system this debugging method is supported by a number of software tools. In addition, tools are available that allow the more precise control of program execution that is necessary during debugging. This phase of program development is discussed in detail in chapter 4, "Debugging Programs."

#### **Reference**

RT-11 System User's Guide. Chapter 4 contains detailed explanation of the RUN command, the options of the FRUN command, and the facilities available from the EXECUTE command.

 $\label{eq:2.1} \frac{1}{\sqrt{2}}\left(\frac{1}{\sqrt{2}}\right)^{2} \left(\frac{1}{\sqrt{2}}\right)^{2} \left(\frac{1}{\sqrt{2}}\right)^{2} \left(\frac{1}{\sqrt{2}}\right)^{2} \left(\frac{1}{\sqrt{2}}\right)^{2} \left(\frac{1}{\sqrt{2}}\right)^{2} \left(\frac{1}{\sqrt{2}}\right)^{2} \left(\frac{1}{\sqrt{2}}\right)^{2} \left(\frac{1}{\sqrt{2}}\right)^{2} \left(\frac{1}{\sqrt{2}}\right)^{2} \left(\frac{1}{\sqrt{2}}\right)^{2} \left(\$ 

Entering the BASIC Environment Creating a Program Entering New Lines of BASIC Program Code Retrieving a Saved Program Executing a BASIC Program Editing a BASIC Program Printing a Listing of a BASIC Program Inserting New Lines of Program Code Resequencing Deleting Lines of Program Code Changing Lines of Program Code Saving a BASIC Program Using Immediate Mode Leaving the Interpreter Reference

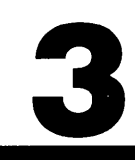

# 3

## **Developing Programs in BASIC**

RT -11 *allows* you to create, edit, run, *load,* and *save* a *BASIC* program without exiting from the interpreter.

In *addition* to these program *development* operations, you can type some commands *directly* to the interpreter for immediate execution. Commands *discussed* in *this* chapter *include* the monitor command, *BASIC,* and the *BASIC language* commands, *BYE,* COMPILE, DEL, *LIST,* NEW, OLD., REPLACE, RESEQ, *RUN, SAVE,* and *SUB.* 

In *this* chapter, you *will learn* to create or modify a *BASIC* program using the *BASIC* interpreter, run a *BASIC*  program and *save* the standard or preprocessed form of a *BASIC* program in a *file,* execute *BASIC* statements in *immediate* mode, and *exit* from the interpreter.

### **Entering the BASIC Environment**

You can use BASIC with any of the RT-11 monitors (SJ, FB, or XM). When using either the FB or XM monitors, you can run BASIC as either a foreground or background job. To load and start the BASIC interpreter, simply type the command BASIC. If there is not enough memory available to contain BASIC, an error message is displayed.

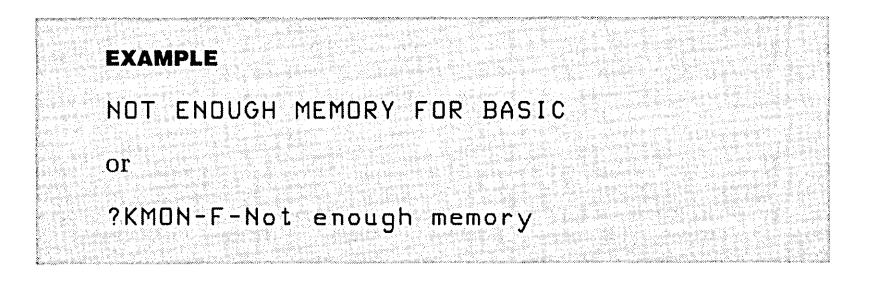

This situation often results when a large foreground job has been loaded.

BASIC is made up of a set of fixed language elements and a set of optional elements. When you enter the BASIC environment, you select which optional elements you wish to use.

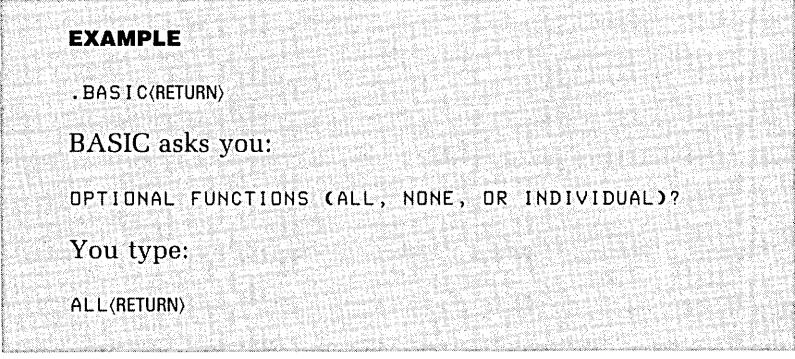

The response ALL allows you to use all of the optional functions available with the RT-11 BASIC interpreter. If you type NONE, the interpreter performs without any optional

function. You may choose the NONE option when you want a program to contain only standard BASIC functions. To select the optional functions you want to use, you type IN-DIVIDUAL. After this response, the interpreter displays each function and requests a YES or NO reply. YES includes the function; NO excludes it.

The interpreter tells you that it is ready to accept BA-SIC commands and program lines by issuing the message:

READY

At this point, you can create new programs, retrieve old ones, edit and insert new material, save, run, or delete programs by issuing the appropriate BASIC commands to the interpreter. After typing each complete command, press (RETURN).

#### **Creating a Program**

Program lines, the program name, and any variables and their values are stored by the interpreter in its own memory. When you create a new program, you first initialize that memory and give the new program a name. You do this using the NEW command, which takes the form:

NEW PROGRAM-NAME

The program name may contain no more than six alphanumeric characters. Examples of valid program names include: 024680, STAR, or PROG01. Examples of invalid program names are: MAINPROG (too long) or *PROG/l*  (contains a nonalphanumeric character).

If you type the command NEW without giving a program name, BASIC asks you for the program name with the prompt:

NEW FILE NAME--

You should then supply the program name. If you press (RETURN) without giving a program name, the program assumes the default name NONAME.
#### **Entering New Lines of Basic Program Code**

Each line of BASIC program code begin with a line number. Line numbers must be in the range 1 to 32767. To insert a line of program code into a program, you type the line number, the program code, and press (RETURN).

```
EXAMPLE 
1 0 PR I NT "HELLOII(RETURN) 
becomes line 10 of the program.
```
#### **Retrieving a Saved Program**

To avoid retyping, you can retrieve existing programs and copy them into the interpreter's memory with the OLD command, which takes the form:

OLD FILESPEC

The two types of saved programs which can be retrieved are normal BASIC programs and preprocessed BASIC programs. Normal BASIC programs are usually stored in a file with the file type .BAS. Preprocessed BASIC programs are usually stored in a file with the file type .BAC (or .BAX if you are using double-precision BASIC).

The default file type for the OLD command is .BAC. That is, if no file type is specified with a program name, the interpreter will search first for a program file with the file type .BAC.

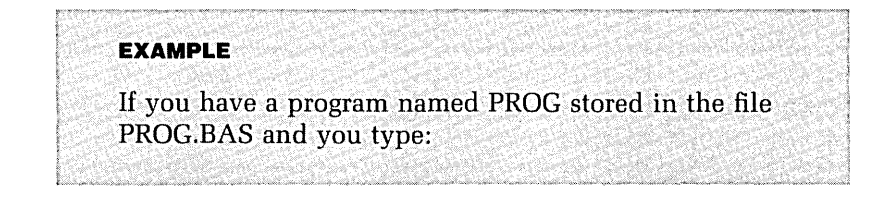

#### OLD PRoG

the interpreter will search first for a program stored in the file DK:PROG.BAC. If no .BAC file exists on DK:, the interpreter searches for and loads your file DK:PROG.BAS. If the file you specified does not exist, the interpreter displays the following message at the terminal:

?FILE NOT FOUND

When a program is retrieved, the interpreter initializes its memory as with the NEW command. It then loads each line from the file into its memory, using the file name as the name of the program.

A line of program code can contain no more than 129 characters, in addition to the characters that make up the line number. If a line is too long, the interpreter does not load the line but displays a message:

?LINE TOO LONG

If a line being loaded does not have a valid line number, the interpreter does not load the line but displays the message:

?SYNTAX ERROR

#### **Executing a BASIC Program**

After a program is loaded into the interpreter's memory, you can run it by typing the command RUN. The interpreter executes the program, starting with the lowest numbered line of code. You can also load a program from a file and execute it by issuing the RUN command in the format:

RUN FILENAME

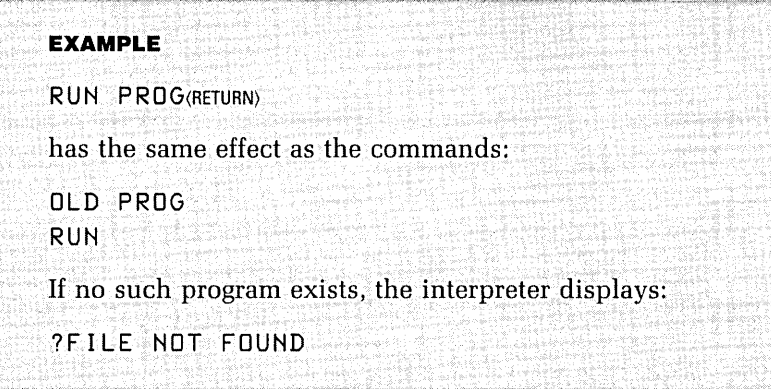

When a program is executed, the interpreter normally prints a header containing the program name and the system date and time. You can prevent this header from appearing by using the command RUNNH in place of RUN. To abort execution you press (CTRL/C) twice.

#### **Editing a BASIC Program**

When you have loaded an old program or have typed in a new program, you may wish to modify the program. The BASIC interpreter has several commands that allow you to edit a program in different ways.

#### **Printing a Listing of a BASIC Program**

To get a listing of the program at your terminal, use the LIST command. When you use the LIST command the interpreter prints a header for the program, followed by all the lines of code in ascending order according to line number. The header takes the same form as with the RUN command. Specifying LISTNH prevents this header from appearing. To list only a selection of lines from the program, specify a range with the LIST command.

#### **EXAMPLE**

 $LIST 300 - 400$  (RETURN)

This command causes all those lines between line numbers 300 and 400 to be listed at the terminal. You can also list more than one range of lines by using a comma as a separator.

**EXAMPLE**  LIS T 2 0 0 - 25 0 , 5 0 0 - 55 0 (RETURN)

This command causes the ranges of lines from 200 to 250 and 500 to 550 to be printed at the terminal. When you specify more than one range, the interpreter prints a blank line between ranges.

#### **Inserting New Lines of Program Code**

To insert a new line of code between two consecutive lines, type a line with a line number that falls between the line numbers of the consecutive lines.

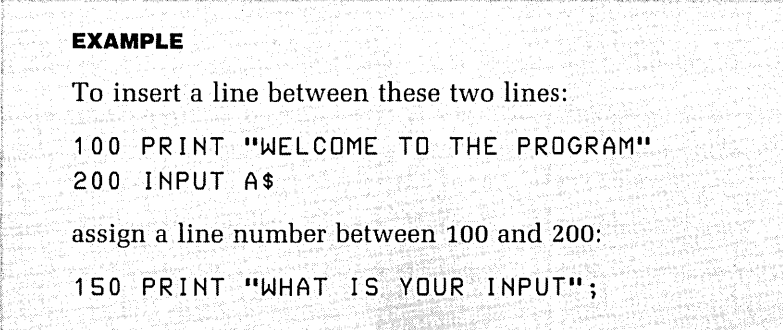

#### **Resequencing**

You should increment your line numbers by at least five when writing a program (for example 120, 125, 130). This allows you to insert four new lines of program code if you need to. However, you may run out of space between two line numbers if you have to make many insertions. To remedy this situation, you can renumber lines of a program by using the RESEQ command in the format:

RESEQ start-line-no, range, increment

In this command format, "start-line-no" is the new lowest line number for the range; "range" is the range of lines that is to be renumbered; and "increment" is the designated increment between lines. The range of lines is renumbered in the form nnn-mmm; "nnn" is the lower limits and "mmm" is the upper limts of the resequencing.

If you omit any of these parameters, the interpreter uses default values which are as follows:

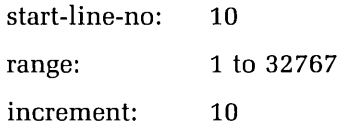

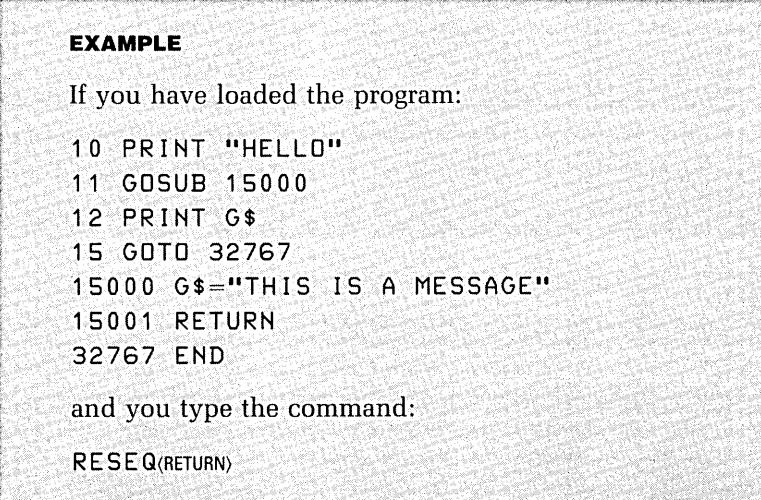

then the program in the interpreter's memory becomes:

1 0 PRINT "HELLO" 20 GOSUB 50 30 PRINT G\$ 40 GOTO 70 50 G\$="THIS IS A MESSAGE" 60 RETURN 70 END

#### **Deleting Lines of Program Code**

In some cases you may want to remove a line of program code. To delete a line of code, use the command:

DEL line-no

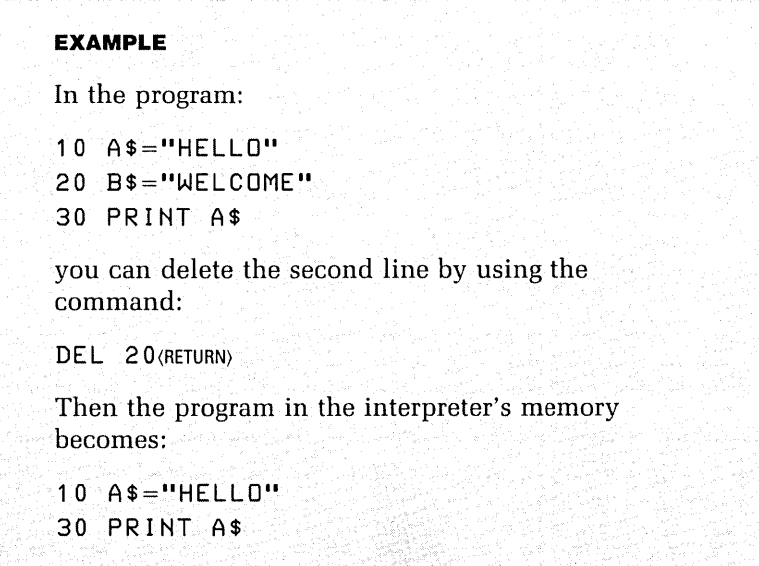

You can also specify one or more ranges of lines to be deleted, separating the ranges with commas.

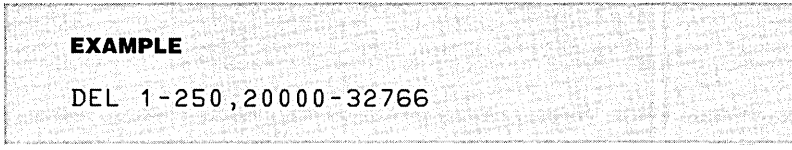

#### **Changing Lines of Program Code**

To change a line of code, you can use the interpreter in two ways: by retyping the line, or by making a substitution using the SUB command. When you want to change a line of code completely, simply type the new line with the same line number.

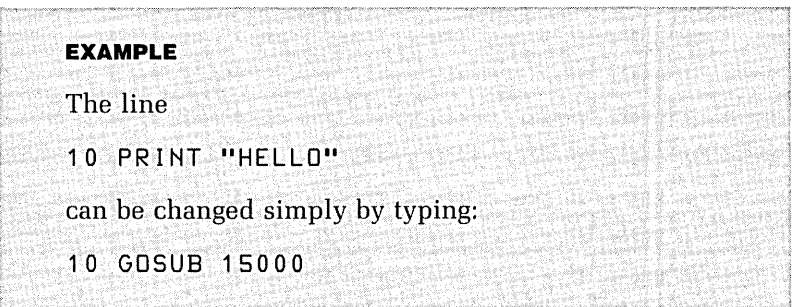

When you make a minor error and need to change only a few characters in the line, you may prefer to use the SUB command, which takes the form:

SUB line-no delimiter old-string delimiter new-string

In this command format:

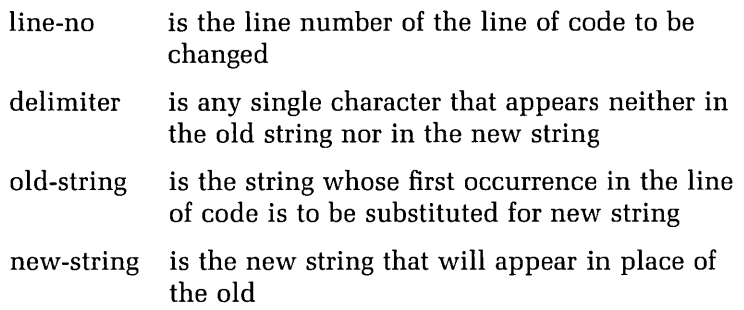

#### **EXAMPLE**

When a program in the interpreter's memory contains the line:

100 PRINT "ENTER YOUR DATA (-1 TO FINNISH)";

The command:

SUB 100@NN@N

corrects the misspelled word and changes this line to:

100 PRINT "ENTER YOUR DATA (-1 TO FINISH)";

The SUB command may have an additional argument, a number. This number indicates that a certain occurrence of the old string should be replaced. For example, if the number is "5," the fifth occurrence of the old string would be replaced by the new string. The number goes at the very end of the command line, preceded by a delimeter. The default value is 1.

#### **Saving a BASIC Program**

When you have finished entering or editing the program in the interpreter's memory, you may want to save the program so that it can be retrieved and executed later. You can do this with one of three BASIC commands: SAVE, REPLACE, or COMPILE.

If you want to store the program in the interpreter's memory in a file that does not yet exist, use the SAVE command. When you issue the SAVE command by itself, the program will be saved as a file with the specification:

DK:PROGRAM-NAME.BAS

"PROGRAM-NAME" is the program name in the interpreter's memory.

You can choose the device name, file name, and file type of the same file by using the command format:

#### SA VE FILESPEC

For example, if your program's name is NONAME, the SAVE command would use the file specification DK:NONAME.BAS by default. To override the default file specification, you can supply a file specification with SAVE.

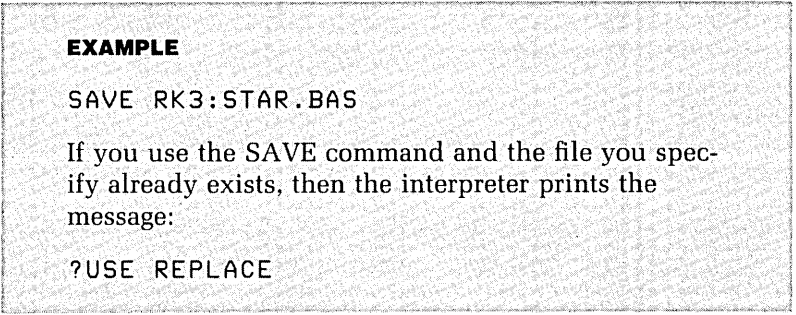

To delete an existing file and save a new file with the same file name, you use the command:

#### REPLACE FILESPEC

If the file you wish to replace is DK:PROGRAM-NAME.BAS, then you need only type REPLACE.

The SAVE and REPLACE commands copy the lines of a program from the interpreter's memory in the same format as for a listing. As an alternative, you can create a preprocessed file, which stores the lines of a program in a format that loads more quickly into the interpreter's memory. To save the program in the interpreter's memory in a preprocessed file use the command COMPILE.

The default file-specification for a preprocessed file is: DK:PROGRAM-NAME.BAC. To override this default, use the command:

#### COMPILE FILESPEC

If you are using double precision BASIC, then preprocessed files assume the file type .BAX.

#### **Using Immediate Mode**

If you want to execute BASIC language statements, without creating and running a program, you can do so by typing the statement without a line number.

#### **EXAMPLE**

The command:

PRINT "HELLO"

causes the interpreter to execute that command immediately.

This facility has a number of uses. You can use BASIC as a calculator by issuing the command:

PRINT arithmetic-expression

For instance, you can instruct the computer to multiply two values, divide by a third value, then print the result at the terminal.

**EXAMPLE** 

PRINT *327\*128/61* 

You can also use immediate mode in lieu of some monitor commands.

**EXAMPLE**  The BASIC command: KILL "NONAME.BAS" has the same effect as the monitor command: .DELETE NONAME.BAS

#### **Leaving the Interpreter**

To return control from the BASIC interpreter to the RT-11 keyboard monitor use the command BYE. If you want to exit from a program to the monitor instead of the BASIC interpreter, you can use the BASIC language statement:

 $numeric-variable =  $SYS(4)$$ 

In the following example, the program prints "HELLO" at the terminal and then exits directly to the monitor.

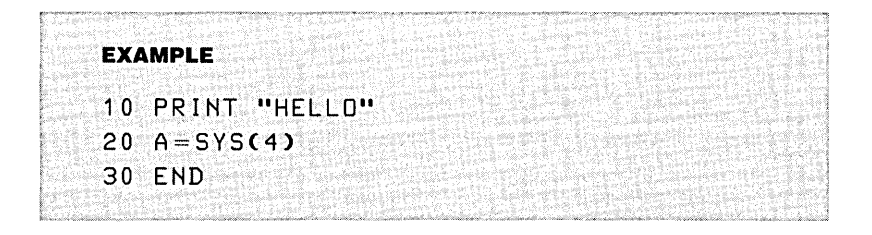

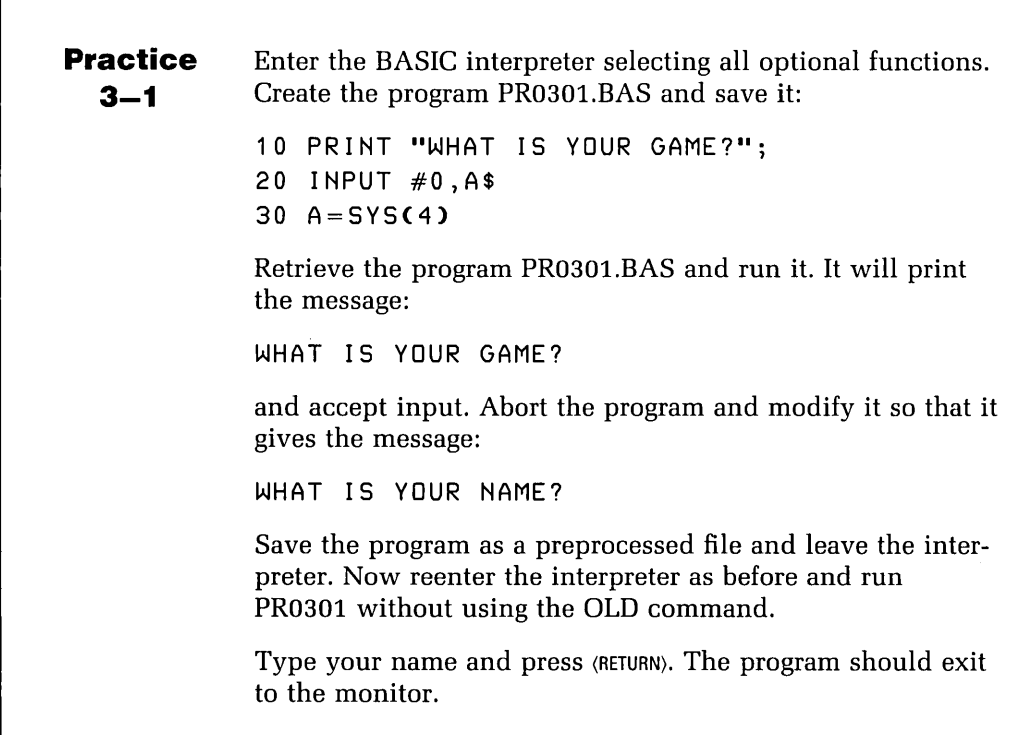

 $\mathsf{r}$ 

#### **Reference**

BASIC-11/RT-11 User's Guide contains examples of commands discussed in this chapter.

Testing Programs Finding the Cause of an Error Locating an Error Gaining Access to Background Program Code Loading Programs without Execution Locating Values in a Loaded Program Examining Locations Modifying Loaded Programs Executing the Code in Memory Gaining Access to Foreground Program Code System On-line Debugging Aids Enabling On-line Debugging Enabling debugging aids for background programs Enabling debugging aids for foreground programs Using ODT and VDT Gaining access to addresses Gaining access to registers Setting a breakpoint Starting execution Examining and modifying locations Proceeding from a breakpoint Using the single-step mode Exiting from ODT or VDT Using VDT to Debug Debugging BASIC Programs Dummy Routines Setting Breakpoints

**References** 

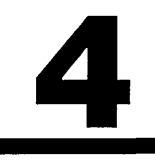

# 4

## **Debugging Programs**

Program errors (bugs) can be *difficult* to find. *Although* there are different methods for identifying these errors, *all* meth*ods include* checking program *code* and *data* at different points-either before, during, or after execution. RT-11 *provides tools* to *help* identify errors and *make* corrections in *MACRO-11, FORTRAN IV,* and *BASIC-11* programs. These *include,* ODT *(On-line* Debugging Technique) and *VDT (Virtual* Debugging Technique).

*This* chapter *discusses* the testing of *MACRO-11, FORTRAN IV,* and *BASIC* programs to *find* errors. It *also covers* the use of *utility* programs, together *with* certain monitor commands and *BASIC* commands for debugging your programs. The monitor commands *discussed* in this chapter are: D, E, FRUN/PAUSE, GET, RESUME, and *START.* 

You *will learn* how to *stop* a *BASIC* program after the *execution* of different statements and then check *data* or use ODT and *VDT* to check *data* at *selected* points during the *execution* of a *MACRO-11* program. You *will also learn*  to use *GET, START, EXAMINE,* and *DEPOSIT* to check *data*  at *selected points* during the *execution* of *FORTRAN* IV and *MACRO-11* programs.

#### **Testing Programs**

After you have removed all compilation and linking errors, you are ready to test your program. It is unlikely that you will detect all errors immediately. To be sure that a program has as few errors as possible, you must test it thoroughly. Here are some methods which you can use to do this:

- **1.** For a given set of test data, determine what action the program should take.
- **2.** Run the program with the test data and verify that the program performs as expected. Change this data again and again, and rerun the program so that every conditional branch that depends on this data is executed.
- **3.** Examine any data output to the terminal and use the DUMP utility to check the contents of any output files.
- **4.** Include printing statements to trace the path of execution through the code and to check values of data at key points. (FORTRAN IV programmers can use the TYPE statement in a debugging line.)

If your program is designed in modules, you can test each module in isolation. First, test the main module with dummy modules for each subroutine referenced; then include and test each subroutine referenced in turn until all of the program is tested. This is called top-down testing.

Your dummy modules should be written so that they accept and return only the arguments with which they are called, and so they identify themselves. Assume that a subroutine is designed to accept a single character from the terminal without echo. Figure 9 shows dummy versions of such a routine in FORTRAN IV and MACRO-11. In this case, the subroutine GETCHA has two arguments-the input channel and the byte value of the character. The dummy routine sets the value of the input character to 64, which is the ASCII code for a capital "A." The real routine would

```
Figure 9. 
FORTRAN IV and MACRO-11 Dummy Subroutines 
C····························· 
C 
C Accept single character input 
C 
C DUMMY VERSION (FORTRAN IV) 
C 
C····························· 
          SUBROUTINE GETCHA(CHANNL, CHRCTR)
          INTEGER CHANNL,CHRCTR 
          TYPE 8000 
8000 FORMAT(' XDUMMY: GETCHA') 
          CHRCTR-64 
          RETURN 
          END 
  ••••••••••••••••••••••••••••• 
\ddot{\phantom{a}}\ddot{\phantom{0}}Accept Single Character Input 
\ddot{\phantom{1}}DUMMY VERSION (MACRO-11) 
\ddot{\phantom{a}}\ddot{\phantom{a}}••••••••••••••••••••••••••••• . TITLE GETCHA 
          .MCALL .PRINT 
GETCHA:: ; entry point<br>PRINT #TEST ; Print id me.
                                  : Print id message
          MOV 4(R5),R1 ;Address of return param.<br>MOVB #'A,(R1) ;Put "A" at that address
          MOVB #'A,(R1)<br>RTS PC
          RTS PC ; Return from subroutine
TEST: .ASCIZ /XDUMMY: GETCHA/
          .END
```
read a character from the channel specified. Using the dummy subroutine, you can identify and correct errors in the main program before testing the real subroutine GETCHA. You can also write dummy subroutines to replace any system subroutines that are referenced.

#### **Finding the Cause of an Error**

Your test program should be made up of modules that have been tested and corrected, the module you want to test, and dummy modules for those that have not yet been tested. System subroutines should be treated as modules also. Each time you test a module, one of the following situations results:

- **1.** There are no errors in the module.
- **2.** The module does not produce the correct data.
- **3.** The program fails and an error message is printed at the terminal.
- **4.** The program fails to continue executing at some point, but no error message is printed.

When there are no errors found in the module, test another module by selecting a dummy routine, replacing it with the real one, and executing the program again. If a module's intermediate or final data does not have the expected values, first check the code to see why it produces incorrect data. At which line do data first go wrong? If a line contains a wrong calculation, correct the line. If some of the data is not structured correctly, restructure the data.

If an error message appears at the terminal, you may refer to the RT-11 System Message Manual for further information. If the program fails, with or without a message, then find out at which line the error occurred. If you still cannot find the cause of an error in a MACRO-11 or FOR-TRAN IV program, you should use the debugging aids discussed later. These aids help you make a detailed examination of the code and data of a program, but you must first understand how your code behaves before you proceed to debugging.

#### **Locating an Error**

You may be able to identify the line at which an error occurred by looking at the source code. For example, if you know what type of error occurred, then you can determine which lines of code may contain the error.

If this fails, an effective way of finding an error is by

inserting PRINT statements at checkpoints in your code. The checkpoints could be before and after conditional branches, inside loops, and in other critical places in the program. When the program runs, the printed text will provide a trace of the program's execution, indicating the path taken before the error.

#### **Gaining Access to Background Program Code**

The RT-11 system supplies monitor commands for examining and modifying program machine code before and after execution. These methods are especially helpful if you are programming in MACRO-11.

#### **Loading Programs without Execution**

The first step in the process of examining the machine code of a program is to load the program into memory without executing it. You do this with the GET command, which takes the form:

GET FILENAME

"FILENAME" is the file in which the load image is stored.

#### **Locating Values in a Loaded Program**

The base address of each module is shown in the load map, which can be produced using the LINK/MAP command. The offset of a symbol in a module is shown in the assembler listing. Thus, the absolute address of a symbol is:

module-base-address + symbol-offset

"module-base-address" is the base address of the module and "symbol-offset" is the offset of the symbol, from the start of that module.

Figure 10. Load Map for a Main Program Using Subroutine GETCHA

RT-11 LINK V08.00 Load Map Page 1<br>MAIN .SAV Title: MAIN Ident: Title: MAIN Ident:<br>Size Global Value Section Addr Size Global Value Global Value<br>. ABS. 000000 001000 = 256. words (RW.I.GBL.ABS. 000000 001000 = 256. words (RW,I,GBL,ABS,OVR)<br>001000 000140 = 48. words (RW,I,LCL,REL,CON) (RW, I,LCL,REL,CON) GETCHA 001100 Transfer addr = 001000, High limit = 001136 = 303. words

Figure 10 shows the load map for a program comprising a main routine and a subroutine. The base address of the module is 1100 (octal). Figure 11 shows a listing of the subroutine GETCHA. You can see that the offset of the symbol TEST is 000020 (octal), so the absolute address of TEST is 1120.

#### **Examining Locations**

When the program exits, or is aborted, you can examine the contents of an address by using the E (Examine) command.

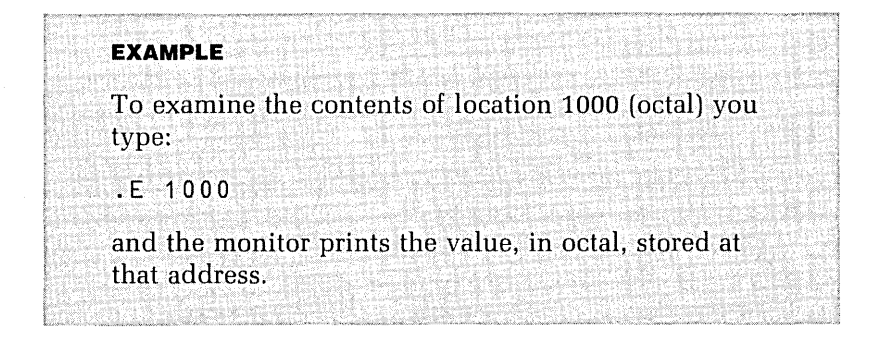

#### **Modifying Loaded Programs**

Having used the GET command to load a program into memory, you can modify the program code. Refer first to a loap map (produced by the linker) to check where values are stored, then use the E command to verify that you have the right address before changing the value. Use the D (Deposit) command to modify a value. The format is:

 $D$  address  $=$  value

Figure 11. Listing of Dummy Subroutine GETCHA

(Produced with the Command MACRO/SHOW:MEB/UST) GETCHA MACRO V05.00dd 05:19 Page 1 . \*\*\*\*\*\*\*\*\*\*\*\*\*\*\*\*\*\*\*\*\*\*\*\*\*\*\*\*\* 1 2  $\ddot{\phantom{a}}$ 3 jACCEPT SINGLE CHARACTER INPUT 4  $\ddot{\phantom{a}}$ 5 jDUMMY VERSION (MACRO) 6  $\ddot{\phantom{a}}$ 7 j\*\*\*\*\*\*\*\*\*\*\*\*\*\*\*\*\*\*\*\*\*\*\*\*\*\*\*\*\* 8 .TITLE GETCHA 9 .MCALL .PRINT .GLOBL GETCHA 10 GETCHA: .PRINT #TEST 1 1 000000 000000 012700 000020' MOV #TEST , XO EMT A0351 000004 104351 12 000006 016501 000004 MOV 4(R5), R1 MOVB #'A , (R1> 13 000012 112711 000101 14 000016 000207 RTS PC 15 000020 045 104 125 TEST: .ASCIZ /XDUMMY: GETCHAI 000023 115 115 131 000026 072 040 107 000031 105 124 103 000034 110 101 000 16 000001 .END MACRO V05.00d 05:19 Page i-1 GETCHA Symbol table GETCHA OOOOOORG TEST 000020R . ABS. 000000 000 (RW, I, GBL, ABS, OVR) 000037 001 (RW , I , LCL,REL,CON) Errors detected: 0 \*\*\* Assembler statistics Work file reads: 159 Work file writes: 42 Size of work file: 154 Words ( 1 Pages) Size of core pool: 3328 Words (13 Pages) Operating system: RT-11 Elapsed time: 00:00:07.00 DK:GETCHA,DK:GETCHA/L:MEB=DK:DUM

"address" is the absolute address in octal of the location to be modified, and "value" is the new value in octal that the address is to hold.

#### **Executing the Code in Memory**

After modifying the code, you can execute it by using the START command. The program then begins execution at the program's transfer address as shown in the map. If you want, you can specify a different start address.

**EXAMPLE,**  .START 1400

#### **Gaining Access to Foreground Program Code**

To load a foreground program into memory without executing it, use the FRUNIPAUSE command. This has the same effect as the GET command for background programs, except that the base address of the program is printed out. To start execution of a paused foreground program, use the RESUME command. You cannot change the start address of a foreground program once it has been loaded.

#### **System On-line Debugging Aids**

Another way of detecting program errors is to use an online debugging aid. RT-11 supplies two similar on-line debugging aids, ODT and VDT, to help you debug MACRO-11 programs. ODT is for single-terminal systems; VDT for multiterminal systems.

Many high-level languages have their own debugging aids. For example, FORTRAN IV programs can be debugged using FDT. High-level language debugging aids are not discussed in this course.

#### **Enabling On-line Debugging**

If your main program references subroutines that are assembled in separate object modules, always make sure that the subroutine names are declared as globals (by using the .GLOBAL directive) before continuing with the debugging procedures.

#### **Enabling debugging aids for background programs**

To enable a debugging aid to be used with your background program, you must first get an assembler listing of your program, including all the addresses of the symbols used, and the binary expansions of the instructions and data. You then link your program modules with the debugging module DK:ODT.OBJ, using the LINK/DEBUG command:

LINK/DEBUG OBJECT-MODULES

"OBJECT-MODULES" is the list of object modules that you would normally use to produce your save image.

If the debugging module you want is not DK:ODT.OBJ, qualify the /DEBUG option with the file specification of the debugging module you want.

#### **EXAMPLE**

.LINK/DEBUG:SY:VDT.OBJ MAIN,SUBA,SUBB

Here the debugging module SY:VDT.OBJ has been specified.

You need a load map when you are linking with debug, so that you can see which modules are included and at what addresses in the load image. This information is essential during debugging.

#### **EXAMPLE**

Assume that you want to use VDT, which is contained in the file SY:VDT.OBJ. Assume also that the save image you want to produce from the object modules DK:PROG.OBJ, DK:SUBA.OBJ, and DK:SUBB.OBJ is the program DK:PROG.SAV. To produce a debugging version of PROG.SAV, you would type:

.LIHK/DEBUG:SY:VDT/MAP:PROG.MAP PROG,5U8A,5U8B

When you run the load image that you have created, control is initially passed to the debugging aid.

#### **Enabling debugging aids for foreground programs**

To enable a debugging aid to be used in your foreground program, you first get an assembler listing that includes all the addresses of the symbols used and the binary expansions of the instructions and data. You then get a relocatable image and load map for your program by issuing the command:

LINK/FORE/MAP:MAP-FILESPEC OBJECT -MODULES

"MAP-FILESPEC" is the file that is to contain the load map, and "OBJECT-MODULES" is the list of object modules that will be used to produce your relocatable image file. You can then get a load image file from the debugging module.

### **EXAMPLE**  To obtain a load image file from SY:ODT.OBJ, type: .LINK SY:ODT

You can then run your program in foreground using the command:

*FRUN/PAUSE* FILESPEC

Make a record of the base address of your program and press (CTRUB) to direct terminal input back to the monitor. Using the command ODT, you can run the debugging aid load image in the background.

#### **Using ODT and VDT**

ODT and VDT issue an asterisk (\*) prompt and receive commands from the terminal. ODT always receives input from the system console terminal because it is designed for single-terminal systems. VDT receives input from the terminal to which the console is set. On systems that have been generated with multiterminal support, you must use VDT, even on the console terminal TTO:.

ODT and VDT read characters as they are typed. You do not need to terminate a command with (RETURN), because (RETURN) has a special function in ODT and VDT. You cannot simply correct input; (DELETE) cancels a command and you must retype it.

#### **Gaining access to addresses**

We have discussed how the base addresses of the modules of your program are shown in the load map. The addresses of all your symbols are shown in the assembler listing. The absolute address of a symbol can be calculated as the value of the expression:

base-address + symbol-address

To avoid calculating this value each time you want to access a symbol, use a relocation register. There are eight such registers, numbered from 0 to 7. You load the base address of a module into a relocation register using the command:

\*base-address;register-numberR

"base-address" is in octal and "register-number" must be in the range 0 to 7.

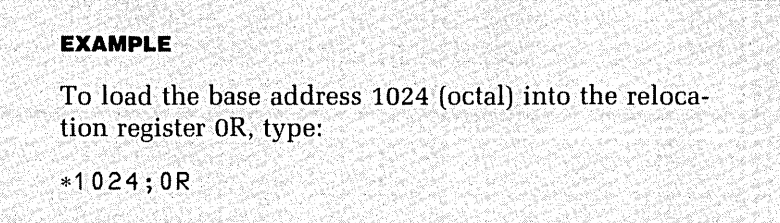

If you are debugging a foreground program, you should load the base address of the program into a relocation register. You should have a record of this address from when you loaded the program using the *FRUN/PAUSE*  command. You can redefine any of the relocation registers at any time. In addition, you can use the following commands:

- \*;nR clears relocation register n
- \*;R clears all relocation registers

The notation register, offset may be used anywhere in ODT or VDT instead of using an absolute address.

#### **Gaining access to registers**

The following commands allow you to examine the values stored in the different types of registers:

\*\$Rn displays the value of relocation register n \*\$Bn displays the value of breakpoint register n \*\$n displays the value of the program's general register Rn

#### **Setting a breakpoint**

If the program you are debugging crashes, link it with ODT and execute it again, allowing it to crash. You can then study the values stored at different locations at the time of the crash. If you want to execute only part of a program before examining locations, select a point at which the program

must stop and return control to ODT. Such a point is called a breakpoint. Good places to put a breakpoint include:

- Subroutine calls
- First instruction within a subroutine
- Branches and jumps
- Locations to which branching and jumping is carried out
- The first instruction in a sequence of suspect code

ODT has eight breakpoint registers, numbered 0 to 7. This means that you can have as many as eight breakpoints at one time. You set a breakpoint using the command:

\*address ;register-number B

It does not matter which breakpoint register is used for which breakpoint address. You can use any breakpoint register that has not been used or one that contains a breakpoint that you no longer need.

#### **EXAMPLE**

To set a breakpoint at location 1666, select a breakpoint register not yet used or one that contains a breakpoint that is no longer needed. If this applies to breakpoint register 3, then you would type:

#### \*1666;38

When the program is about to execute at location 1666, control is returned to ODT.

When control of the program is returned to ODT, you may examine the registers and data before allowing the program to continue executing.

You clear breakpoint registers in the same way that you clear relocation registers:

- ;nB clears breakpoint register n
- ;B clears all breakpoint registers

#### **Starting execution**

When your breakpoints are set, you can start execution with the command:

\*address;G

If no breakpoints are set, execution continues until the program exits in the usual way or aborts. If you have set breakpoints, the program will execute until it reaches a breakpoint and then ODT prints the message:

Bn;address \*

In this message "n" is the number of the breakpoint register that caused the break, and "address" is the address at which execution stopped. At this point you can examine and modify values stored at addresses.

#### **Examining and modifying locations**

With breakpoints set to permit partial program execution, you should examine data before and after execution. By modifying data before execution, you can test the effect of that part of the program more thoroughly. To modify a value or merely examine it, first open its location, by using the / (Slash) command, which takes the form:

\*addressl

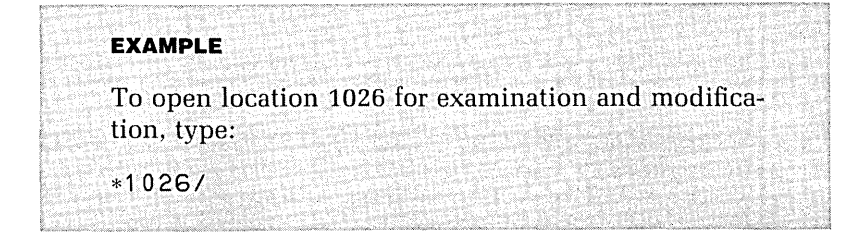

If you have loaded the base address of a module into a relocation register, you can also open an offset within the module by using the command:

\*register ,offset/

ODT accepts characters immediately, so it recognizes the / command without waiting for a *(RETURN)*.

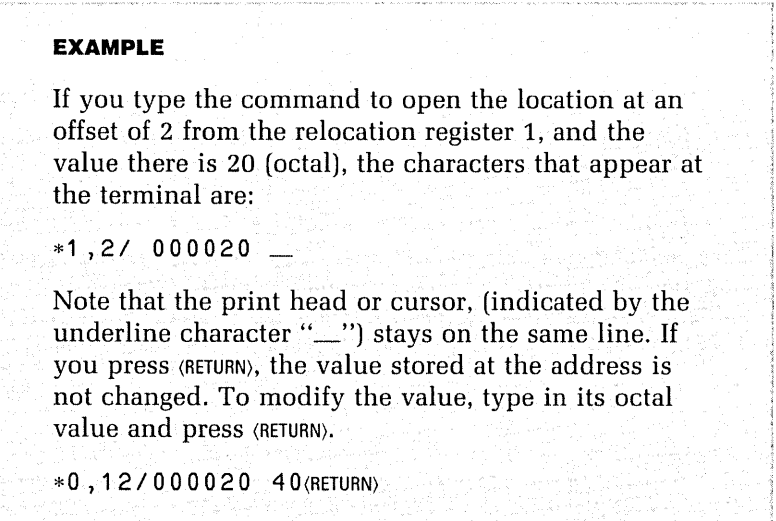

The / command causes ODT to access the word starting at the given location. If you want to access a byte, you use  $\setminus$  (Backslash) instead. You cannot modify a location without opening it first. A location is opened when you use the / or  $\setminus$  command. It is also opened when you perform ASCII and RADIX-50 input and output. These modes are discussed in chapter 18, "On-line Debugging Technique (ODT)," of the RT-11 System Utilities Guide.

#### **Proceeding from a breakpoint**

After you have investigated the conditions at a breakpoint, you can continue execution using the P (Proceed) command, which takes the form:

Execution then continues to the next breakpoint.

When you set a breakpoint in a loop, you can allow the program to execute the loop a specified number of times by setting a proceed count using the n;P command. The count n is the number of times that ODT can reach the current breakpoint before it suspends the program. It will suspend if it meets any other breakpoint before the loop count is exhausted.

#### **Using the single-step mode**

To perform a detailed examination of part of a program, you can use ODT's single-step mode instead of setting a number of breakpoints close together. This allows you to execute single instructions or a specific number of instructions. To enter single-step mode, you give the command:

\*;ls

You can then execute a number of instructions by using the command:

\*n;P

Here "n" is the number of instructions to be executed.

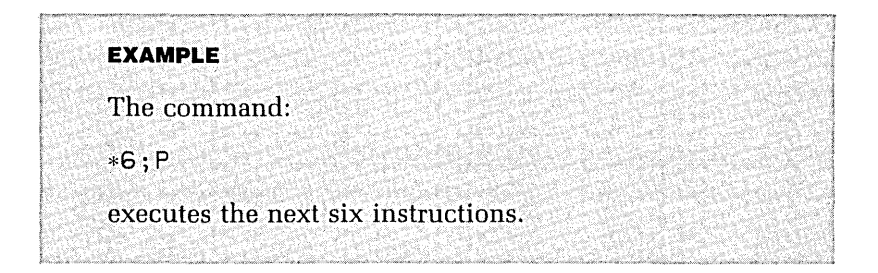

To exit single-step mode, you give the command:

 $\cdot$ :S

#### **Exiting from ODT or VDT**

To exit from ODT or VDT, press (CTRUC) in response to the asterisk prompt. Control is then returned to the keyboard monitor.

#### **Using VDY to Debug**

Figure 12 shows a terminal session using VDT. The commands used are the same as for ODT. The comments describe the action occurring. The operator first loads relocation registers with the base address of the modules to be examined, then sets breakpoints before starting execution. When the first breakpoint is reached, the operator switches to single-step mode and steps until the message is printed. At the end of the session a location is opened, and the character A is changed to B. You will see that VDT prints single-step messages as if they resulted from a breakpoint at breakpoint register 8. You can set breakpoint registers only from 0 to 7.

#### **Debugging BASIC Programs**

The procedure for testing BASIC programs is almost the same as the procedure for testing MACRO-ll and FOR-TRAN IV programs. In BASIC, you remove all syntax errors detected by the interpreter. You may produce a preprocessed (.BAC) version of the program before testing it. Other than this, the test procedures listed in the section "Testing Programs" at the beginning of this chapter apply the same to BASIC as to FORTRAN IV and MACRO-11.

#### **Dummy Routines**

Good BASIC programs are written in a modular way so that each module in the program design is coded as a subrou-

```
. Figure 12. 
Using ODT/VDT
.MACRO/LIST:MAIN/SHOW:MEB MAIN,GETCHA 
.LINK/DEBUG:SY:VDT MAIN,GETCHA/MAP:MAIN.MAP 
.RUN MAIN 
VDT V05.01 
*1000;OR 
*1100;1R 
*0,30;OB 
*1,0;1B 
*0,0;GBO;0,000030 
*; P 
B1;1,000000 
* ; 15
^{\ast}; P
B8;1,000004 
\cdot; P
XDUMMY: GETCHA 
B8;1,000006 
\cdot; s
*0,34;OB 
*;P 
BO;0,000034 
*0,75/101 =A 102<RET> 
(Examine value of CHAR. It is 
*/102 =B 
*; P 
The character is: B 
                        (Set relocation register 0 to 
                        base address of module MAIN) 
                        (Set relocation register 1 to
                        base address of 
module GETCHA) 
                        (Set breakpoint 
register 0 to 
                        instruction in 
MAIN that 
                        calls GETCHA) 
                        (Set breakpoint register 1 to 
                        first instruction in module 
                        GETCHA) 
                        (Execute from start of MAIN) 
                        (Message at first breakpoint) 
                        (Proceed to next breakpoint) 
                        (Message at second breakpoint) 
                        (Enter single step mode) 
                        (Execute single step) 
                        (Single step message) 
                        (Execute single step) 
                        (Output resulting from 
                        execution of GETCHA) 
                        (Single step message) 
                        (Cancel single step mode) 
                        (Set breakpoint to .PRINT 
                        reguest in module MAIN) 
                        (Proceed to breakpoint) 
                        (Breakpoint message) 
                        ASCII 101 . Modify it to 
                        ASCII 102.) 
                        (Verify the modified location) 
                        (Proceed--there are no more 
                        breakpoints) 
                        (Output resulting from 
                        execution of MAIN)
```
tine. When performing top-down testing on a BASIC program, you test the main program logic by writing dummy subroutines to replace all the subroutines referenced.

#### **EXAMPLE**

For a module designed to display a file containing a list of employees, a dummy version of the subroutine could be:

10000 REM SUBROUTINE TO DISPLAY EMPLOYEE FILE 10010 REM DUMMY VERSION 10020 PRINT "%DUMMY - DISPLAY EMPLOYEE FILE" 10099 RETURN

When a BASIC error occurs at run time, BASIC prints at the terminal a message that includes the line at which the error was detected.

#### **Setting Breakpoints**

To set breakpoints in a BASIC program, insert STOP statements. You can then use immediate mode PRINT commands to analyze the contents of any open files or the values of all the variables in use.

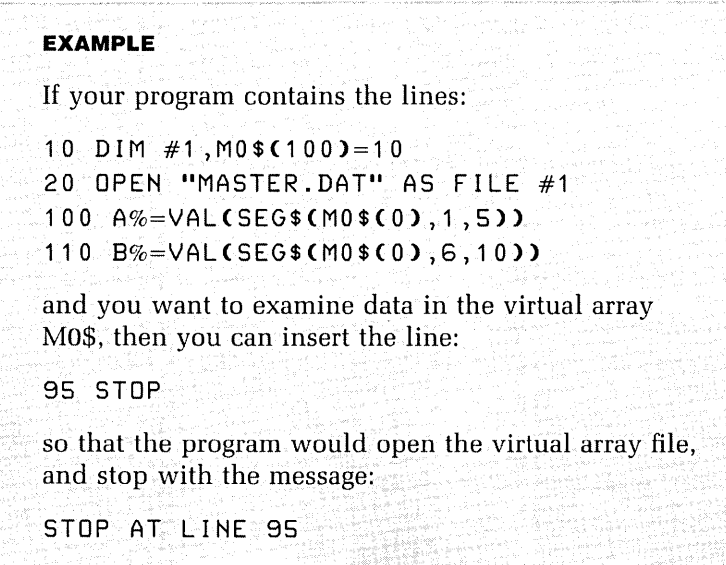

When your program has stopped you can access the file interactively. You can use immediate mode statements to view parts of your program and modify the data.

#### **EXAMPLE**

You can display the first record in the virtual array file with the command:

PRINT MO\$(O)

You can now modify this file data interactively, for example with the command:

 $M0$ \$(0)="00123"+SEG\$(M0\$(0),6,10)

#### **Practice**   $4 - 1$

MACRO-11, FORTRAN IV, and BASIC versions of a program are included in this exercise. The MACRO-l1 (PR0403.MAC, PR0404.MAC, and PR0405.MAC) and FOR-TRAN IV (PR0403.FOR, PR0404.FOR, and PR0405.FOR) versions are modular. Each has a main program and two subroutines. The BASIC program (PR0403.BAS) contains equivalent subroutines and a function from lines 10000, 11000, and 15000.

The program is designed to accept twelve monthly values (in the range 0 to 100) and plot them as a histogram. One subroutine is designed to take a value and return the number of units of height that represent that value in the histogram. On the histogram 20 units of height represent the value 100, and other heights represent values in the same proportion. The other subroutine is designed to convert a string into the real number it represents.

The programs contain up to two errors each and will not print the histogram properly. The errors are different in

each language. Your task is to use the testing procedures we have discussed to locate and correct the errors so that the program accepts a value in the range 0 to 100 for each month in the year and displays a histogram on the screen. You must do the following:

- **1.** Select the program in the language you know best and create the files exactly as listed.
- **2.** Assemble and run the program to see what happens. The MACRO-11 and FORTRAN IV programs are made up of three object modules each.
- **3.** Write dummy subroutines (or, for BASIC, a dummy function) to replace the original ones. If you are programming in BASIC-11, make a copy of the program, calling it HISTO.BAS, instead of editing the original program. You will need to refer to the original later.
- **4.** Use printing statements to display data at key points during the program. A list of the location of such points is shown earlier in this chapter. In order to print a message from a MACRO-11 program use the macro:

.PRINT #string-address

where "string-address" is the address of an .ASCIZ string. Then use *ODTNDT* to carefully debug the program.

Note: The MACRO-11 exercise requires that your PDP-11 processor have the extended instruction set. The exercise makes use of the DIV, MUL, and SOB instructions which are not available on all PDP-11 models.

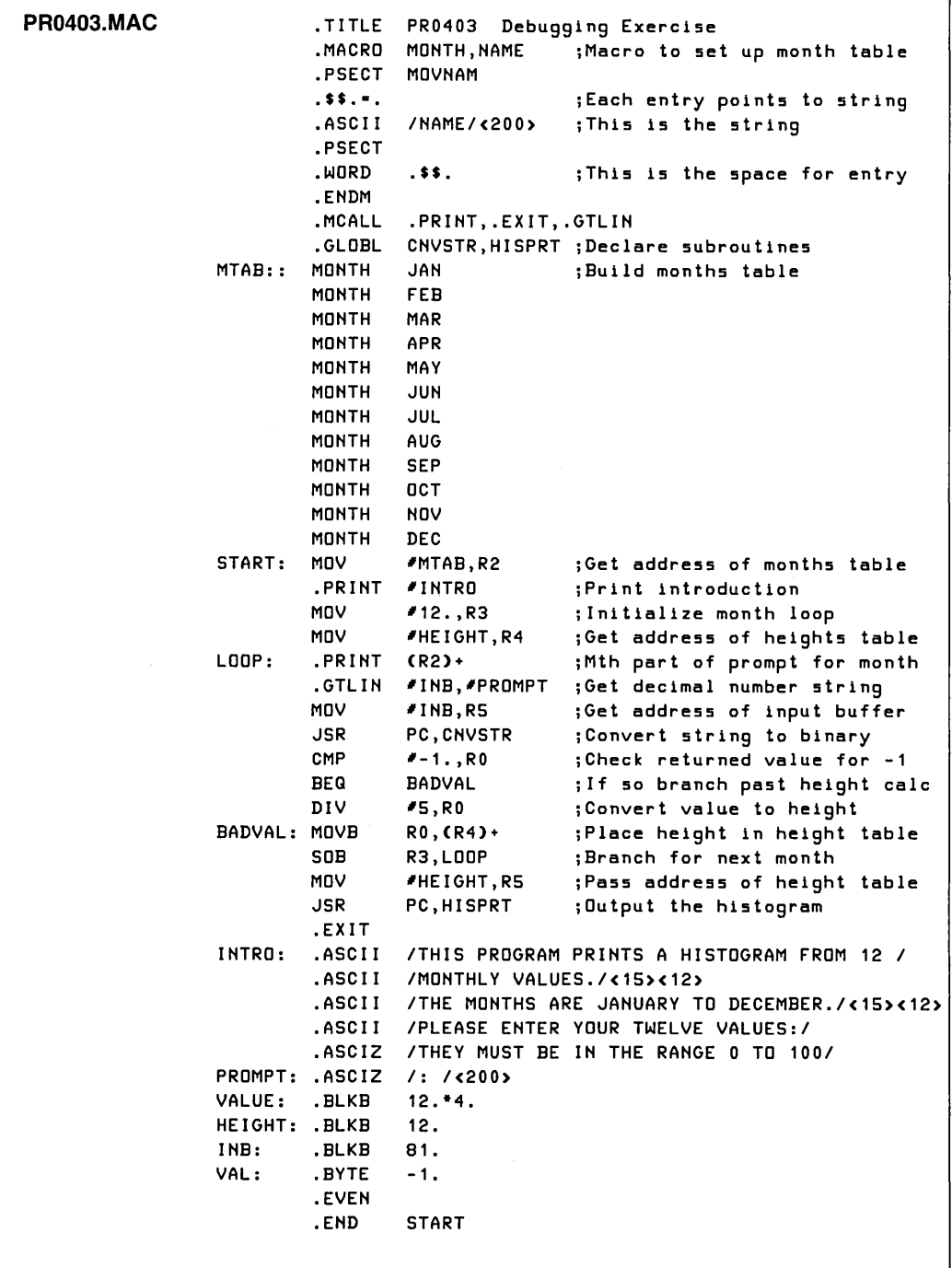

٦

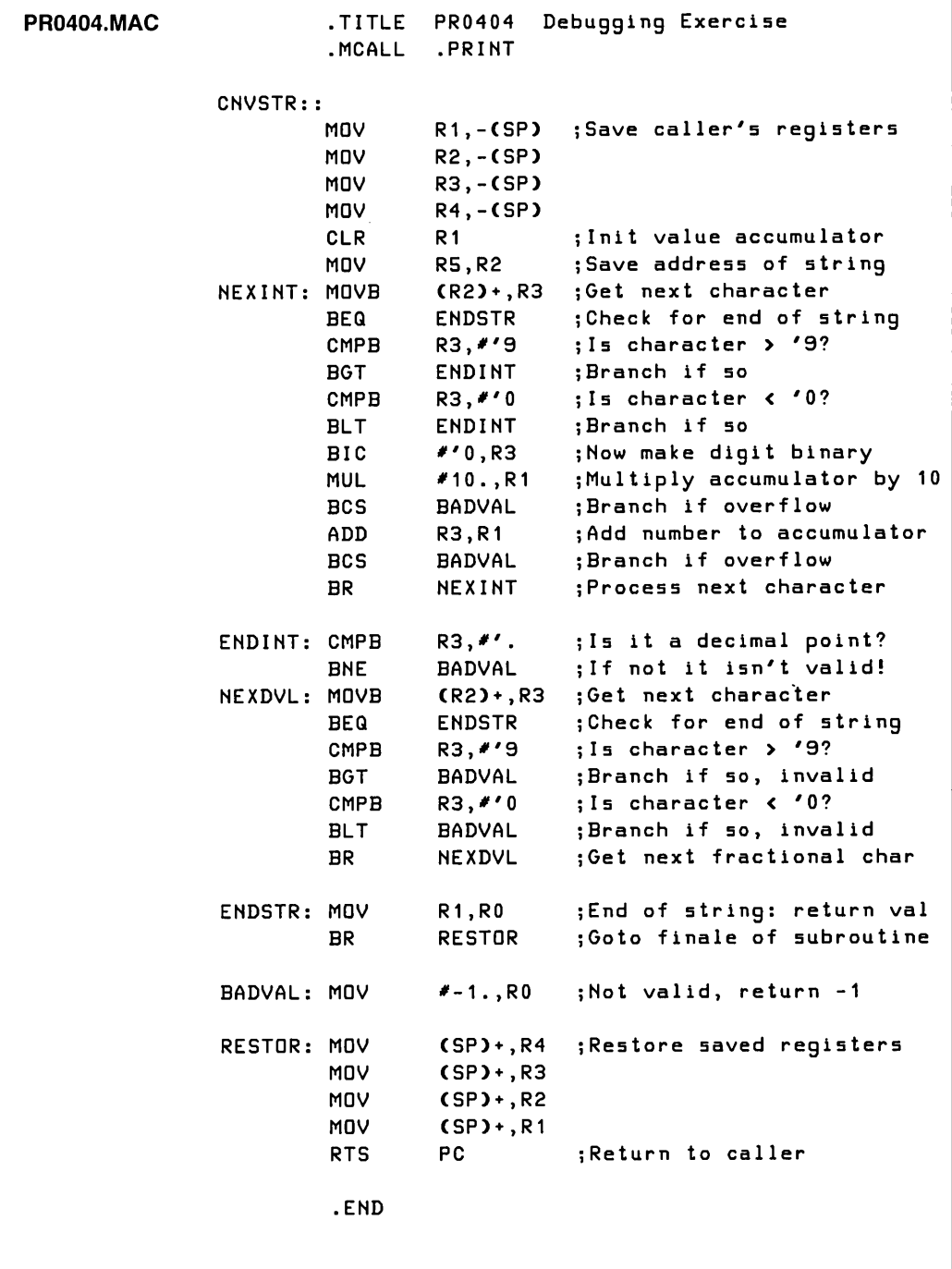
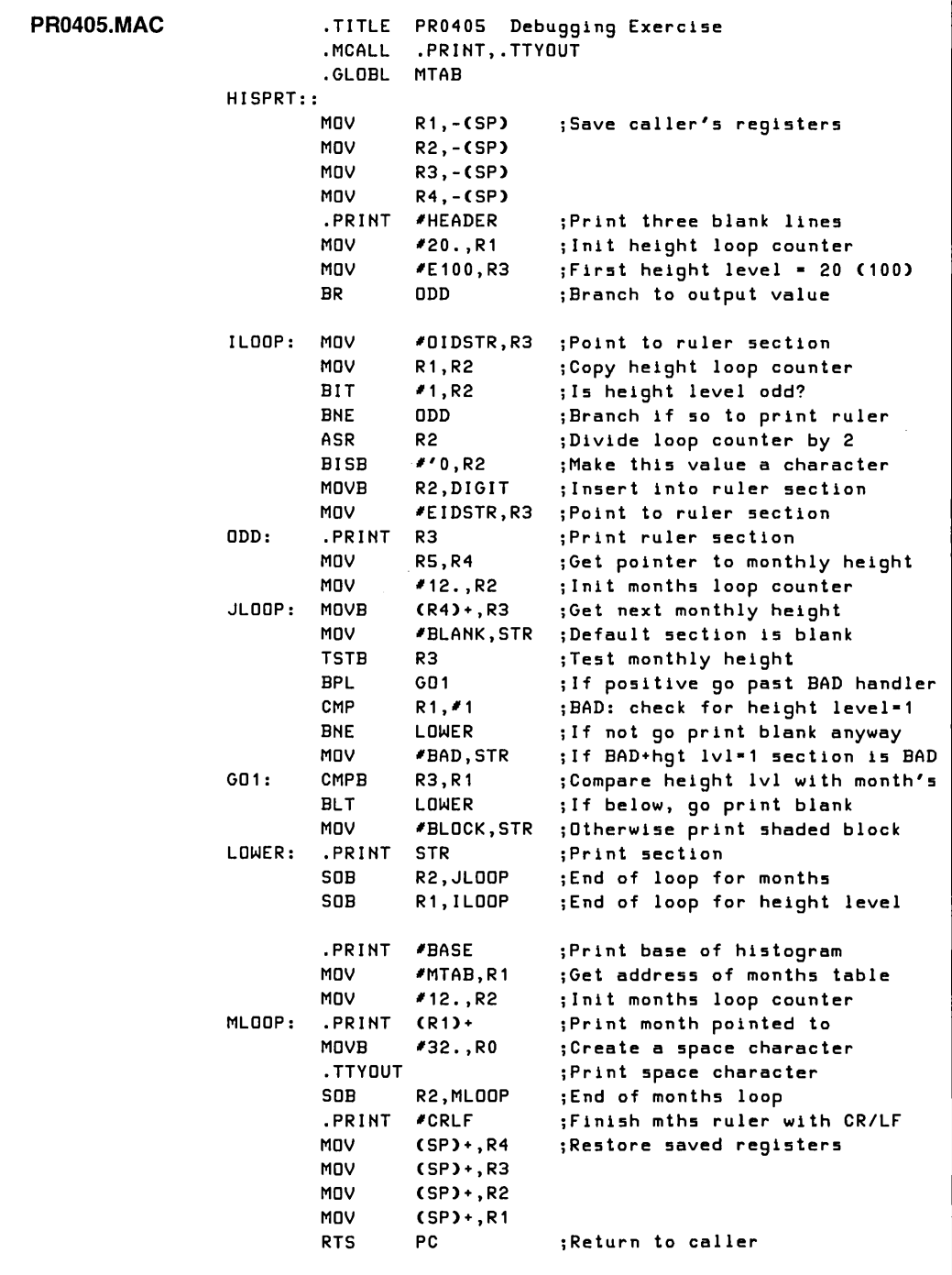

 $\ddot{\phantom{a}}$ 

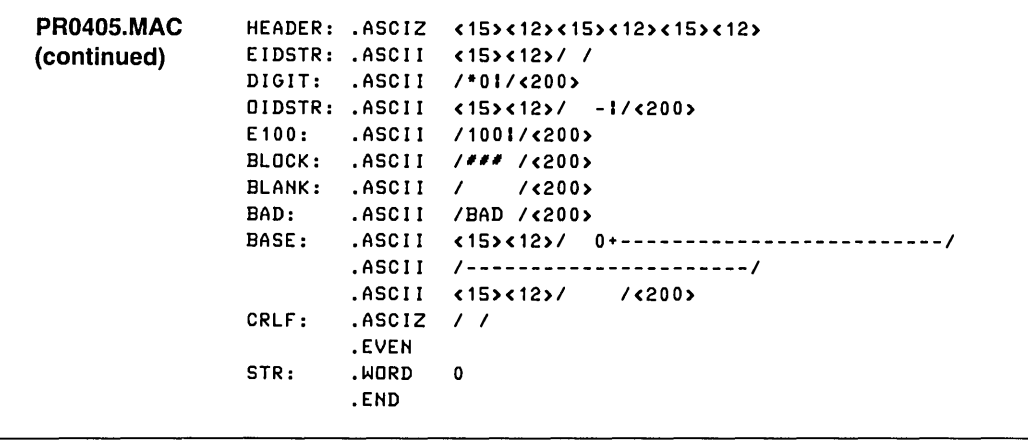

```
PR0403.FOR 
                    c •••••••••••••••••••••••••••••••••••••••••••••••••••••••••••••••••••• 
                    C 
                   C DEBUGGING AND FAILURE ANALYSIS 
                    C 
                    C PRACTICE 4-1, PR0403.FOR 
                    C 
                    c ••••••••••••••••••••••••••••••••••••••••••••••••••••••••••••••••••• 1
                    C 
                    C INITIALIZE VARIABLES AND ARRAYS 
                    C······························· 
                    C 
                           REAL VALUE< 12) 
                          BYTE VALSTR(8)
                           REAL*4 MONTH(12) 
                          INTEGER HEIGHT(12) 
                          DATA MONTH /' JAN',' FEB',' MAR',' APR',' MAY',' JUN',
                                      , JUL',' AUG',' SEP',' OCT',' NOV',' DEC'! 
                   C MAIN PROGRAM LOGIC 
                   C·················· 
                   C 
                   C PRINT INSTRUCTIONS 
                    C·················· 
                          TYPE 6000 
                    6000 FORMAT C' THIS PROGRAM PRINTS A HISTOGRAM FROM 12 MONTHLY' 
                         1 'VALUES.'/' THE MONTHS ARE JANUARY TO DECEMBER.'/
                         2 ' PLEASE ENTER YOUR TWELVE VALUES: ',
                         3 'THEY MUST BE IN THE RANGE 0 TO 100') 
                   C 
                   C ACCEPT VALUES AS STRINGS, PROMPTED BY THE MONTH AND PROCESS THEM 
                    C•••••••••••••••••••••••••••••••••••••••••••••••••••••••••••••••• 
                           DO 100 1-1, 12 
                           TYPE 6010,MONTHCI) 
                   6010 FORMAT CA4,':',1X$) 
                           DO 50 J-1,S 
                           VALSTR(J)-' '
                    50 CONTINUE
                           READ C5,5010,END-90) CVALSTRCK),K-1,S) 
                           HEIGHT(I)--1
                   5010 FORMAT CSA1) 
                   C<sub>1</sub>
                   C CONVERT STRING TO REAL VALUE 
                    C ---------------------------- VALUECI)·CNVSTRCVALSTR) 
                   C 
                   C CONVERT REAL VALUE TO HEIGHT ON CHART 
                    C ------------------------------------- IF CVALUECI) .NE. -1.0) HEIGHTCI)·VALUECI)*20!100 
                          GO TO 100 
                   90 TYPE *, ' '
                    100 CONTINUE 
                    C 
                    C PRINT HISTOGRAM 
                    C··············· 
                           CALL HISPRTCHEIGHT,MONTH) 
                           CALL EXIT 
                           END
```

```
PR0404.FOR 
                    c •••••••••••••••••••••••••••••••••••••••••••••••••••••••••••••••••••• 
                   C 
                   C DEBUGGING AND FAILURE ANALYSIS 
                    C 
                    C PRACTICE 4-1, PR0404.FOR 
                    C 
                    c •••••••••••••••••••••••••••••••••••••••••••••••••••••••••••••••••••• 
                    C 
                    C 
                           FUNCTION CNVSTRCSTRING) 
                           BYTE STRING(8),CURCHA 
                           INTEGER POINTA,DIGIT 
                           REAL CNVSTR,DIV 
                    C BAD VALUES ARE SET TO -1.0 
                    C VALUES OUT OF RANGE ARE TREATED AS BAD 
                    C······································ 
                   C 
                    C INITIALIZE RETURN VALUE AND POINTER INTO STRING 
                    C -----------------------------------------------
                          CNVSTR=0.0
                           POINTA-1 
                    C 
                    C PROCESS EACH CHARACTER, STRING IS TERMINATED BY SPACE OR LENGTH-8 
                    C -----------------------------------------------------------------
                           10 IF CPOINTA .GT. 8) GO TO 100 
                           CURCHA·STRINGCPOINTA) 
                           IF (CURCHA .GT. ' ') GO TO 100 
                           IF CCURCHA .GT. '9') GO TO 50 
                           IF CCURCHA .LT. '0') GO TO 50 
                           DIGIT-CURCHA-'0'
                           CNVSTR·C10.0·CNVSTR)+DIGIT 
                           POINTA·POINTA+1 
                           GO TO 10 
                    50 IF CCURCHA .NE. '.') GO TO 200 
                           DIV-1.0 
                    75 POINTA·POINTA+1 
                    C 
                           IF CPOINTA .GT. 8) GO TO 100 
                           CURCHA·STRINGCPOINTA) 
                           IF (CURCHA .GT. ' ') GO TO 100 
                           IF CCURCHA .GT. '9') GO TO 200 
                           IF CCURCHA .LT. '0') GO TO 200 
                           DIV·DIV·10.0 
                           DIGIT·CURCHA-'O' 
                           CNVSTR·CNVSTR+DIGIT/DIV 
                           GO TO 75 
                    C BRANCH TO HERE AT END OF STRING PROCESSING 
                    C ------------------------------------------
                         100 IF CCNVSTR .GT. 100.0) GO TO 200 
                           RETURN 
                   C 
                    C BRANCH TO HERE IF VALUE IS BAD 
                    C -------------------------------<br>200 CNVSTR=-1.0
                           CNVSTR--1.0
                           RETURN 
                           END
```

```
PR0405.FOR 
                    c •••••••••••••••••••••••••••••••••••••••••••••••••••••••••••••••••••• 
                    C 
                    C DEBUGGIHG AHD FAILURE AHALYSIS 
                    C 
                    C PRACTICE 4-1, PR0405.FOR 
                    C 
                    c •••••••••••••••••••••••••••••••••••••••••••••••••••••••••••••••••••• 
                    C 
                           SUBROUTIHE HISPRT(HEIGHT,MOHTH) 
                           IHTEGER HEIGHT(12) 
                           REAL*4 MOHTH(12) 
                           TYPE 6100 
                    6100 FORMAT (' '///)
                           DO 100 1-20,1, -1 
                           IF (I .EQ. 20) GO TO 10
                            IF (2*(1/2) .EG. I> TYPE 
6000,1*5 
                            IF (2*(1/2) .HE. I> TYPE 
6010 
                           GO TO 20 
                    10 TYPE 6020 
                    6000 FORMAT (' ',12,'I'$)<br>6010 FORMAT (' -I'$)
                    6010 FORMAT (' -1'$)<br>6020 FORMAT (' 1001'$)
                    6020 FORMAT (' 1001'$)<br>20 DD 90 J=1.12
                           20 DO 90 J-1,12 
                           IF (HEIGHTCJ) .HE. I> GO TO 30 
                           TYPE 6030 
                    6030 FORMAT (' "" '$)
                           HEIGHT(J)-HEIGHT(J)-1 
                           GO TO 90 
                    30 IF (I . HE. 1> GO TO 35 
                           IF (HEIGHTCJ) .HE. -1) GO TO 35 
                           TYPE 6040 
                    6040 FORMAT (' BAD'S) 
                           GO TO 90 
                    35 TYPE 6050 
                    6050 FORMAT (5XS) 
                    90 COHTIHUE 
                           TYPE 6060 
                    6060 FORMAT (' ') 
                           CONTINUE
                           TYPE 6070 
                    6070 FORMAT (' 
                           TYPE 6075 
                                       0+156075 FORMAT ('------------------------------------------------,) 
                           TYPE 6080 
                    6080 FORMAT (' 'S) 
                           TYPE 6090,(MOHTH(K),K-1,12) 
                    6090 FORMAT (' ',12A4) 
                           RETURH 
                           EHD
```
#### PR0403.BAS

```
10 REM ***************************************************************** 
20 REM 
30 REM DEBUGGING AND FAILURE ANALYSIS 
40 REM 
50 REM PRACTICE 4-1, PR0403.BAS 
60 REM 
70 REM ***************************************************************** 
80 REM 
90 REM INITIALIZE VARIABLES AND ARRAYS 
100 REM *********************************
110 DIM VC12X> 
120 DIM M$(12%)
130 DIM H%C12X) 
140 REM 
150 REM MAIN PROGRAM LOGIC 
160 REM ****************** 
170 REM 
180 REM READ MONTH STRINGS INTO ARRAY 
190 REM ******************************
200 FOR 1x=1x TO 12X \ READ M$(IX) \ NEXT IX
210 REM 
220 REM PRINT INSTRUCTIONS 
230 REM •••••••••••••••••••
240 PRINT "THIS PROGRAM PRINTS A HISTOGRAM FROM 12 MONTHLY VALUES." 
250 PRINT "THE MONTHS ARE JANUARY TO DECEMBER."
260 PRINT "PLEASE ENTER YOUR TWELVE VALUES: THEY MUST BE IN THE RANGE 0 TO 100" 
270 REM 
280 REM ACCEPT VALUES AS STRINGS, PROMPTED BY THE MONTH 
290 REM ••••••••••••••••••••••••••••••••••••••••••••••• 
300 FOR IX-1X TO 12X \ PRINT M$(IX)": "; \ LINPUT #0X, V$ \ GOSUB 10000
310 REM 
320 REM CONVERT EACH VALUE INTO A HEIGHT INTEGER 
330 REM •••••••••••••••••••••••••••••••••••••••• 
340 HXCI)=FNAXCVCIX)) \ NEXT IX
350 REM 
360 REM DISPLAY HISTOGRAM 
370 REM *****************
380 GOSUB 11000 
390 REM 
400 REM END OF MAIN PROGRAM LOGIC 
410 REM ************************* 
420 GO TO 32767 
10000 REM 
10010 REM SUBROUTINE TO CONVERT STRING INTO A REAL NUMBER 
10020 REM ••••••••••••••••••••••••••••••••••••••••••••••• 
10030 REM BAD VALUES ARE SET TO -1.0 
10040 REM VALUES OUT OF RANGE ARE TREATED AS BAD 
10050 VCIX)-0X
10060 LX=LEN(V$) \ F$=SEG$(V$,1%,1%) \ IF F$<>"" THEN V$=SEG$(V$,2%,L%)
```

```
PR0403.BAS (continued) 
10070 IF F$="" THEN 10180
10080 IF F$>"9" THEN 10110
10090 IF FS("O" THEN 10110 
10100 VCI%)-10*VCI%)+VALCFS) \ GO TO 10060 
10110 IF F$<>"." THEN V(IX)=-1 \ GO TO 10180
10120 D-1 
10130 D-D*10 \L%-LEN(V$) \ F$-SEG$(V$,1%,1%) \ IF F$<>"" THEN V$-SEG$(V$,2%,L%)
10140 IF F$="" THEN 10180
10150 IF F$>"9" THEN V(IX) =-1X \ GO TO 10180
10160 IF F$<"0" THEN V(IX) = - 1X \ GO TO 10180
10170 VCI%)"VCI%)+VALCFS)/D \ GO TO 10130 
10180 IF V(IX)>100 THEN V(IX) =- 1
10190 RETURN 
11000 REM 
11010 REM PRINT HISTOGRAM 
11020 REM ===============
11030 PRINT \ PRINT \ PRINT 
11040 FOR 1%-20% TO 1% STEP -1% 
11050 I$=STR$(I%*5) \ IF I%<20% THEN I$=" "+I$
11060 IF 2%*CI%/2%)·I% THEN PRINT IS; \ GO TO 11080 
11070 PRINT " -":
11080 PRINT "1"; 
11090 FOR J%=1% TO 12% 
11100 IF HX(JX)=IX THEN PRINT " **"; \ HX(JX)=HX(JX)-1X \ GO TO 11140
11110 IF IX<>1% THEN 11130
11120 IF HX(JX) = - 1% THEN PRINT " BAD"; \ GO TO 11140
11130 PRINT " ";
11140 NEXT JX \ PRINT \ NEXT IX
11150 PRINT " 0+"; \ FOR IX=1X TO 12X \ PRINT "----"; \ NEXT IX \ PRINT
11160 PRINT "
11170 
RETURN 
15000 REM 
                  "; \ FOR IX=1X TO 12X \ PRINT " ";M$(IX); \ NEXT IX \ PRINT
15010 REM FUNCTION TO CALCULATE HEIGHT 
15020 REM ****************************
15030 DEF FNA%CX)·INTCX*20/100) 
20000 REM 
20010 REM DATA DECLARATION FOR MONTH STRING ARRAY 
20020 REM ........ = •• === .. = ..... == ..... === ............ _ •••• 
20030 DATA JAN,FEB,MAR,APR,MAY,JUN,JUL,AUG,SEP,OCT,NOV,DEC 
32000 REM 
32010 REM END OF PROGRAM 
32020 REM *************
32767 END
```
# **References**

RT-11 System User's Guide. Chapter 4 discusses the FRUN/PAUSE and RESUME commands in detail.

RT -11 System *Utilities Guide.* Chapter 18 lists and explains additional commands that will enable you to use ODT and VDT more effectively.

RT -11 System Message *Manual.* 

Using Object Libraries Searching Sequence for Object Code Subroutines Using Object Libraries with EXECUTE Using Macro Libraries Searching Sequence for Macros Using Macro Libraries with EXECUTE Creating Libraries Creating a New Object Library Creating a New Macro Library Creating an Object Module from an Object Library Maintaining Libraries Maintaining Object Libraries Maintaining Macro Libraries Reference

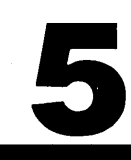

# 5

# **Using I.ibraries**

*This* chapter *deals with* the creation and *maintenance of*  your own *object* and macro libraries. You *will learn* to carry out operations using the RT-11 monitor command *LIBRARY,* which *enables* you to *maintain* such libraries and their contents. The *options* used *with* the *LIBRARY* command to create and *maintain* libraries are *ICREATE, IDELETE, IEXTRACT, IINSERT, ILIST, IMACRO,* and *IRE-MOVE.* 

When you have *completed this* chapter you *will* be *able*  to create a new *object* library; insert, *replace,* and *delete modules* from libraries; *list* the contents *of* a library; and *link* a program *using object modules* contained *within* an *object* library *of* your own creation. *If* you are *using MACRO-11* you *will learn* to create a new macro source library and *assemble* a program *using* macros *within* a macro library *of* your creation.

When you have a number *of* routines that are used for one type *of application,* you may want to group them *into*  a library. The linker uses *only* those subroutines that are referenced, and the *MACRO-11 assembler* uses *only* those macros that are referenced. *If* these subroutines or macros are *contained in* a library, you do not *have* to type *in* a *whole list of selected files.* 

*Two* libraries are *supplied with* your system, the system *object* library *SYSLIB.OBJ which contains* a *set of sub*routines *in object code* form, and the system macro library *SYSMAC.SML which contains* a *set of* system macros.

# **Using Object Libraries**

You can store object modules either in an object file or as a subroutine in an object library. When you want to link a set of object modules, some of them may be contained in an object library. There are two ways of including modules from an object library when using the linker:

- Specifying each library that contains subroutines that are called by using the */LINKLIBRARY* option (which can be abbreviated to /LIBRARY.)
- Specifying the library in the same way that you specify object modules; the linker can detect that the file is an object library and will access any routines that are called.

#### **EXAMPLE**

Assume that you have compiled or assembled a main program PROG.OB] and three subroutines, SUBA, SUBB, and SUBC. Assume also that SUBA is contained in the object library LIBA.OB], that SUBB is contained in the object library LIBB.OBJ, and that SUBC is contained in the object file SUBC.OBJ. Then, to produce the load image PROG.SAV, you can link these files using either the command:

.LINK/LIBRARY:LIBA/LIBRARY:LIBB PROG,5UBC

or the command:

.LINK PROG,LIBA,LIBB,SUBC

#### **Searching Sequence for Object Code Subroutines**

When you link a main program and your code contains references to subroutines, the linker first looks for each subroutine in any object modules you specify, taking them from left to right in the command line. If it cannot find the subroutine there, it looks in any libraries you specify, taking them from left to right in the command line. If that fails, it looks in the system object library (SY:SYSLIB.OBJ). You do not need to specify this library. If that also fails, it prints warnings at the terminal. Once a subroutine has been found, any subroutines with the same name that come later are ignored. Only subroutines that are referenced are used by the linker.

#### **Using Object Libraries with EXECUTE**

To specify that object libraries are to be used during linking, you can use the /LINKLIBRARY option with the EXECUTE command. This command takes the same format as the LINK/LIBRARY command:

EXECUTE/LINKLIBRARY:LIBRSPEC PROGSPEC

#### **Using Macro Libraries**

You can store macro definitions either:

- In the modules which use them or
- In a macro library

By storing the macro definitions in a macro library, modules which use them need not define the macros. These modules can call the macros which are defined in a library by using the .MCALL directive. The .MCALL directive is fully described in chapter 7 of the MACRO–11 Language Reference Man *ual.* 

When you assemble your modules, you must also specify the macro libraries containing the macro definitions needed by your module(s). The macro libraries must contain the definitions for all of the macros specified by the .MCALL directive. You can specify macro libraries by using the /LIBRARY option with the MACRO command after each macro library file specification.

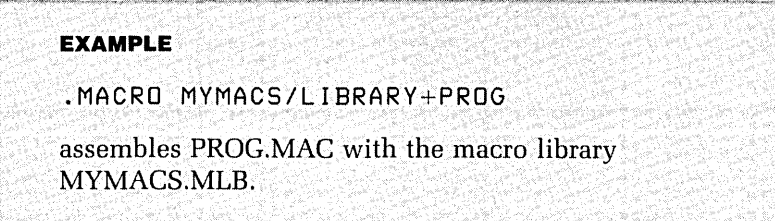

You can also specify macro libraries by including the .LIBRARY directive and specifying the macro library file specifications in the modules themselves. The .LIBRARY directive is discussed in chapter 6 of the MACRO-11 Language Reference *Manual.* 

#### **Searching Sequence for Macro Libraries**

The MACRO assembler searches the macro libraries for the macros specified by the .MCALL directive. The search begins with the user specified libraries (either from the ILIBRARY option or the .LIBRARY directive) and continues onto the system library (SY:SYSMAC.SML) if the macro is not found. When found, the definition is extracted from the macro library for use in the modules.

## **Using Macro Libraries with EXECUTE**

You may also specify macro libraries when you use the EXECUTE command to assemble modules. The EXECUTE command also has a /LIBRARY option which is used in the same way as with the MACRO command.

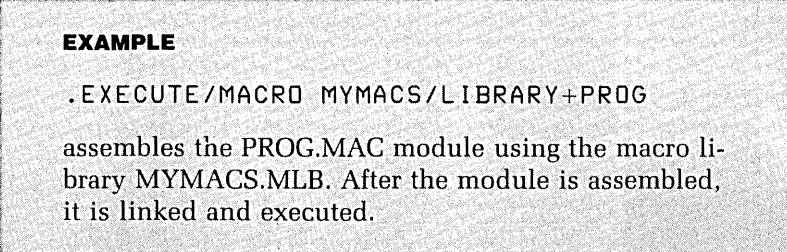

# **Creating Libraries**

You can use the RT-11 librarian to create library files so that they contain the contents of one or more files. We will discuss only the creation of object libraries and macro libraries, although it is possible to use the library structure to group together other types of files. You create libraries by using the LIBR/CREATE command.

#### **Creating a New Object Library**

You use an object library to group together a set of object modules that have been assembled or compiled from subroutines written in source code. You may optionally include one main program object module in the library. To create an object library that initially includes the contents of one or more object modules, use the command:

#### LIBRICREATE LIBRARY-FILE OBJECT-MODULES

In this command "LIBRARY-FILE" is the file specification of the object library you want to create, and "OB-JECT-MODULES" is a list of file specifications (separated by commas) of the object modules to be inserted in the library. If you omit the file types of the object modules, the librarian assumes that they have the .OB} file type. Object libraries will also be given the default file type .OBJ.

#### **EXAMPLE**

If you have two object modules, DK:SUBA.OBJ and DK:SUBB.OBJ, and want to group them to form the object library DK:MYLIB.OBJ, then you type:

.LIBR/CREATE MYLIB SUBA,SUBB

If you try to include more than one main program in such a command line, no library is created.

Stored in an object library is an index to the modules it contains. The name of each module is taken from the name of the subroutine. The library also contains a table of all the entry points (globals) used in the modules. For example, assume that you have created a FORTRAN IV source file PROG.FOR containing the subroutine CALC. If you compile this subroutine to produce the object module PROG.OBI and then include that module in an object library, it is entered in the library under the name of CALC.

Only one object module can be stored in the library under a given name. If you create a library including two object modules whose subroutine names are the same, the librarian prints a warning message at the terminal and only the first such module is used in the library.

#### **Creating a New Macro Library**

When you have a number of macros that are all used in one application, it is useful to group them in a macro library. The MACRO-ll assembler then accesses only those macros that are referenced when you assemble a source file using the library. You place macro definitions extracted from various modules into one or more files. Such macros are identified by the .MACRO directive. To create a macro library that contains the macros found in one or more source files, use the command:

#### LIBRIMACRO/CREATE LIBRARY-FILE MACRO-FILES

In this command "LIBRARY-FILE" is the file-specification of the macro library you want to create and "MACRO-FILES" is a list (separated by commas) of source files containing the macros that are to be included in the library.

If you omit the file type of the source files you use, the librarian assumes that they have the default file type of .MAC. Macro library files are assigned the default file type .MLB.

#### **EXAMPLE**

If you have two files, DK:MACA.MAC and DK:MACB.MAC, containing only macros, and you

want to group them to form the macro library DK:MYMACS.MLB, you type:

.LIBR/MACRO/CREATE MYMACS MACA,MACB

The name of each macro in the source files you specify must be unique. If there are two macros with the same name in these source files, only the first one encountered is included, and the librarian prints warnings at the terminal.

# **Creating an Object Module from an Object Library**

<sup>~</sup>.. , . I

When you have successfully included an object module in a library, you no longer need to keep the original object module for program development and you can delete it. You may want to recreate an object module, for example, to produce a version of it on a different storage volume. You create object modules from object libraries using the IEXTRACT option. To use this utility, type the command:

LIBR/EXTRACT

The librarian then asks you to supply the following:

**1.** The library file containing the subroutines you want to recreate. For this the librarian prompts you with:

Library?

**2.** The file specification of each object module you want to create. For this the prompt is:

File ?

**3.** The name of each subroutine whose object code is to be used to create this module. These names are often referred to as globals. For each of these the prompt is:

Global ?

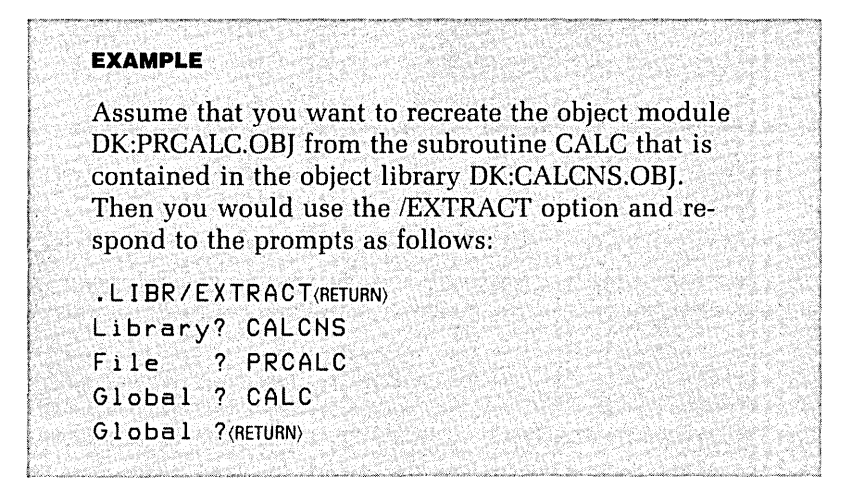

# **Maintaining Libraries**

When you develop programs in a modular way, you may want to add new modules, delete obsolete ones, replace old ones with new ones, and also list the contents of your library. If you are a MACRO-11 programmer, you will also want to perform similar operations on the macros in your macro library.

#### **Maintaining Object Libraries**

The RT-11 librarian allows you to maintain your object libraries using the following options:

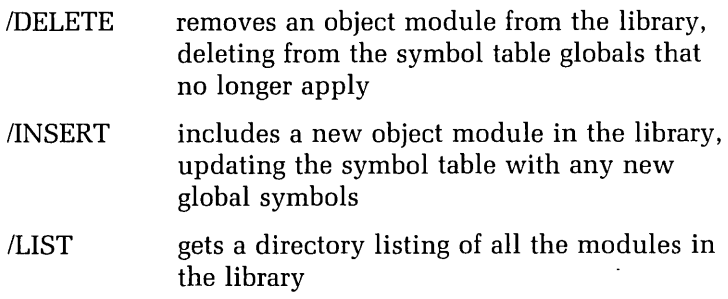

## **Chapter 5 Using Libraries 115**

/REMOVE deletes global symbol(s) from the library index without deleting the routines they represent

# **Maintaining Macro Libraries**

You cannot modify or list a macro library using the LIBR command alone. To modify a macro library, edit the original source file(s) and recreate the library, using the LIBR/MACRO/CREATE command as discussed previously.

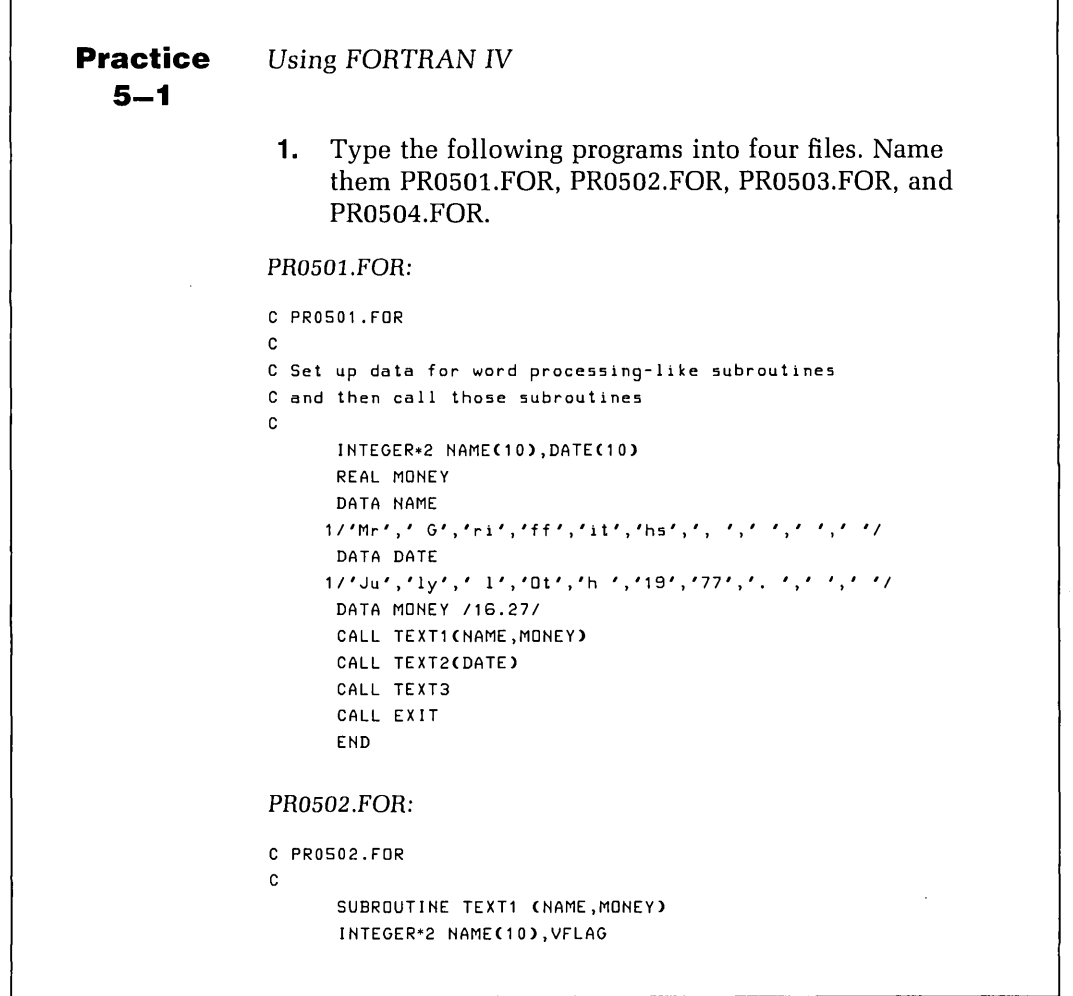

 $\overline{a}$ 

```
100 
TYPE 2000,MONEY 
200 
TYPE 2010,MONEY 
300 
TYPE 2020,MONEY 
400 
TYPE 2030,MONEY 
500 
TYPE 1010 
1000 
FORMAT(lHO,'Dear ',10A211 
1010 FORMAT(' .')
2000 
FORMAT< ' 
',F4.2,$) 
2010 
FORMAT< ' 
',F5.2,$) 
2020  FORMAT(' ',F6.2,$)
2030 
FORMAT< ' 
',F7.2,$) 
      REAL MONEY 
      TYPE 1000,(NAME(J),I=1 ,10) 
      VFLAG=4 
      IF (MONEY .LT. 1000.0) VFLAG=3 
      IF (MONEY .LT. 100.0) VFLAG=2 
      IF (MONEY .LT. 10.0) VFLAG=l 
      GOTO(100,200,300,400) VFLAG 
      GOTO 500 
      GOTO 500 
      GOTO 500 
      RETURN 
     1 ' During 
our last quarter, our records showed that you' 
     2'owed us ')
      END 
PR0503.FOR: 
C PR0503.FOR 
C 
      SUBROUTINE TEXT2 (DATE) 
      INTEGER*2 DATE(10) 
      TYPE 1000,(DATE(J),I=1 ,10) 
      TYPE 1500 
1500 FORMAT(' Accordingly we sent you a letter of invoice " 
     l'at that time.') 
1000 FORMAT(' We have been expecting your payment since ',10A2) 
      RETURN 
      END 
PR0504.FOR: 
C PR0504.FOR 
C 
      SUBROUTINE TEXT3 
      TYPE 500 
      TYPE 1000 
      TYPE 1500 
      TYPE 2000 
500 FORMAT(' Regrettably this was an error on our part.')
```

```
1000 FORMAT(' '/' PLEASE SEND THE MONEY STRAIGHT AWAY.')
1500 FORMAT(' 'I' Yours sincerely,') 
2000 FORMAT(' '///' A.N. Other (Manager)')
     RETURN 
     END 
2. Compile each of these FORTRAN IV files to produce 
     four object modules. 
3. Create an object library from the modules PR0502.0BJ 
     and PR0503.0BJ, giving the library the name 
     TEXLIB.OBJ. 
4. Insert the module PR0504.0BJ and get a listing of the 
     library. 
5. Produce and run the save image PR0501.SAV using the
     main object module PR0501 and the object library 
     TEXLIB. 
6. The program will print two paragraphs of text at your 
     terminal. One of the sentences printed by the program 
     is: 
     PLEASE SEND THE MONEY STRAIGHT AWAY. 
     Change the sentence to: 
     PLEASE ACCEPT OUR APOLOGIES. 
     by editing the source program PR0504.FOR. Replace 
     the FORMAT statement labelled 1000 with the line: 
     1000 FORMAT(' '/' PLEASE ACCEPT OUR APOLOGIES.') 
7. Update the object library; produce and run a new save 
     image.
```

```
Practice
```
**5-2** 

Using MACRO-11

**1.** Type the following programs into three files. Name the files PR0505.MAC, PR0506.MAC, and PR0507.MAC respectively.

```
PR0505.MAC:
```
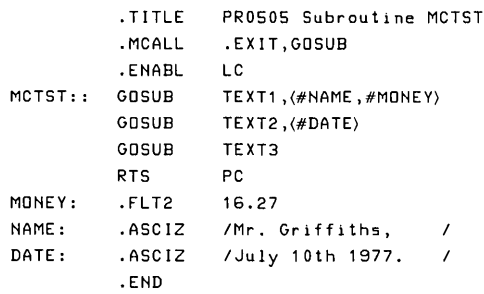

## *PR0506.MAC:*

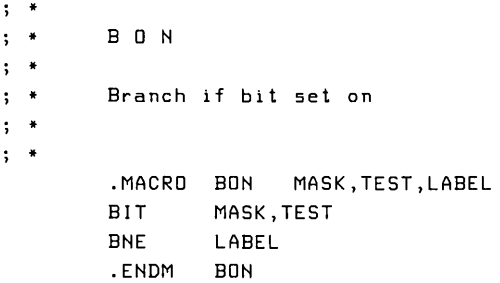

## *PR0507.MAC:*

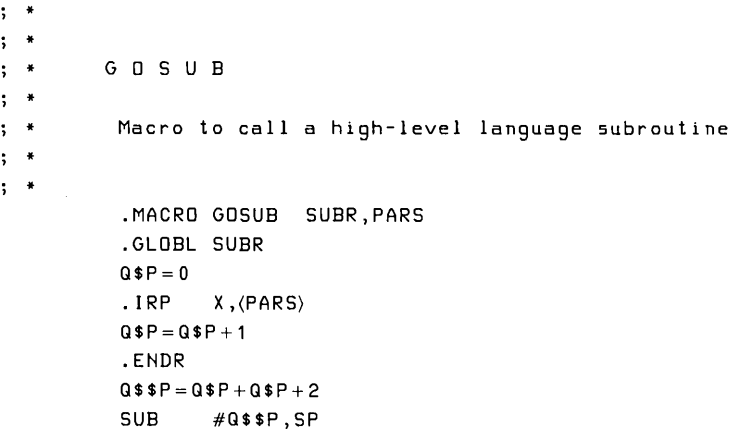

```
MOV SP,RS 
MOV #QSP,(RS)+ 
IRP XX, \langle PARS \rangleMOV XX,(RS)+ 
.ENDR 
MOV SP,RS 
CALL SUBR 
ADD #Q$$P, SP
.ENDM GOSUB
```
**2.** Type the following FORTRAN IV program into a file named PR0508.FOR:

CALL MCTST CALL EXIT END

- **3.** Create the macro library PRMACS.MLB from the source files PR0506.MAC and PR0507:MAC.
- **4.** Assemble the program PR0505 to create the object module PR0505.0BJ, using the macro library you have just created.
- **5.** Compile the FORTRAN IV program PR0508, and link the programs PR0508.0BJ and PR0505.0BJ with the library TEXLIB.OBJ that you created in practice 5-1 to produce a save image and run that image.

The program should print at the terminal the letter you saw in practice 5-1.

## **Reference**

RT-11 System Users Guide. Chapters 4 and 12 discuss the LIBRARY command in detail.

Limitations on Available Memory **Overlays** Specifying Overlay Structures High-level Language Optimization Generated Code Types of code and their characteristics Selection of generated code **Vectors** Sequence Numbers Additional Optimization Techniques Swapping the User Service Routine **References** 

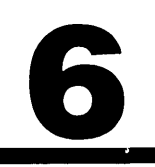

# 6

# **Designing and Implementing Overlav Structures**

When you need to write a *large* program or *modify* an existing one so that it *becomes larger,* you may find that it *takes* up so much memory that other *jobs,* which need to run at the *same* time, are *unable* to run. *Even* with the XM monitor, it is *possible for* a program to be too *large for* the *available* memory. This chapter discusses *ways of improv*ing memory use and speed *of* execution.

You *will learn* to design and *implement* an *overlay*  structure *for* a MACRO-ll or FORTRAN IV program, *check*  the memory use *of* an *overlaid* program *from* the *load map,*  and *control* when the *User Service* Routine is *swapped* in and out *of* memory during execution *of* a program. *If* you are programming with FORTRAN *IV,* you *will also learn* to use options *of* the *compiler* to generate more *efficient ma*chine code.

# **Limitations on Available Memory**

The memory space available for running a program is less than the full addressing space of the system, some of which is taken up by system programs, such as device handlers and the monitor. In a foreground/background environment, often the remaining space has to be shared between a foreground and a background job. Therefore, the memory requirements of both of these jobs may have to be reduced. Some ways of reducing memory requirements are:

- Using overlay programs
- Swapping out the User Service Routine (USR)
- Using compiler optimization techniques

# **Overlays**

If a program is too large to be entirely resident in memory at one time, you can reduce its memory requirements by using overlays. This means that parts of your program are resident in memory, while other parts are swapped out to a file. To do this you define an overlay structure for your program. An overlay structure is a system by which the program's memory is divided into a root region and a number of overlay regions.

When you overlay a program, the linker extracts those parts of each object module that must be resident in memory throughout the execution of the program and groups them into the root segment. These parts are global program sections and include global .PSECTs (MACRO-11) or COMMON blocks (FORTRAN IV). The root segment resides in the root region. The linker places the remaining code of an object module in an overlay segment. Figure 13 shows how this is done for a program that is made up of a main object module, MAIN, and two subprogram modules, SUBA and SUBB.

In an overlay structure, you assign a group of overlay segments to each overlay region. Only one overlay segment is resident in a region at one time and the remaining over-

**Figure 13. Using the Linker to Implement an Overlay Structure** 

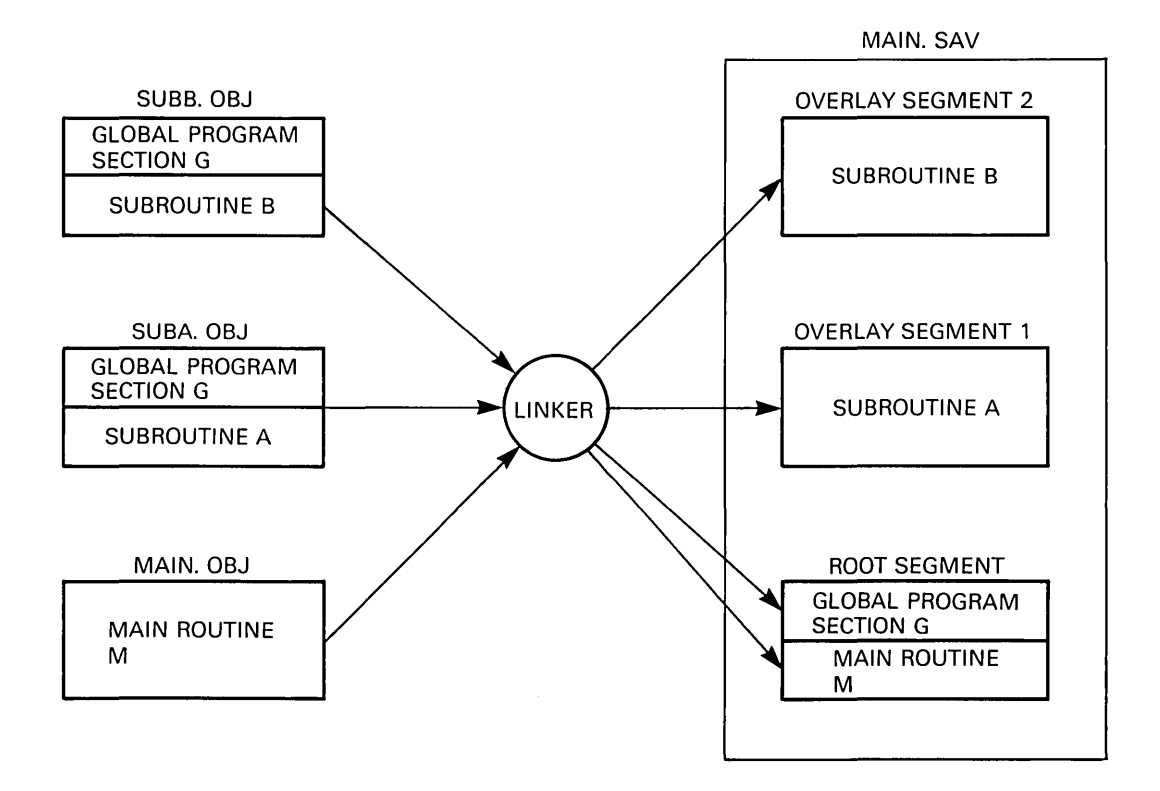

lay segments are swapped out to a file called an overlay file. The swapping of overlay segments is carried out at run time by the Run-time Overlay Handler. For example, assume that your program is made up of a main object module, MAIN, and six subroutine modules, SUB1 to SUB6. Assume also that you define an overlay structure so that:

- The root segment contains MAIN and SUB1
- A first overlay region is assigned the overlay segments produced from SUB2 and SUB3
- A second overlay region is assigned the overlay segments produced from SUB4, SUB5, and SUB6

Figure 14 shows how the program's memory is shared.

## **Figure 14. Overlay Segments Sharing a Program's Memory**

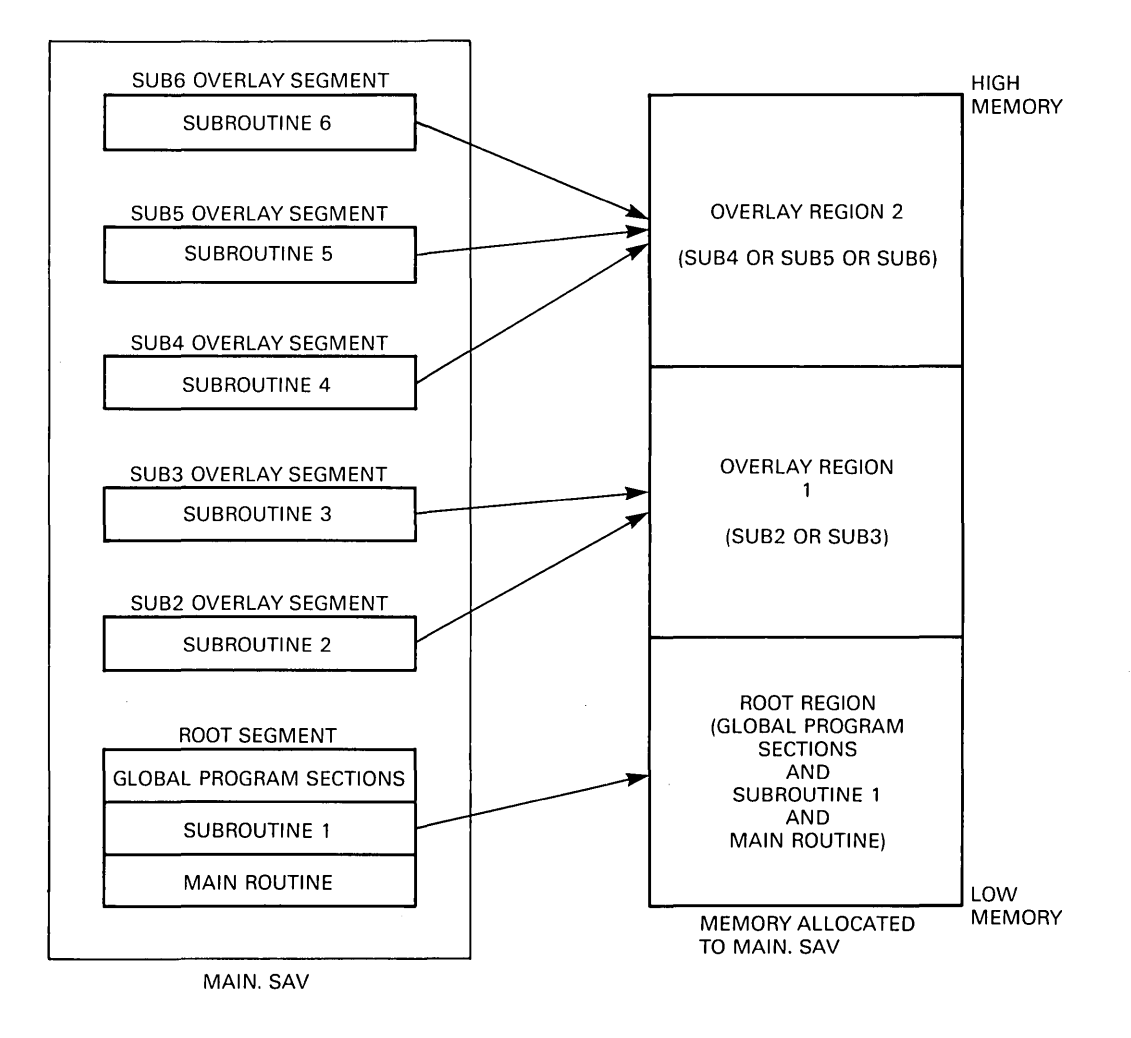

# **Specifying Overlay Structures**

You specify an overlay structure for your program to the linker by using the /0 option. This option is used in the following format:

.R LINK \*save-image,map-file=root-listll \*object-module-l/0:1

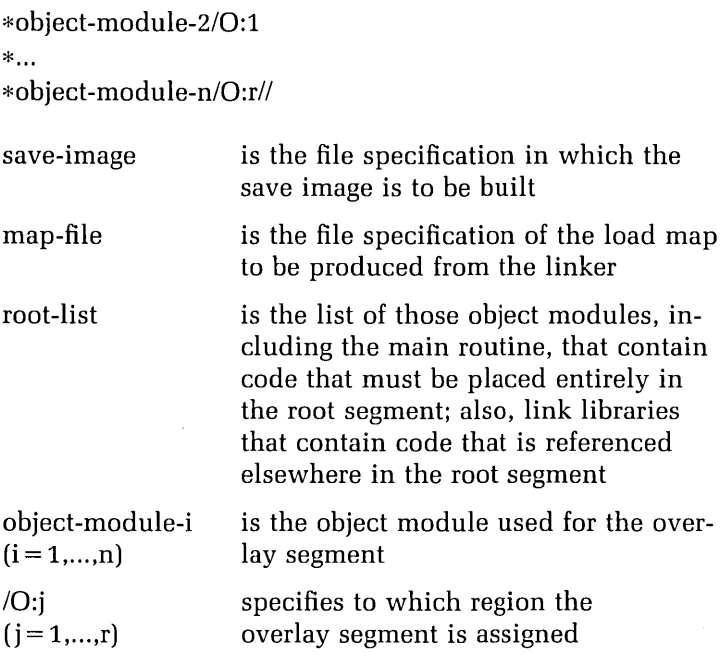

Assume that you want to create an overlay structure in which references are made to code contained in the object libraries LIBA and LIBB. Your command would look like the following:

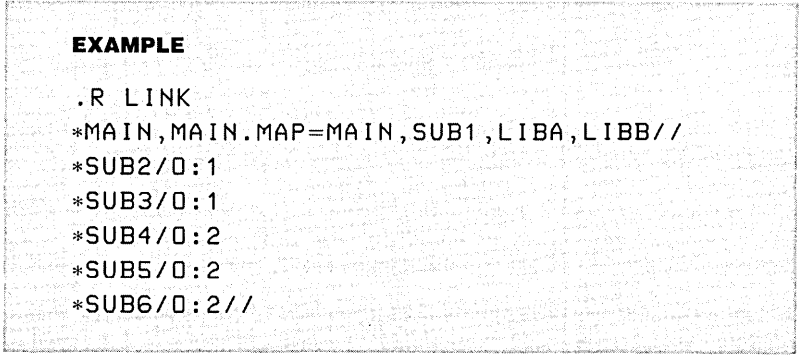

Code linked directly from an object library is placed in the root segment. If you want to produce an overlay segment from an object library module, you must first extract it from the library, using the LIBR/EXTRACT option, thereby producing an object module in a separate file. You can then link your program and assign your module to an overlay region in the usual way.

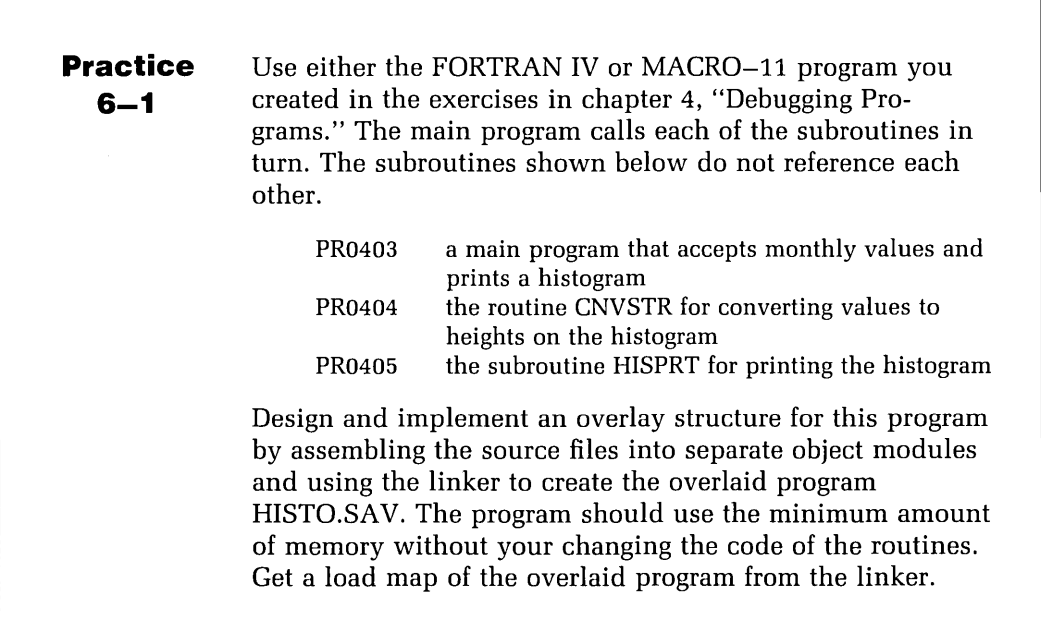

# **High.level Language Optimization**

A compiled language program generally uses more memory space than an equivalent assembly language program. This is because high-level language compilers often include a number of general purpose subroutines in the code that they produce, such as the OTS for FORTRAN IV. Also, the code generator of a compiler is usually far less capable than the average MACRO-11 programmer in producing efficient machine code. For this reason, many compilers are equipped with optimization routines that reduce the code generated without affecting the action of the program.

Different high-level language compilers offer different optimization techniques for the code they generate. They usually have options that allow you to select the extent to which optimization is carried out. For example, BLISS-16

has a very large and complex code generator and, if you select full optimization, it generates code only 10% larger than that produced from an equivalent MACRO-ll program.

The two optimization options provided by the FOR-TRAN IV compiler are: selection of generated code and inclusion of line numbers or vectors. Additionally, some optimization techniques are automatically performed by the FORTRAN IV compiler.

#### **Generated Code**

Basically, there are two ways in which the FORTRAN IV compiler can generate code. These two methods are usually called in-line code and threaded code.

#### **Types of code and their characteristics**

In-line code is usually arranged so that it is executed from start to end with as few machine code subroutine calls as possible. Threaded code is made up of a list of small routines. The only purpose of each routine is to call a subroutine. Before doing this, the routine sets up a data section that will be active only during the execution of that subroutine. To determine which type of code to use you should consider the following:

- In-line code is always executed faster than threaded code because fewer subroutine calls are used
- Unless most of your data exceeds the storage requirements of INTEGER\*2 variables (two bytes per variable), there is little difference in size between in-line code and threaded code
- If most of your data uses REAL\*4, REAL\*8, or COM-PLEX\*8 variables, then threaded code uses much less memory

Although the above relationships are usually true, they differ from program to program. You should compile and test production programs with both in-line and threaded code to determine the best match of speed and size for your applications.

#### **Selection of generated code**

By default, the FORTRAN compiler generates in-line code. In order to select threaded code, you use the *ICODE* option as follows:

#### FORTRAN/CODE:THR FILENAME

Connected with the *ICODE* option are three values that select specific types of in-line code appropriate for use in your machine's arithmetic operations. You should include the values that agree with your system configuration (check with your system manager).

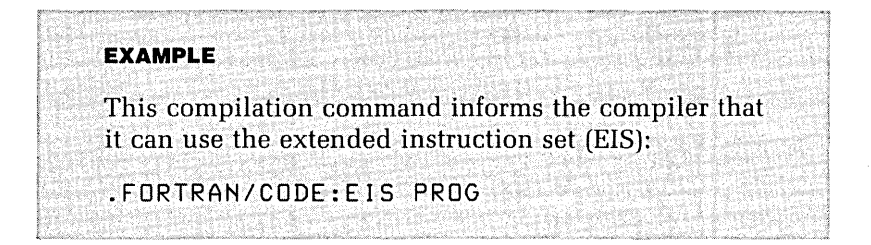

Figure 15 illustrates the structure of the object module that has been produced from a FORTRAN IV source file using the /CODE:THR option.

#### **Vectors**

For the RT-ll FORTRAN IV compiler, the vector method decreases the time needed to compute the address of an element in an array of more than one dimension. It does so by computing in advance some of the multiplication operations and storing the resulting values in a table called a vector. If you use the /NOVECTORS option to prevent the creation of these vectors, you can reduce the memory space used, but you sacrifice some execution speed.

Figure 15. Structure of Threaded Code

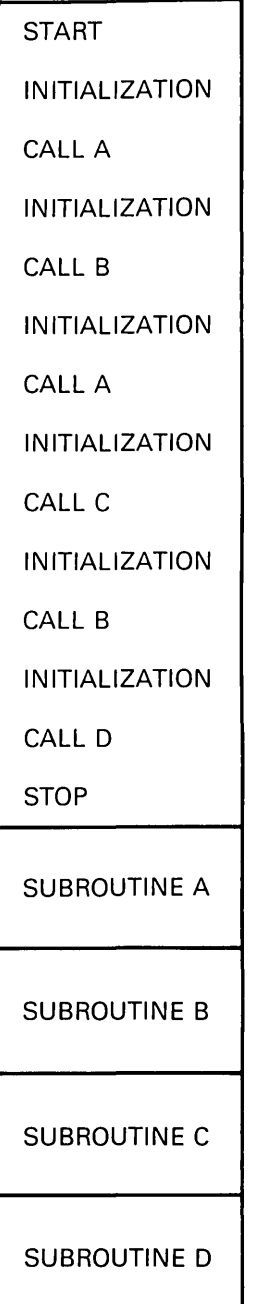

#### **Sequence Numbers**

When you are debugging code, it is useful to see the sequence numbers generated by the compiler, because error diagnostic messages include these numbers. Sequence numbers are also useful if you want to examine compilergenerated code. These sequence numbers, however, occupy memory. The /NOLINENUMBERS option allows you to disable the generation of internal sequence numbers, but it should be used only for production programs which you think are free of errors.

#### **EXAMPLE**

.FORTRAN/NOLINENUMBERS PROG

#### **Additional Optimization Techniques**

In addition to the options discussed above, there are many programming techniques that allow you to create more efficient FORTRAN IV programs. Other optimization techniques implemented automatically when your program is compiled include:

- Simplifying arithmetic expressions
- Performing often needed computations, such as loop iteration counts, in registers
- Using bit shifting operations to implement multiplication and division

# **Swapping the User Service Routine**

The User Service Routine (USR), Which processes your program's file 1/0 requests, does not reside permanently in memory. By default, it is swapped in and out of memory as needed, allowing use of more memory. Swapping the USR out of memory makes an additional 2 Kwords available for use. Swapping, however, may cause problems with FORTRAN IV program execution if your program is very large, because the USR may be swapped over some of your code. You can prevent USR swapping by using the **NOSWAP** option.

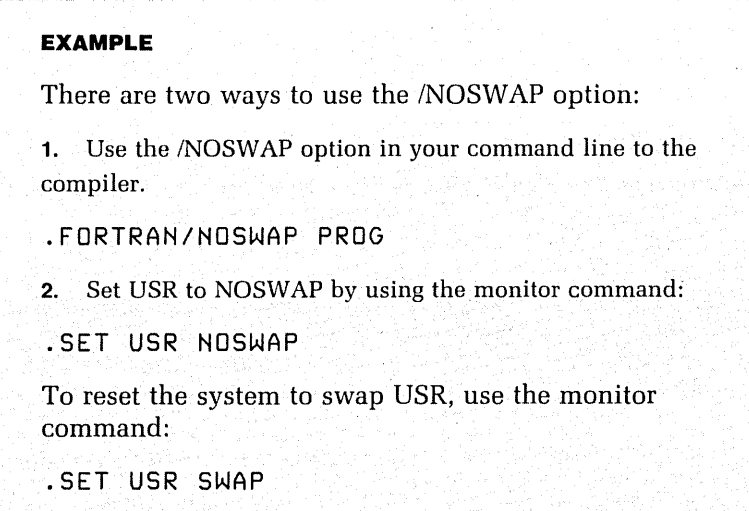

### **References**

RT -11 System *Utilities Manual.* Chapter 11 describes in detail overlays and system utility options of the linker. It offers guidelines to help you select an overlay structure and discusses options that enable you to control the production of overlaid programs. The chapter also explains the different features that apply to extended memory (available with the XM monitor) and virtual overlays.

RT *-11IRSTS/E FORTRAN* IV *User's Guide.* Chapter 4 details how to structure programs that will make maximum use of FOR-TRAN IV execution capabilities.

RT -11 *Software* Support *Manual.* Chapter 2 explains USR considerations for foreground and background jobs and USR swapping considerations.

Usefulness of Language Interfaces Calling MACRO-11 Subroutines from a FORTRAN IV Program Transferring Control Passing Arguments Returning Function Values Using Registers Maintaining the Stack Creating Common Blocks Receiving Arguments Calling FORTRAN IV Routines from a MACRO-11 Program Initializing OTS Conventions BASIC-11 Programs that Call MACRO-11 Subroutines Using the BASIC-11 Call Statement Modifying the BASIC Interpreter **References** 

7

# 7

# **Using Language Interfaces**

In the first *six* chapters *of this book,* the *development of*  programs *in MACRO-ll, FORTRAN IV, and BASIC-ll, independent of one* another, *is discussed.* In *this* chapter, you *will* learn to write a *FORTRAN* IV program that *calls*  a *MACRO-ll* subroutine. *You will also* learn to write a *MACRO-ll* program that *calls* a *FORTRAN* IV subroutine, and *learn* to *formulate MACRO-ll* subroutines that *can* be *called from* a *FORTRAN* IV or *BASIC-ll* program. *If* you are *using BASIC,* you *will* be *able* to write a *BASIC* program that *calls* a *MACRO-ll* subroutine.
# **Usefulness of Language Interfaces**

When developing a program in FORTRAN IV or BASIC, you may find that these languages cannot perform some operations or that they perform them in a complex or inefficient way. To solve this problem, you can write MACRO-11 subroutines to be called by your high-level language program, or you can use existing MACRO-ll subroutines. For example, you are programming in BASIC and you want to manipulate a device. But BASIC-11 does not provide an interface to the hardware address of devices, so you would need to write a MACRO–11 subroutine to do the task.

If you are programming in FORTRAN IV, you may want to create a data structure that is not available using the FORTRAN IV language alone. You might use MACRO-ll subroutines to create such a structure and then perform operations on it.

If you are programming in MACRO-11, you may find user-written FORTRAN IV subroutines and FORTRAN IV library or SYSLIB routines useful. It is usually easier to create an interface between a MACRO-ll program and FORTRAN IV subroutines than to rewrite these routines from scratch.

# **Calling MACRO-11 Subroutines from a FORTRAN IV Program**

To call a MACRO–11 subroutine from a FORTRAN IV program you use the FORTRAN IV CALL statement in the same way that you call FORTRAN IV subroutines. The sections which follow discuss the conventions used in this process:

- Transferring control
- Passing arguments
- Returning function values
- Using registers
- Maintaining the stack
- Structuring common blocks
- Receiving arguments

### **Transferring Control**

When the FORTRAN IV compiler processes a subroutine, it generates the instruction that is created in MACRO-ll by the line:

## JSR PC, subname

Here "subname" is the global symbol for the entry point into the subroutine. If the subroutine is written in MACRO-11, you must ensure that it contains a global declaration of this entry point. You can do this using the .GLOBL directive.

Because the MACRO–11 subroutine is called with JSR PC,subname, it must return with the instruction:

RTS PC

## **Passing Arguments**

When a FORTRAN IV program calls a subroutine, it passes the arguments in a contiguous block of memory called an argument block. This block contains  $n+1$  words where "n" is the number of arguments to be passed.

The first word in the block is made up of two bytes. The high-order byte contains an identifier for the calling language. For FORTRAN IV calling routines, this identifier is zero. The low-order byte contains the number of arguments "n." Each word that follows contains the address of an argument. The structure of an argument block is shown in figure 16. Before calling the subroutine, the main program stores in register R5 the address of the first word of the argument block.

Figure 16. Structure of an Argument Block in FORTRAN IV Subroutine Calls

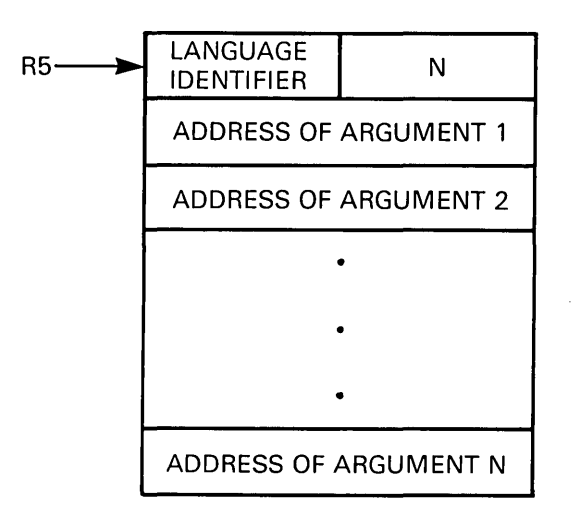

### Returning Function Values

You can also write MACRO–11 subroutines that behave like FORTRAN IV FUNCTION subprograms. The argument block has the same structure as that of a normal subroutine, but additional values are returned. The calling FORTRAN IV routine looks for these return values in one or more of the registers RO to R3. The registers examined depend upon the type of function called. These conventions are listed in table 6.

### Using Registers

The FORTRAN IV compiler generates code that uses registers R0 to R4. Your MACRO-11 subroutine may still use these registers, because their values are saved whenever a subroutine is called. You may use R5 in your MACRO-11 subroutine after you have referred to it to access the argument block.

| Type of Function                    | Return Register(s)                                                           |
|-------------------------------------|------------------------------------------------------------------------------|
| INTEGER*2<br>LOGICAL*1<br>LOGICAL*2 | -R0                                                                          |
| INTEGER*4<br>LOGICAL*4<br>REAL      | R0 (low order)<br>R1 (high order)                                            |
| DOUBLE PRECISION                    | R0 (highest order)<br>R1<br>R2<br>R3 (lowest order)                          |
| <b>COMPLEX</b>                      | R0 (high real)<br>R1 (low real)<br>R2 (high imaginary)<br>R3 (low imaginary) |

**Table 6. FORTRAN IV Function Return Conventions** 

# **Maintaining the Stack**

The value of the stack pointer (R6) must not change after a subroutine execution. If you use the stack to store arguments or make computations as part of the execution of your MACRO-ll subroutine, make sure that the number of stack PUSHes equals the number of stack POPs.

# **Creating Common Blocks**

When you use the FORTRAN IV COMMON statement to create common blocks, the FORTRAN IV compiler generates these blocks as named .PSECTs, using the name of the common block as the .P SECT name.

```
EXAMPLE 
The FORTRAN IV statement: 
COMMON IBUF/IA(10), IB(20) 
is equivalent to the MACRO-11 code:
I A: 
IB: 
          .PSECT 
          .BLKW 
          .BLKW 
                    BUF,RW,D,GBL,REL,OVR 
                    10 .
                    20. 
FORTRAN IV assigns a blank COMMON block the 
name: 
5555.
```
### **Receiving Arguments**

Your MACRO-11 subroutine must be able to locate the argument block with which it was called. The address of the first word of the argument block is stored in R5 at the start of execution of the subroutine. If the subroutine is to be called by a variable number of arguments, then you must read that number from the low-order byte of the first word of the block.

For calling languages other than FORTRAN IV, the high-order byte of the first word in the argument block may not be zero. For example, when BASIC-11 calls a MACRO-11 routine, it places the value 202 (octal) into this high-order byte. Each word that follows in the block contains the address of an argument. Therefore, you can use the auto-increment mode to access each argument, incrementing R5 each time. Figure 17 shows a MACRO-11 subroutine that accesses a variable number of arguments that were passed by a FORTRAN IV routine. Each argument points to an integer. The subroutine then returns the highest integer that was received, using the convention of a FORTRAN IV FUNCTION.

### Chapter 7 Using Language Interfaces **139**

Figure 17. A MACRO-11 Subroutine that Can Be Called as a FORTRAN IV Function

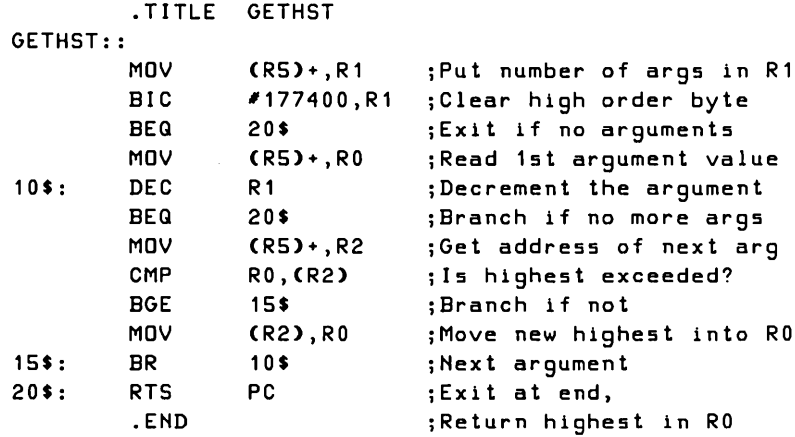

# **Calling FORTRAN IV Routines from a MACRO-11 Program**

If you are writing a MACRO-11 program, you may want to use existing FORTRAN IV subroutines and functions rather than rewrite them. You may also find that it is easier to write a subroutine in FORTRAN IV than to write it in MACRO-11. Two considerations apply:

- 1. You must initialize the Object Time System (OTS).
- 2. You must use the conventions for the passing of data and control.

You need not initialize OTS if you are using FORTRAN IV library routines written in MACRO-11, such as those provided in FORLIB and SYSLIB.

# **Initializing OTS**

When you link a MACRO-11 main program with object modules that include FORTRAN IV routines, you must make sure that all the Object Time System (OTS) routines referenced by the FORTRAN IV code are linked to the program. The best way to do this is to write the MACRO-ll program as a subroutine and call it from a simple FORTRAN IV program. The FORTRAN IV program will contain only a call without arguments to the subroutine, followed by an END statement. This coding causes the FORTRAN IV compiler to reference the OTS routines automatically.

The following example shows a program MAIN.MAC with an entry point at the symbol "START" which will be linked to FORTRAN IV routines.

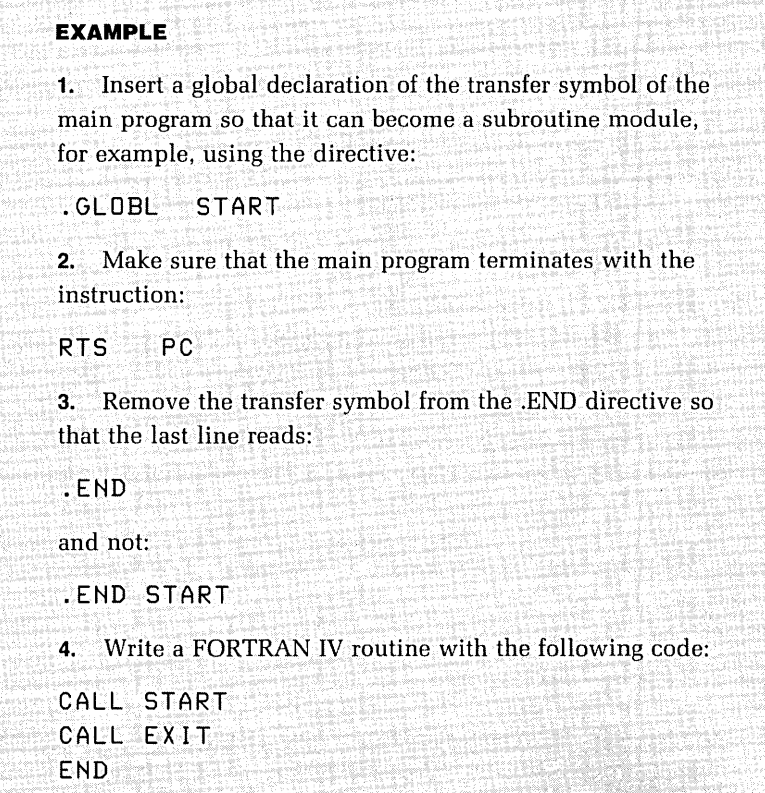

You can now assemble and compile and link the modules in the usual way to produce your load image.

## **Conventions**

Conventions similar to those discussed for the FORTRAN IVIMACRO-11 interface apply to MACRO-11 routines that call FORTRAN IV subroutines. Here is a summary of the conventions that apply to the MACRO-11/FORTRAN IV interface:

**1.** To call the FORTRAN IV subroutine, use the MACRO-11 instruction:

JSR PC,subname

- **2.** The MACRO-11 program must create an argument block in the manner previously described and leave R5 pointing to the first word in the block.
- **3.** If the FORTRAN IV routine is a function, it returns values in registers RO to R3 as discussed previously.
- **4.** If you want the values to be kept, the MACRO-11 routine should save the registers RO to R4 before calling the FORTRAN IV routine.
- **5.** If you want to access COMMON blocks that will be used by your FORTRAN IV routines, they must be declared as .PSECTs in the manner previously described.

Figure 18 shows a MACRO-11 routine that calls a FORTRAN IV function and subroutine, using these conventions.

### Figure 18. A MACRO-11 Routine that Calls a FORTRAN IV Function and FORTRAN IV Subroutines

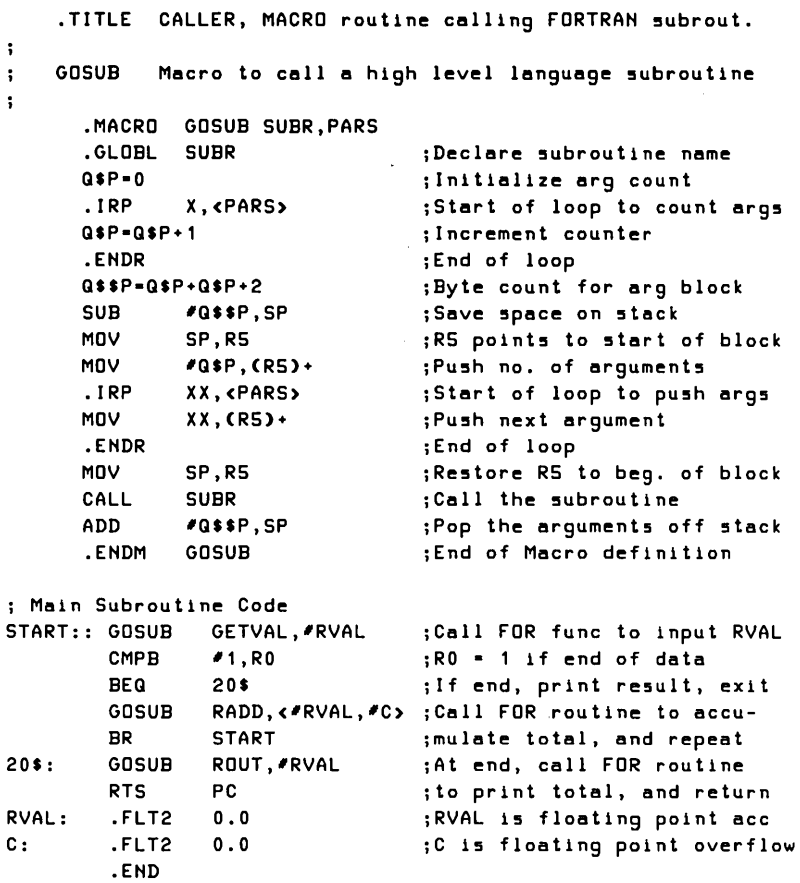

# **BASIC-11 Programs that Call MACRO-11 Subroutines**

To call MACRO-11 subroutines from your BASIC-11 program, you must first assemble the subroutine with the MACRO-11 source code of the BASIC-11 interpreter provided in the distribution kit. You then link a new version of the BASIC-ll interpreter that allows you to call MACRO-11 subroutines, using the BASIC-11 CALL statement.

## **Using the BASIC-11 CALL Statement**

In a BASIC-11 program, Assembly Language Routines (ALRs) are accessed using the CALL statement, which takes the form:

CALL string-expression (argument-list)

In this statement, "string-expression" is the name, enclosed in quotes or stored in a string variable, of the ALR. "Argument-list" is a list of variables that are to be passed to or from the ALR. For example, assume that the BASIC-11 interpreter has been modified so that it includes an ALR that performs single-character input from the terminal, without echo or carriage return. Assume that the routine has one argument—an integer containing the byte value of the character to be returned. You need to use the CALL statement in your BASIC program to access the ALR.

**EXAMPLE**  The statement: 1010 CALL IIGETCHA" (CO%) in your program places the byte value of the received character in the variable CO%.

### **Modifying the BASIC Interpreter**

To include a tested MACRO-11 subroutine in the BASIC-11 interpreter, you must:

- **1.** Insert the name of the routine in the user routine name table in the BSCLI.MAC file. This procedure is discussed in chapter 4 of the BASIC $-11/RT-11$ User's Guide.
- **2.** Make sure that the argument list used in your MACRO-11 subroutine uses the same convention as

that described in the user's guide. For example, the MACRO-ll routine must take care not to include the high-order byte of the first word of the argument block, when reading the number of arguments. For BASIC-11, this high-order byte is given the value 202 (octal).

- **3.** Assemble your routine with the MACRO-11 source files that make up the BASIC-11 kit. This procedure is discussed in chapter 4 of the *BASIC-11/RT -11 Installation* Guide.
- **4.** Build a version of the BASIC-11 interpreter that includes support for the CALL statement. This procedure is discussed in chapter 4 of the *BASIC-11 /RT* -11 *Installation* Guide.

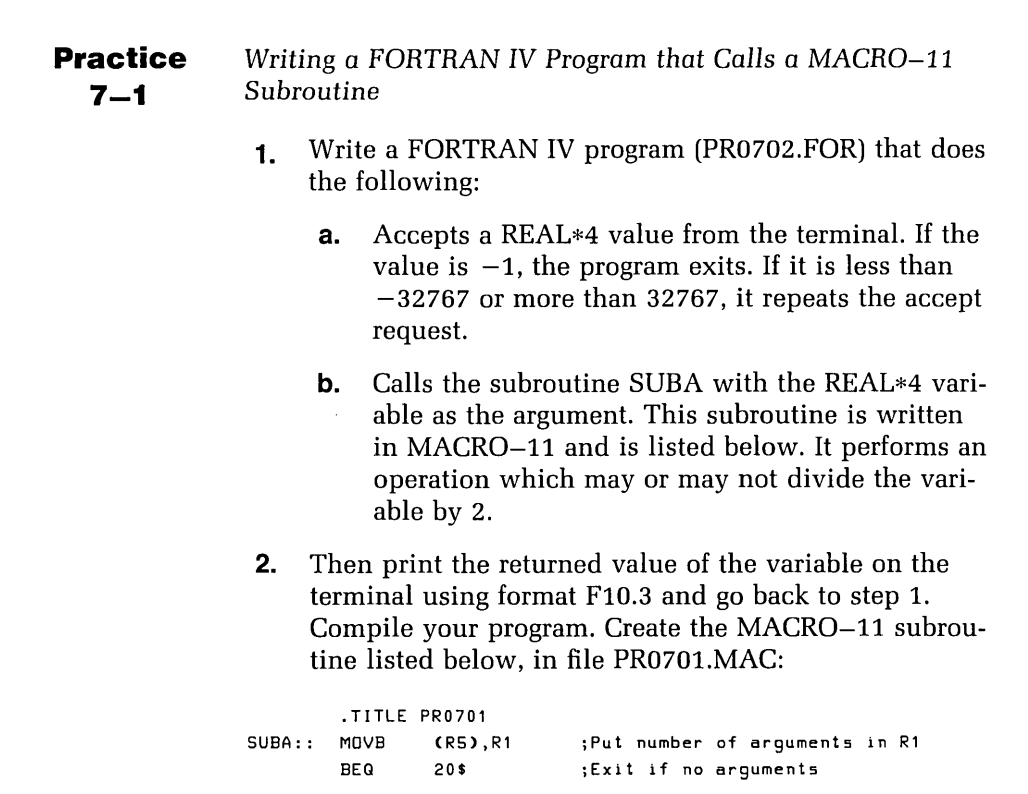

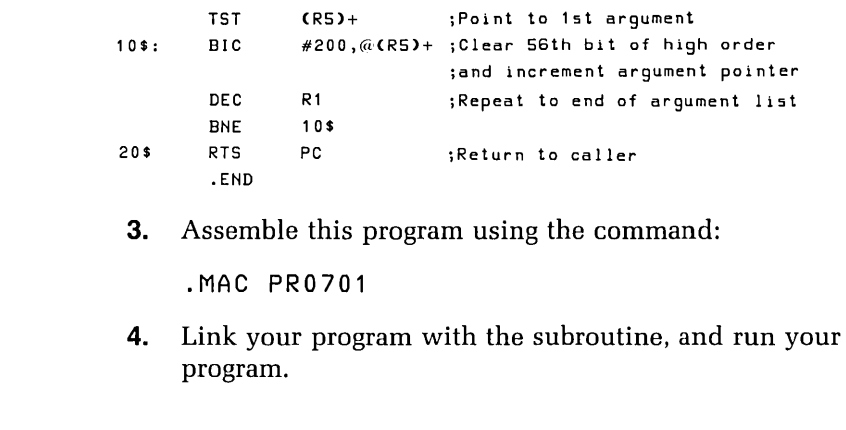

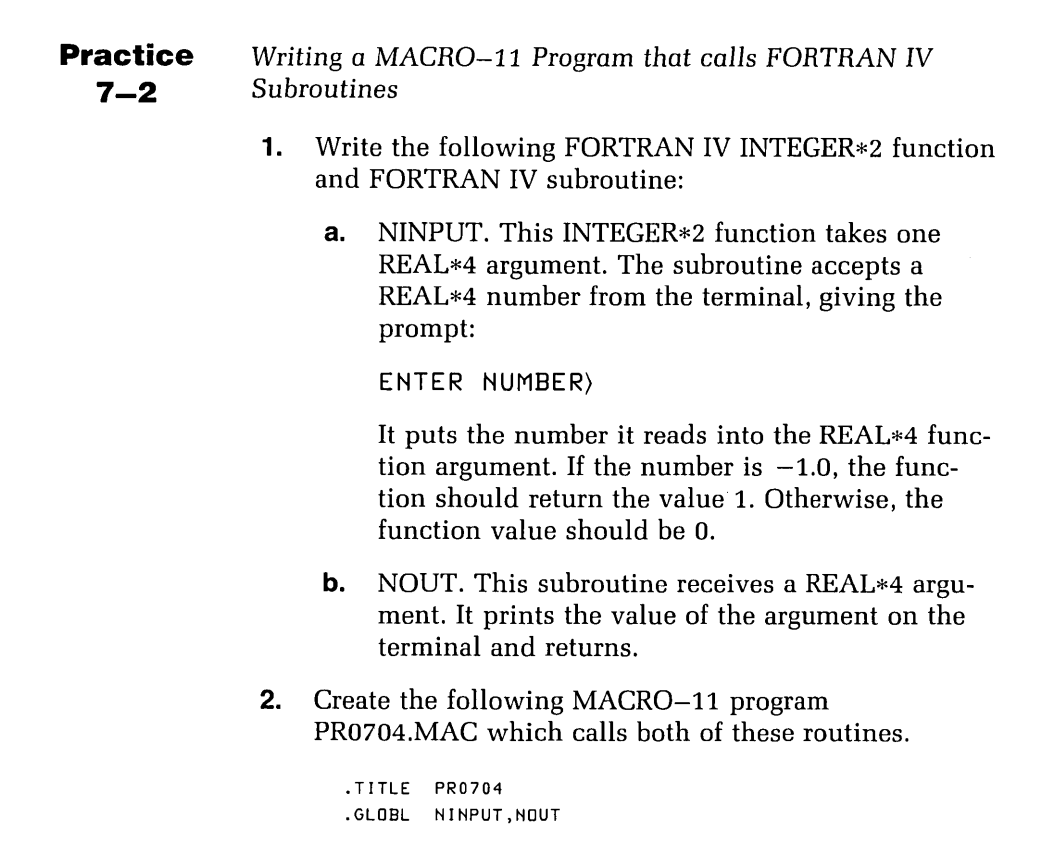

```
PR0704::MOV #ARG, R5 ; Point to argument block
QUIT: 
RVAL: 
ARG: 
       JSR PC,NINPUT jRead a floating point number 
       CMP R0, #1 ; Is returned value = 1
       BEQ QUIT jExit if it is 
       BIC #200,RVAL jClear 56th bit of high order 
       MOV #ARG,R5 jPoint to argument block 
       JSR PC,NOUT jPrint result 
       BR PR0704 jRepeat 
      RTS PC ; Return to OTSINI
       .FLT4 0.0 ;Floating point variable
       .WORD 1, RVAL ; Argument block
       .END
```
The logic is the same as for practice  $7-1$ . The main program must be called by the following FORTRAN IV routine PR0703.FOR to initialize OTS.

```
PROGRAM OTSINI 
c ... OTS INITIALIZATION PROGRAM FOR MACRO-11 PROGRAM 
C ... WHICH CALLS FORTRAN IV SUBROUTINES 
      CALL PR0704 
      CALL EX IT 
      END
```
**3.** Compile your subroutines and PR0703. Assemble the MACRO-11 program using the command:

.MAC PR0704

**4.** Link all of the object modules together, naming the OTS initialization file first:

.LINK PR0703,PR0704,NINPUT,NDUT,SY:FDRLIB

**5.** Run the program.

## **Practice 7-3**

Writing a MACRO-11 Subroutine

**1.** Write a MACRO-11 subroutine called SUBA, to do the following:

- **a.** Receive any number of arguments from a program. These arguments are .FLT4 format. **b.** Clear the least significant bit of the exponent (bit 7 of the most significant word) of each argument, and then return. (Make sure that your subroutine will work if it is called from a program that was not written in FORTRAN IV.) **2.** Create the FORTRAN IV program PR0702.FOR listed below. PROGRAM PR0702 EXTERNAL SUBA REAL\*4 RVAL 50 TYPE 100 100 FORMAT ('ENTER NUMBER)'\$) READ (5,\*,ERR=1110,END=1000) RVAL IF (RVAL .EQ. -1.0) GoTo 999 CALL SUBA (RVAL) !CALL MACRo-11 SUBROUTINE TYPE 150,RVAL 150 FoRMAT('CHANGED To)',F10.3) GoTo 50 999 STOP C ... NUMBER OUT OF RANGE 1000 TYPE 1010 1010 FORMAT ('') 1100 TYPE 1110 1110 FORMAT (' ?VALUE BAD OR OUT OF RANGE') GOTO 50 END ! REPEAT TILL -1.0 ENTERED !TRY AGAIN **3.** This program reads a REAL\*4 number from the terminal and calls this subroutine. It then prints the value returned from SUBA and loops to get the next value. If
- **4.** Assemble your subroutine. Compile the FORTRAN IV program using the command:

the number received is  $-1$ , it exits.

.FORTRAN PR0702

**5.** Link PR0702.0BJ with your subroutine, and run the program.

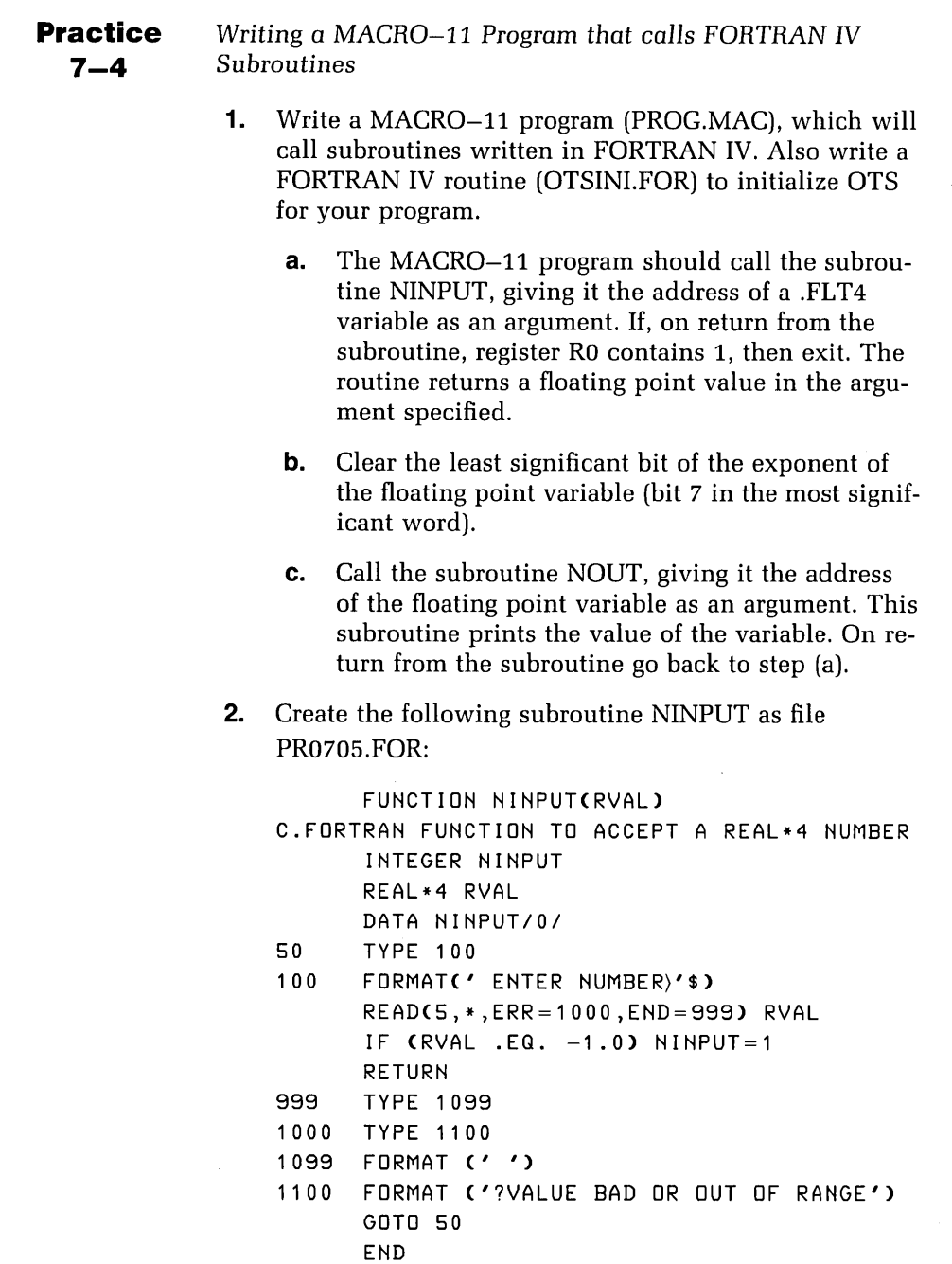

**3.** Create the following subroutine NOUT as file PR0706.FOR:

SUBROUTINE NOUT(RVAL) C ... SUBROUTINE TO OUTPUT A REAL\*4 NUMBER REAL\*4 RVAL TYPE 1000,RVAL RETURN 1000 FORMAT(' ', F10.3) END

**4.** Assemble your MACRO-11 program and compile the OTS initialization routines PR0705.FOR and PR0706.FOR. Link all of the object modules together, naming the OTS initialization file first, for example:

.LINK OTSINI,PROG,PR0705,PR0706

**5.** Run the program.

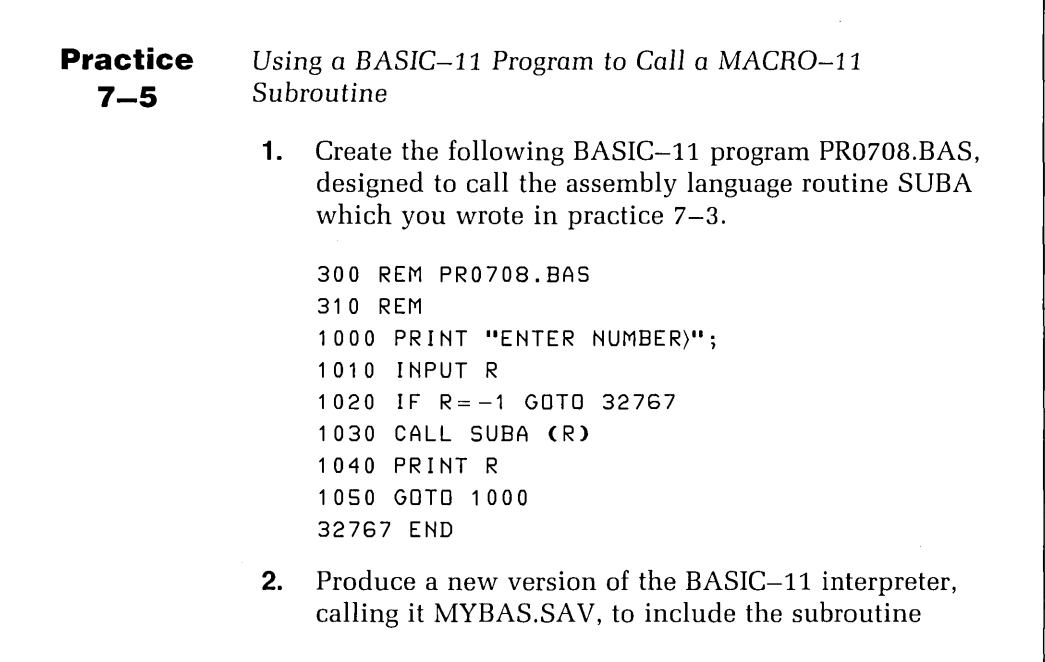

SUBA. You will have to create a new version of BSCLI.MAC. When you do this, make a copy of BSCLI.MAC and call it NEWBCL.MAC instead of editing the original source file.

**3.** Run the program *PR070B.BAS.* It asks you to enter a number. If the number is  $-1$ , then the program will exit. Otherwise it will call SUBA, passing it the number as an argument. On return it will output the number and then repeat the process.

# **References**

RT -11 Programmer's Reference *Manual.* Chapter 1 discusses in detail the interfaces between MACRO-11 and FORTRAN IV programs and offers programming examples.

*BASIC-11/RT* -11 Language Reference *Manual.* Chapter *B* explains how to use assembly language routines with BASIC.

*BASIC-11/RT-11 User's Guide.* Chapter 4 describes the use of assembly language routines with BASIC.

*BASIC-11/RT* -11 *Installation* Guide. Chapter 4 details the process for installing different versions of the BASIC interpreter.

# **Solutions to Practices**

### **CHAPTER 1**

1-1. MACRO-11

.EDIT/CREATE PR0101.MAC

.MACRO PR0101

.MACRO/OBJECT:MESS/LIST:MESS PR0101

1-1. FORTRAN IV

.EDIT/CREATE PR0101.FOR

.FORTRAN PR0101

.FORTRAN/LIST:MESS/OBJECT:MESS PR0101

1-2. MACRO-11

.EDIT/CREATE PR0102.MAC

.EDIT/CREATE PR0103.MAC

.EDIT/CREATE PR0104.MAC

.MACRO/LIST:PR1234/0BJ:PR1234 PR0102+PR0103+PR0104

### 1-3. FORTRAN IV

.EDIT/CREATE PR0102.FOR

.EDIT/CREATE PR0103.FOR

.EDIT/CREATE PR0104.FOR

.FORT/LIST:PR1234/0BJ:PR1234 PR0102+PR0103+PR0104

### 1-4. MACRO-11

.MACRO PR0101/LIST/SHOW:SRC:COM:MD:MC:ME

### 1-5. MACRO-11

.EDIT/CREATE PR010S.MAC

.MACRO PR010S

.LINK PR010S/MAP

e RT-11 LINK (V08.01) Load Map (Friday 10-Feb-84)(11:05) Page 1  $(PRO105.SAV)$  Title:  $(PRO105)$  Ident: b c a d Section Addr Size Global Value Global Value Global Value . ABS. 000000 001000 - 256. words (RW, I, GBL, ABS, OVR) 001000 000032 - 13. words CRW,I,LCL,REL,COH) Transfer address  $\cdot$  (001022,) High limit  $\cdot$  (001030 - 268.) words g h

### 1-5. FORTRAN IV

.EDIT/CREATE PR010S.FOR

.FORTRAN PR010S

.LINK PR010S/MAP,SY:FORLIB/LIBRARY

## **Solutions to Practices 153**

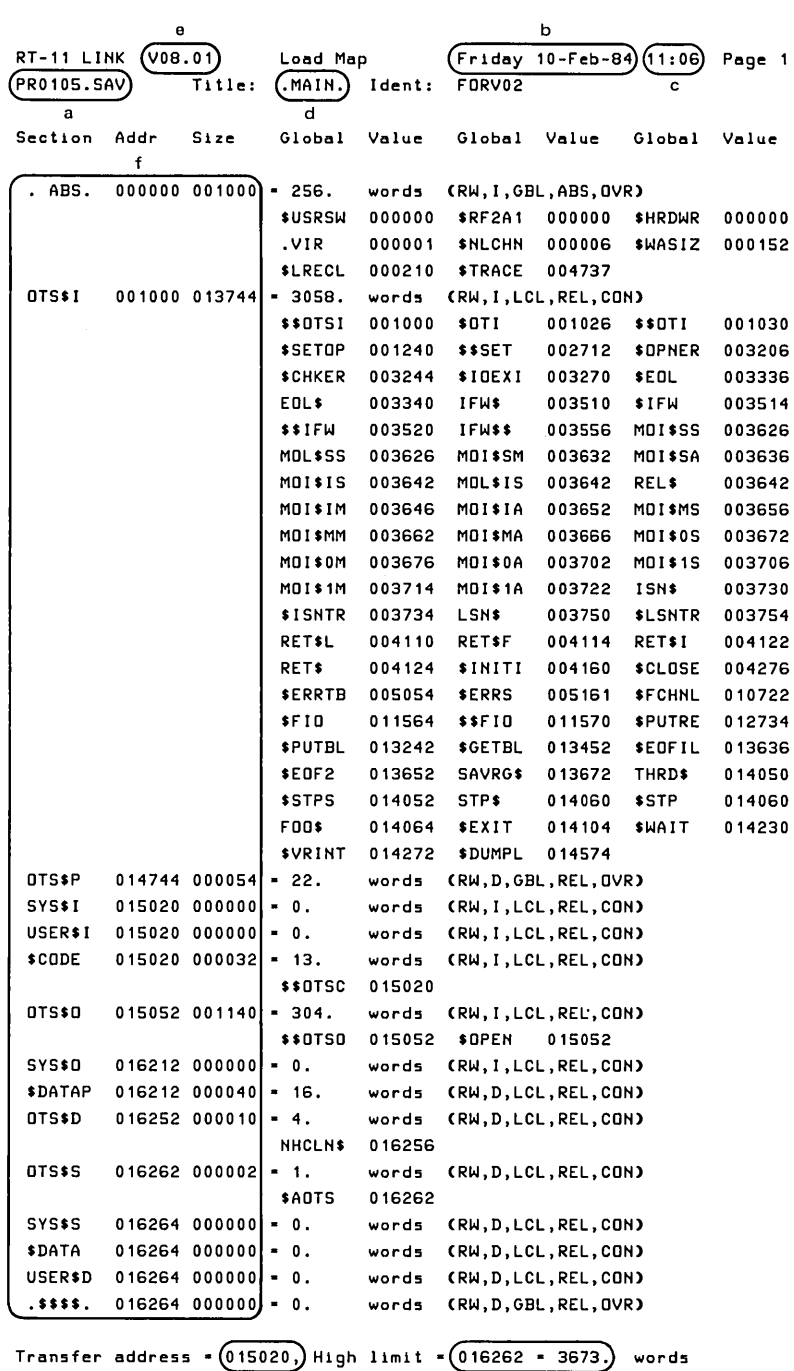

g h

```
2-1. Foreground/Background Jobs 
.EDIT/CREATE PR0201.MAC 
.EDIT/CREATE PR0202.FOR 
.MACRO PR0201 
.LINK PR0201/FOREGROUND 
.FORTRAN PR0202 
.LINK PR0202,SY:FORLIB/LIBRARY 
.SET USR NOSWAP 
.FRUN PR0201 
F> 
PR0201-I, TEXT: "FDATA FOR FOREGROUND JOB.
B> 
.ABRUN PR0202
PR0202-I, Enter your data (-1 
to finish): 56 
PR0202-I, Accepted data as: 
56.00000 
PR0202-I, Enter your data (-1 
to finish): 34 
PR0202-I, Accept 
F> 
PR0201-I, Finished processing text: DATA FOR FOREGROUND JOB. 
PR0201-I, TEXT: "FTHIS IS LINE TWO!
B> 
ed data as: 34.00000 
PR0202-I, Enter your data (-1 to finish): -B-1STOP --
F> 
PR0201-I, Finished processing text: THIS IS LINE TWO! 
PR0201-I, TEXT: <sup>^</sup>F
B> 
F> 
PR0201-I, Normal successful completion 
B> 
.UNLOAD F
```

```
3-1. BASIC-11 
.R BASIC 
BASIC-11/RT-11 V02-03 
OPTIONAL FUNCTIONS CALL, NONE, OR INDIVIDUAL)? A 
READY 
NEW PR0301 
READY 
10 PRINT "WHAT IS YOUR GAME?" 
20 INPUT #0,A$
30 A-SYS(4) 
SAVE PR0301 
READY 
OLD PR0301 
READY
LIST 
PR0301 10-FEB-84 10:02:33 
10 PRINT "WHAT IS YOUR GAME?"; 
20 INPUT *0, As
30 A-SYS(4) 
READY
RUN 
PR0301 10-FEB-84 10:02:40 
WHAT IS YOUR GAME?"C
STOP AT LINE 20
READY 
SUB 10!GAME!NAME 
10 PRINT "WHAT IS YOUR NAME?" 
READY 
COMPILE PR0301 
READY 
BYE 
.R BASIC 
BASIC-11/RT-11 V02-03 
OPTIONAL FUNCTIONS CALL, NONE, OR INDIVIDUAL)? A 
READY 
RUN PR0301 
WHAT IS YOUR NAME?A.N. OTHER
```
## **4-1. MACRO-11**

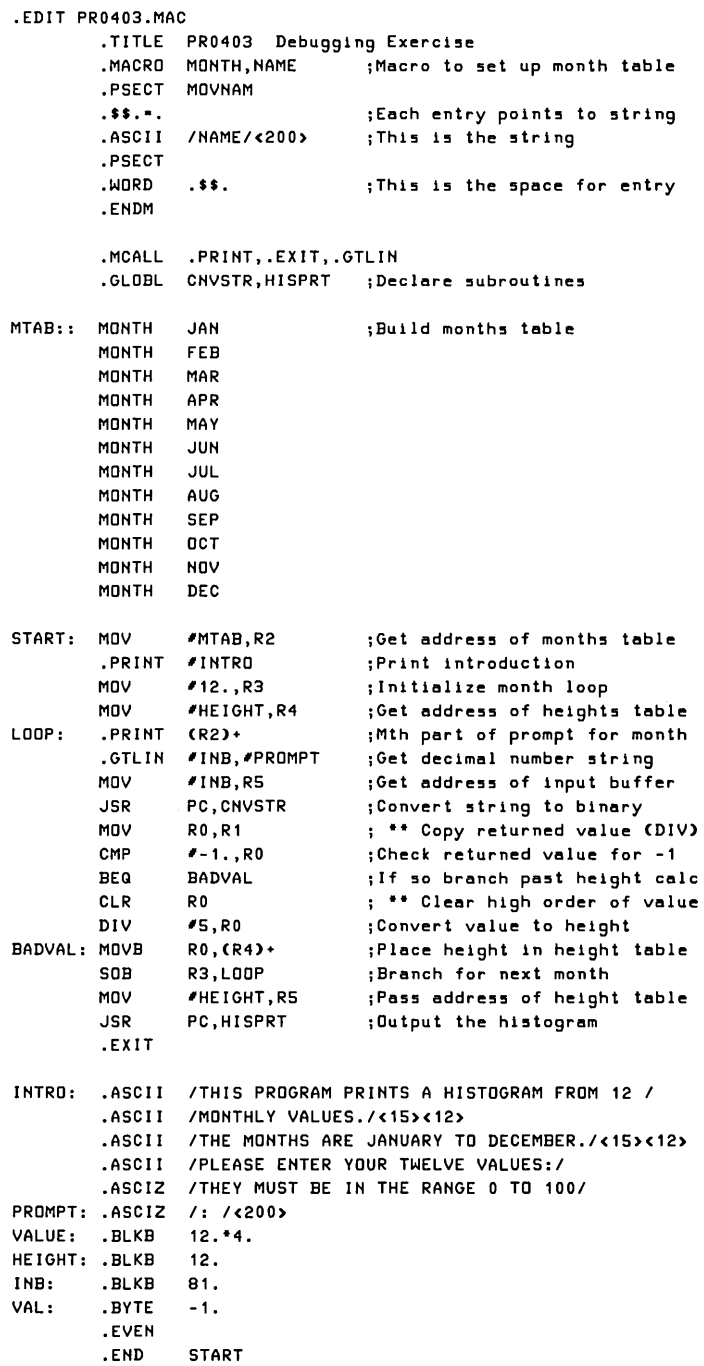

.MACRO PR0403,PR0404,PR0405

.LINK/EXEC:HISTO PR0503,PR0404,PR0405

.RUN HISTO THIS PROGRAM PRINTS A HISTOGRAM FROM 12 MONTHLY VALUES. THE MONTHS ARE JANUARY TO DECEMBER. PLEASE EHTER YOUR TWELVE VALUES: THEY MUST BE IN THE RANGE 0 TO 100 JAN: BAD FEB: 100 MAR: 90 APR: 80 MAY: 70 JUN: 60 JUL: 50 AUG: 40 SEP: 30 OCT: 20 NOV: 10 DEC: 0 100 I **""** -I *III*  901 *III III*  -I *III III*  801 *III III III*  -I *III III III*  701 *III III III III*  -I *III III III III*  601 *III III III III III*  -I *III III III III III*  501 *III III III III III III*  -I *III III III III III III*  401 *III III III III III III III*  -I *III III III III III III III*  301 *III III III III III III III III*  -I *III III III III III III III III*  201 *III III III III III III III III III*  - I *III III III III III III III III III*  1 0 I *III III III III III III III III III III*  -I *III III III III III III III III III III*  0+----------------------------------------------- JAN FEB MAR APR MAY JUN JUL AUG SEP OCT NOV DEC

4-1. FORTRAN IV

```
.EDIT PR0404.FOR c •••••••••••••••••••••••••••••••••••••••••••••••••••••••••••••••••••••• 
C 
C DEBUGGING AND FAILURE ANALYSIS 
C 
C PRACTICE 4-1, PR0404.FOR 
C 
c •••••••••••••••••••••••••••••••••••••••••••••••••••••••••••••••••••••• 
C 
C 
      FUNCTION CNVSTRCSTRING) 
      BYTE STRINGCS),CURCHA 
      INTEGER POINTA,DIGIT 
      REAL CNVSTR,DIV 
C BAD VALUES ARE SET TO -1.0 
C VALUES OUT OF RANGE ARE TREATED AS BAD 
C······································ 
C 
C INITIALIZE RETURN VALUE AND POINTER INTO STRING 
C -----------------------------------------------
      CNVSTR·O.O 
      POINTA-1 
C 
C PROCESS EACH CHARACTER, STRING IS TERMINATED BY SPACE OR LENGTH·S 
C -----------------------------------------------------------------
      10 IF CPOINTA .GT. S) GO TO 100 
      CURCHA·STRINGCPOINTA) 
      IF CCURCHA .EG. ' ') GO TO 100 
      IF CCURCHA .GT. '9') GO TO 50 
      IF CCURCHA .LT. '0') GO TO 50 
      DIGIT·CURCHA-'O' 
      CNVSTR·C10.0·CNVSTR)+DIGIT 
      POINTA·POINTA+1 
      GO TO 10 
50 IF CCURCHA .NE. '.') GO TO 200 
      DIV-1.0 
75 POINTA·POINTA+1 
C 
      IF CPOINTA .GT. S) GO TO 100 
      CURCHA·STRINGCPOINTA) 
      IF CCURCHA .GT. ' ') GO TO 100 
      IF CCURCHA .GT. '9') GO TO 200 
      IF CCURCHA .LT. '0') GO TO 200 
      DIV·DIV·10.0 
      DIGIT-CURCHA-'0'
      CNVSTR·CNVSTR+DIGIT/DIV 
      GO TO 75 
                                        •• CORRECTION CGT --) EG) 
C BRANCH TO HERE AT END OF STRING PROCESSING 
C ------------------------------------------
100 IF CCNVSTR .GT. 100.0) GO TO 200 
      RETURN 
C 
C BRANCH TO HERE IF VALUE IS BAD 
C ------------------------------
200 CNVSTR·-1.0 
      RETURN 
      END
```
.FORTRAH PR0403,PR0404,PR0405 .LIHK PR0403,PR0404,PR0405,SY:FORLIB/LIBRARY .RUH PR0403 THIS PROGRAM PRINTS A HISTOGRAM FROM 12 MONTHLY VALUES. THE MOHTHS ARE JAHUARY TO DECEMBER. PLEASE EHTER YOUR TWELVE VALUES: THEY MUST BE IH THE RAHGE 0 TO 100 JAH: BAD FEB: 100 MAR: 90 APR: 80 MAY: 70 JUH: 60 JUL: 50 AUG: 40 SEP: 30 OCT: 20 HOV: 10 DEC: 0 100 I '" -I '" <sup>901</sup>'" '" - <sup>I</sup>'" '" <sup>801</sup>'" '" '" -I '" '" '" <sup>701</sup>'" '" '" '" -I '" '" '" '" <sup>601</sup>'" '" '" '" '" -I '" '" '" '" '" <sup>501</sup>'" '" '" '" '" '" -I '" '" '" '" '" '" <sup>401</sup>'" '" '" '" '" '" '" - <sup>I</sup>'" '" '" '" '" '" '" <sup>301</sup>'" '" '" '" '" '" '" '" -I '" '" '" '" '" '" '" '" <sup>201</sup>'" '" '" '" '" '" '" '" '" -I '" '" '" '" '" '" '" '" '" 1 0 I '" '" '" '" '" '" '" '" '" '" - <sup>I</sup>'" '" '" '" '" '" '" '" '" '" 0+----------------------------------------------- JAH FEB MAR APR MAY JUH JUL AUG SEP OCT HOV DEC

```
4-1. BASIC-11 
.R BASIC 
BASIC-ll/RT-ll V02-03 
OPTIONAL FUNCTIONS (ALL, NONE, OR INDIVIDUAL)? A 
READY 
OLD PR0403 
READY 
SUB 340! I) ! IX)
340 HX(IX)=FNAX(VX(IX)) \ NEXT IX
READY 
LIST 
PR0403 10-FEB-84 15:34:18 10 REM ••••••••••••••••••••••••••••••••••••••••••••••••••••••••••••••••• 
20 REM 
30 REM DEBUGGING AND FAILURE ANALYSIS 
40 REM 
50 REM PRACTICE 4-1, PR0403.BAS 
60 REM 70 REM ••••••••••••••••••••• ** •••••••••••••••••••••••••••••••••••••••••• 
80 REM 
90 REM INITIALIZE VARIABLES AND ARRAYS 
100 REM ••••••••••••••••••••••••••••••• 
110 DIM V(12X> 
120 DIM MS(12X)
130 DIM HX< 12X> 
140 REM 
150 REM MAIN PROGRAM LOGIC 
160 REM •••••••••••••••••• 
170 REM 
180 REM READ MONTH STRINGS INTO ARRAY 
190 REM ••••••••••••••••••••••••••••• 
200 FOR IX·1X TO 12X \ READ M$(IX) \ NEXT IX 
210 REM 
220 REM PRINT INSTRUCTIONS 
230 REM •••••••••••••••••• 
240 PRINT "THIS PROGRAM PRINTS A HISTOGRAM FROM 12 MONTHLY VALUES." 
250 PRINT "THE MONTHS ARE JANUARY TO DECEMBER." 
260 PRINT "PLEASE ENTER YOUR TWELVE VALUES: THEY MUST BE IN THE RANGE 0 TO 100" 
270 REM 
280 REM ACCEPT VALUES AS STRINGS, PROMPTED BY THE MONTH 
290 REM ••••••••••••••••••••••••••••••••••••••••••••••• 
300 FOR IX-1X TO 12X \ PRINT M$(IX)": "; \ LINPUT #0X,V$ \ GOSUB 10000
310 REM 
320 REM CONVERT EACH VALUE INTO A HEIGHT INTEGER 
330 REM •••••••••••••••••••••••••••••••••••••••• 
340 HX(IX)-FNAX(V(IX)) \ NEXT IX
350 REM 
360 REM DISPLAY HISTOGRAM 
370 REM ••••••••••••••••• 
380 GOSUB 11000 
390 REM 
400 REM END OF MAIN PROGRAM LOGIC 
410 REM ••••••••••••••••••••••••• 
420 GO TO 32767
```
#### Solutions to Practices

```
10000 REM 
10010 REM SUBROUTINE TO CONVERT STRING INTO A REAL NUMBER
10020 REM ••••••••••••••••••••••••••••••••••••••••••••••• 
10030 REM BAD VALUES ARE SET TO -1.0 
10040 REM VALUES OUT OF RANGE ARE TREATED AS BAD
10050 VCIX>·OX 
10060 LX-LEN(V$) \ F$-SEG$(V$,1%,1%) \ IF F$<>"" THEN V$-SEG$(V$,2%,L%)
10070 IF F$-"" THEN 10180
10080 IF F$>"9" THEN 10110
10090 IF F$<"0" THEN 10110
10100 VCIX)·10*VCIX)+VALCFS) GO TO 10060 
10110 IF F$<>"." THEN V(IX) =-1 \ GO TO 10180
10120 0·1 
10130 D-D*10 \ LX-LEN(V$) \ F$-SEG$(V$,1X,1X) \ IF F$<>"" THEN V$-SEG$(V$,2X,LX)
10140 IF F$-"" THEN 10180
10150 IF F$>"9" THEN V(IX) -- 1X \ GO TO 10180
10160 IF F$<"0" THEN V(IX) -- 1X \ GO TO 10180
10170 VCIX)·VCIX)+VALCFS)/D \ GO TO 10130 
10180 IF V(IX)>100 THEN V(IX) =- 1
10190 RETURN
11000 REM 
11010 REM PRINT HISTOGRAM
11020 REM ••••••••••••••• 
11030 PRINT \sqrt{PRINT} \sqrt{PRINT}11040 FOR IX·20X TO 1X STEP -1X 
11050 I$=STR$(IX*5) \ IF IX<20X THEN I$=" "+1$
11060 IF 2x*(1x/2x)-1x then Print I$; \ GO TO 11080
11070 PRINT " -";
11080 PRINT "I";
11090 FOR JX·1X TO 12X 
11100 IF HX(JX)-IX THEN PRINT " \ell \ell \ell"; \ HX(JX)-HX(JX)-1X \ GO TO 11140
11110 IF IX(>1X THEN 11130
11120 IF HX(JX) = -1X THEN PRINT " BAD": \ GO TO 11140
11130 PRINT " ";
11140 
~EXT JX 
\ PRI~T 
~EXT IX 
11150 PRINT "   0+";  \  FOR  I<mark>z=1x</mark>  TO  12x  \  PRINT  "----";  \  NEXT  IX  \  PRINT
11160 PRINT "    "; \ FOR IX-1X TO 12X \ PRINT " ";M$(IX); \ NEXT IX \ PRINT
11170 RETURN
15000 
REM 
15010 REM FUNCTION TO CALCULATE HEIGHT
15020 REM •••••••••••••••••••••••••••• 
15030 DEF FNAX(X)-INT(X*20/100)
20000 REM 
20010 REM DATA DECLARATION FOR MONTH STRING ARRAY
20020 REM •••••
20030 DATA JAN, FEB, MAR, APR, MAY, JUN, JUL, AUG, SEP, OCT, NOV, DEC
32000 REM 
32010 REM END OF PROGRAM
32020 REM ••••••••••••••
32767 END
```

```
READY 
RUN 
PR0403 10-FEB-S4 15:34:47 
THIS PROGRAM PRINTS A HISTOGRAM FROM 12 MONTHLY VALUES. 
THE MONTHS ARE JANUARY TO DECEMBER. 
PLEASE ENTER YOUR TWELVE VALUES: THEY MUST BE IN THE RANGE 0 TO 100 
JAN: BAD 
FEB: 100 
MAR: 90 
APR: SO 
MAY: 70 
JUN: 60 
JUL: 50 
AUG: 40 
SEP: 30 
OCT: 20 
NOV: 10 
DEC: 0 
 100 I '" -I '" 901'" '" -I '" '" SOl '" '" '" -I '" '" '" 701'" '" '" '" -I '" '" '" '" 60'" '" '" '" '" '" '" '" '" '" 50'" '" '" '" '" '" '" '" '" '" '" '" 40'" '" '" '" '" '" '" '" '" '" '" '" '" '" 30'" '" '" '" '" '" '" '" '" '" '" '" '" '" '" '" 20'" '" '" '" '" '" '" '" '" '" '" '" '" '" '" '" '" '" 1 0 '" '" '" '" '" '" '" '" '" '" '" '" '" '" '" '" '" '" '" '" 0+-----------------------------------------------
       JAN FEB MAR APR MAY JUN JUL AUG SEP OCT NOV DEC 
READY 
REPLACE PR0403
```
 $\sim$ 

READY

**5-1. FORTRAN IV** 

.EDIT/CREATE PROS01.FOR

.EDIT/CREATE PROS02.FOR

.EDIT/CREATE PROS03.FOR

.EDIT/CREATE PROS04.FOR

.FORTRAN PROS01,PROS02,PROS03,PROS04

.LIBRARY/CREATE TEXLIB PROS02,PROS03

.LIBRARY TEXLIB PROS04/INSERT

.LIBRARY/LIST:TT: TEXLIB

.LINK PROS01,TEXLIB/LIB,SY:FORLIB/LIB

.RUN PROS01 Dear Mr Griffiths,

During our last quarter, our records showed that you owed us 16.27.

We have been expecting your payment since July 10th 1977. Accordingly we sent you a letter of invoice at that time. Regrettably this was an error on our part.

PLEASE SEND THE MONEY STRAIGHT AWAY.

Yours sincerely,

A.N. Other (Manager)

. EDIT PROS04. FOR

.FORTRAN PROS04

.LIBRARY TEXLIB PROS04/REPLACE

.LINK PROS01,TEXLIB/LIB,SY:FORLIB/LIB

.RUN PROS01 Dear Mr Griffiths,

During our last quarter, our records showed that you owed us

16.27.

We have been expecting your payment since July 10th 1977. Accordingly we sent you a letter of invoice at that time. Regrettably this was an error on our part.

PLEASE ACCEPT OUR APOLOGIES.

Yours sincerely,

A.N. Other (Manager)

### 5-2. **MACRO-11**

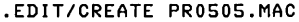

.EDIT/CREATE PROS06.MAC

.EDIT/CREATE PROS07.MAC

.EDIT/CREATE PROS08.FOR

.LIBRARY/MACRO/CREATE PRMACS PROS06,PROS07

.MACRO/OBJECT:PROSOS PRMACS/LIBRARY+PROSOS

.FORTRAN PROS08

.LINK PROS08,PROSOS,TEXLIB,SY:FORLIB

.RUN PROS08 Dear Mr Griffiths,

During our last quarter, our records showed that you owed us 16.27.

We have been expecting your payment since July 10th 1977. Accordingly we sent you a letter of invoice at that time. Regrettably this was an error on our part.

PLEASE ACCEPT OUR APOLOGIES.

Yours sincerely,

A.N. Other (Manager)

```
6-1. MACRO-11 
.MACRO PR0403,PR0404,PR040S 
.R LINK 
*HISTO,HISTO=PR040311 
*PR0404/0:1 
*PR040S/O:111 
* ^{\circ} C
RT-11 LINK VOS.01 Load Map 
HISTO .SAV T1 tle: PR0403 Ident: 
Section Addr Size
 . ABS. 000000 001000 = 256.
                       .OHAND 000000 
 SOHAND 001000 000106 • 35. word5 
(RW,I,GBL,REL,CON) 
                       SOVRH 001002 
OS READ 001024 OSDONE 
001036 SODF1 001102 
SODF2 001104 
 SOTABL 001106 000034 · 14. word5 
(RW,D,GBL,REL,DVR) 
         001142 000626 • 203. word5 
(RW,I,LCL,REL,CON) 
                       MTAB 001142 
MOVNAM 001770 000060 = 24.
Segment 5ize • 002050 • 532. word5 
Overlay region 000001 Segment 000001 
         002052 000126 • 43. word5 
(RW,I,LCL,REL,CDN) 
                       CNVSTR 002052 
Segment 5ize • 000126 • 43. word5 
Overlay region 000001 Segment 000002 
         002052 000376 · 127. word5 
(RW,I,LCL,REL,CON) 
                      HISPRT 002052 
Segment size = 000376 = 127. words
.<br>Transfer address = 001172, High limit = 002446 = 659.   words
                                      Friday 10-Feb-S4 11: 10 
Page 1 
                                      Global Value Global 
Value 
                              words (RW, I, GBL, ABS, OVR)
                              words (RW, I, LCL, REL, CON)
```
### 6-1. FORTRAN IV

.FORTRAN PR0403,PR0404,PR040S

- .R LINK
- \*HISTO,HISTO=PR0403,SY:FORLIBII
- \*PR0404/0:1
- *\*PR040S/O:111*
- \*"C

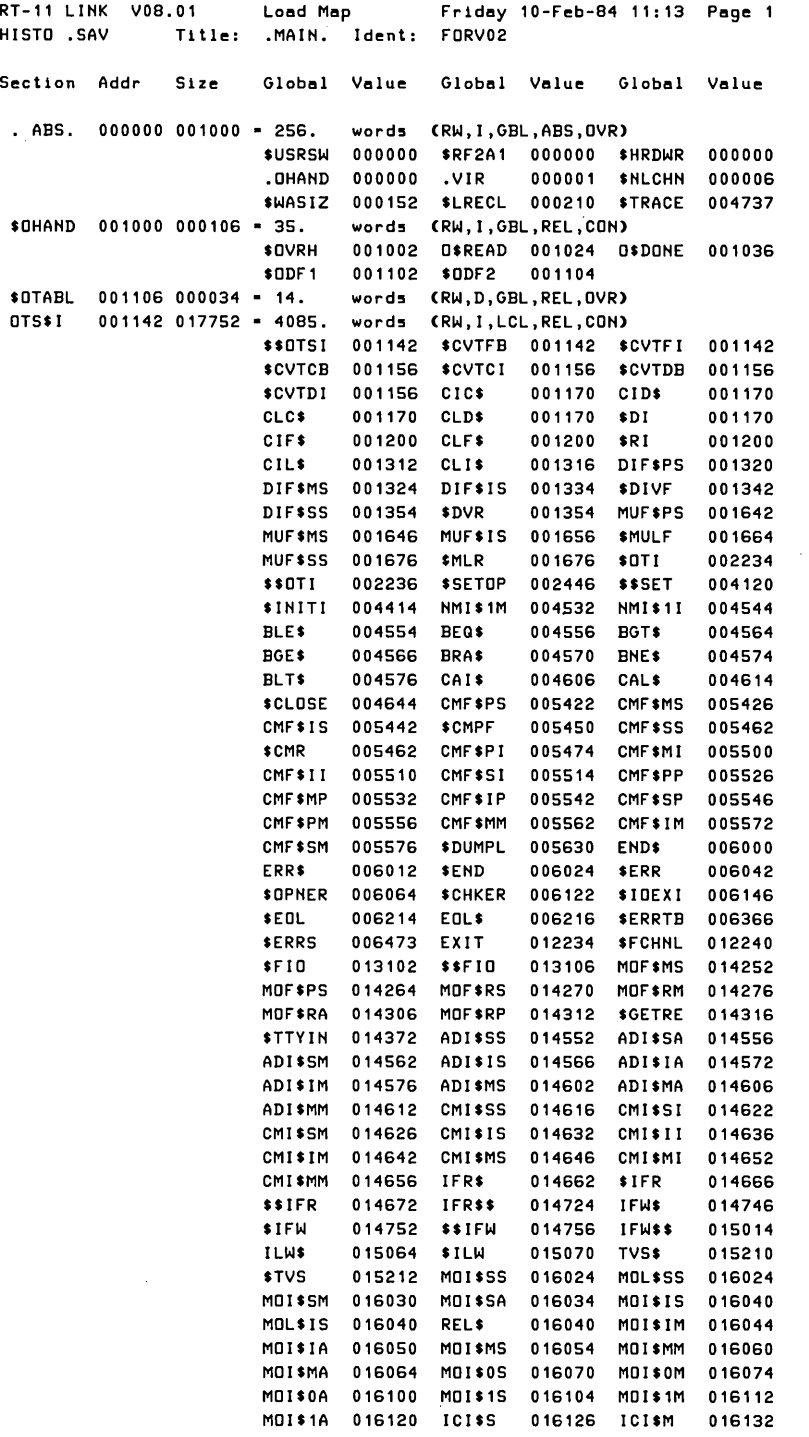

 $\begin{array}{c} \hline \end{array}$ 

 $\begin{array}{c} \hline \end{array}$ 

 $\cdot$ 

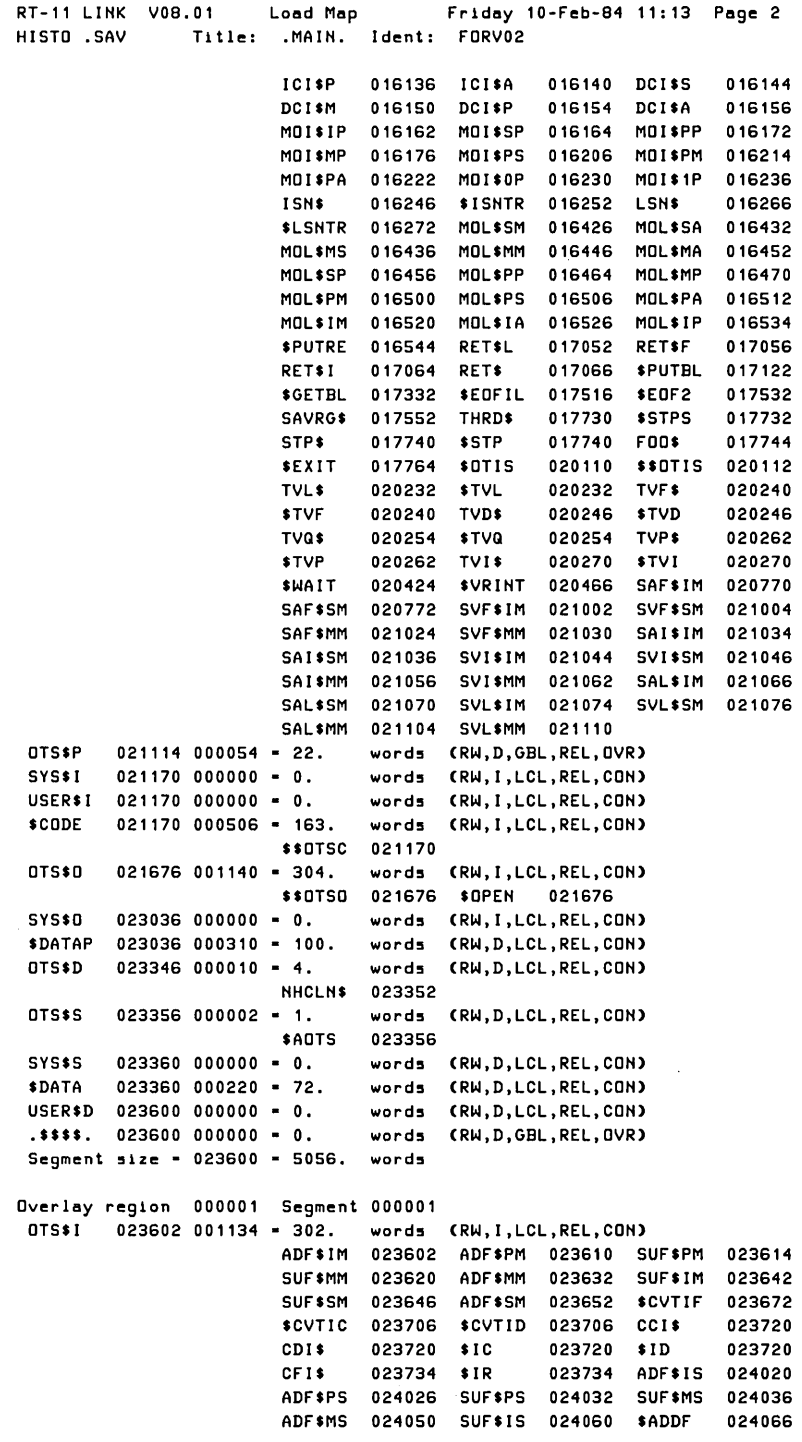

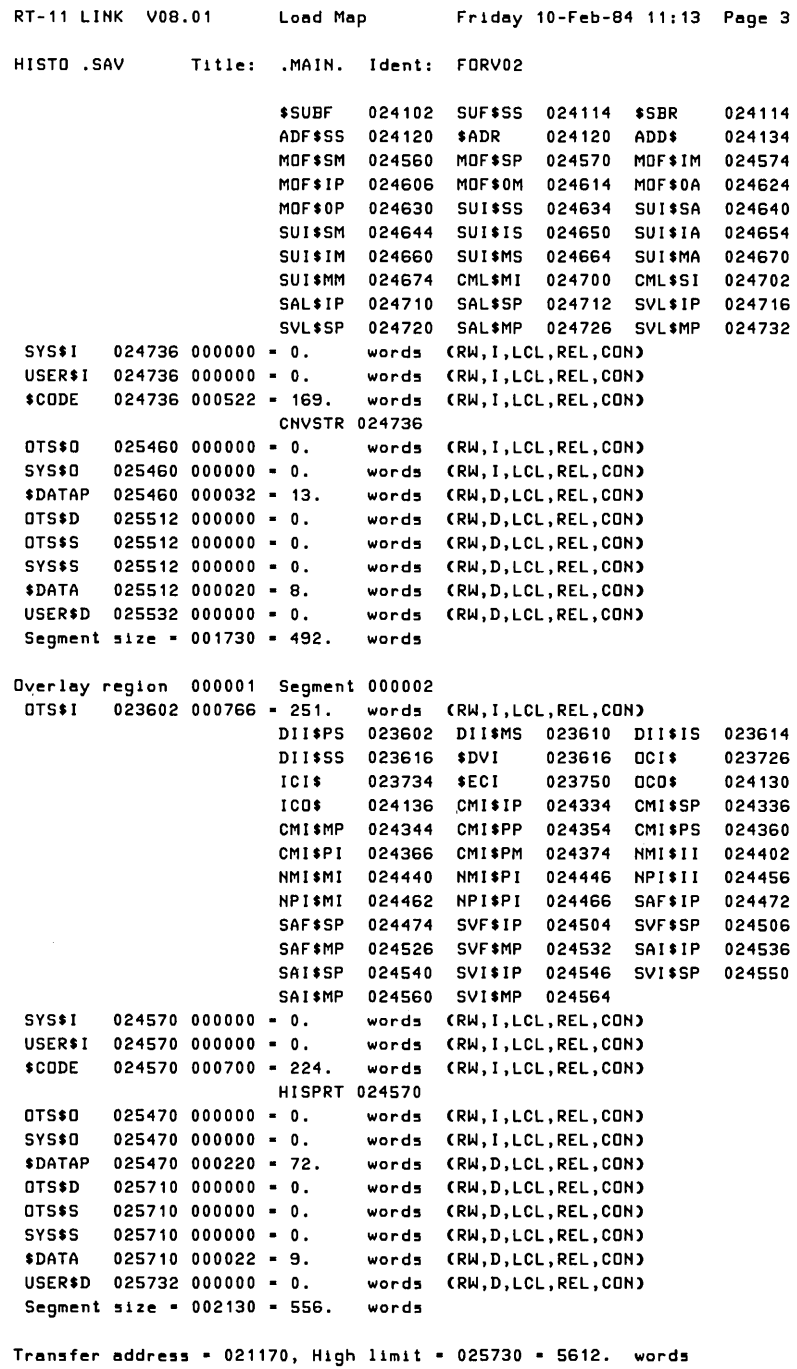

 $\parallel$ 

 $\mathcal{L}_{\text{max}}$  and  $\mathcal{L}_{\text{max}}$ 

 $\mathcal{A}^{\mathcal{A}}$ 

7-1. FORTRAN IV .EDIT/CREATE PR0702.FOR PROGRAM PR0702 C... READ A REAL\*4 NUMBER, CALL SUBA AND PRINT RESULT C ... SUBA IS WRITTEN IN MACRO-11 EXTERNAL SUBA REAL\*4 RVAL 50 TYPE 100 100 FORMAT (' ENTER NUMBER>',\$) READ (5,\*,ERR=1100,END=1000) RVAL IF CRVAL .EQ. -1.0) GOTO 999 CALL SUBACRVAL) !CALL MACRO-11 SUBROUTINE TYPE 150,RVAL 150 FORMAT (' CHANGED TO>',F10.3) GOTO 50 :REPEAT TILL -1.0 ENTERED 999 STOP C ... NUMBER OUT OF RANGE 1000 TYPE 1010 1010 FORMAT C' ') 1100 TYPE 1110 1110 FORMAT C' ?VALUE BAD OR OUT OF RANGE') GOTO 50 !TRY AGAIN END .FORTRAN PR0702 .EDIT/CREATE PR0701.MAC .MACRO PR0701 .LINK PR0702,PR0701,SY:FORLIB/LIB .RUN PR0702 ENTER NUMBER>123 CHANGED TO> 61.500 ENTER NUMBER>1 CHANGED TO> 0.500 ENTER NUMBER>2 CHANGED TO> 2.000 ENTER NUMBER>-1 STOP --
7 -2. FORTRAN IV

```
.EDIT/CREATE HIHPUT.FOR 
      FUNCTION NINPUT(RVAL)
C ... FORTRAH FUHCTIOH TO ACCEPT A REAL*4 HUMBER 
      IHTEGER HIHPUT 
      REAL*4 RVAL 
      DATA HIHPUT/O/ 
50 TYPE 100 
      FORMAT (' ENTER NUMBER>'$)
      READ (5, *, ERR=1000, END=999) RVAL
      IF (RVAL .EQ. -1.0) NINPUT=1
      RETURN
999 TYPE 1099 
1000 TYPE 1100 
1099 FORMAT {' '} 
1100 FORMAT (' ?VALUE BAD OR OUT OF RAHGE') 
      GOTO 50 
      EHD 
.EDIT/CREATE HOUT.FOR 
      SUBROUTINE NOUT(RVAL)
C ... SUBROUTIHE TO OUTPUT A REAL*4 HUMBER 
      REAL*4 RVAL 
      TYPE 1000,RVAL 
      RETURN
1000 FORMAT {' ',F10.3} 
      EHD 
.EDIT/CREATE PR0704.MAC 
.EDIT/CREATE OTSIHI 
.FORTRAH HIHPUT,HOUT,OTSIHI 
.MAC PR0704 
.LIHK PR0703,PR0704,HIHPUT,HOUT,SY:FORLIB 
.RUH PR0703 
ENTER NUMBER>123
    61.500 
ENTER NUMBER>1
     0.500 
EHTER HUMBER)2 
     2.000 
EHTER HUMBER)-1
```
# 7-3. MACRO-11

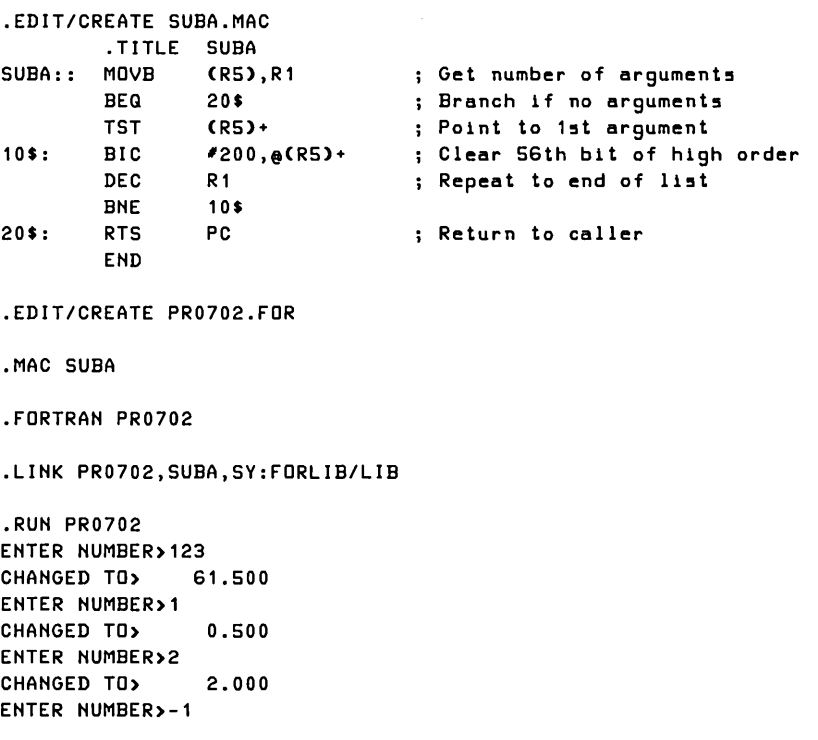

STOP --

## 7-4. MACRO-11

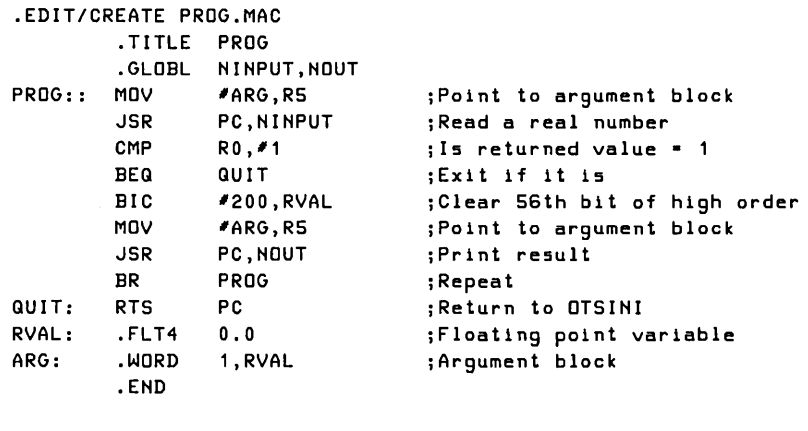

.EDIT/CREATE OTSINI.FOR PROGRAM OTSINI CALL PROG CALL EX IT END

```
.EDIT/CREATE PR070s
```
.EDIT/CREATE PR0706

.MACRO PROG

.FORTRAN OTSINI,PR070s,PR0706

.LINK/EXEC:PROG OTSINI,PROG,PR070s,PR0706,SY:FORLIB/LIB

```
.RUN PROG 
ENTER NUMBER>123 
    61.500 
ENTER NUMBER>1 
     0.500 
ENTER NUMBER>2 
     2.000 
ENTER NUMBER>-1
```
#### 7-5. **NEWBCL.MAC**

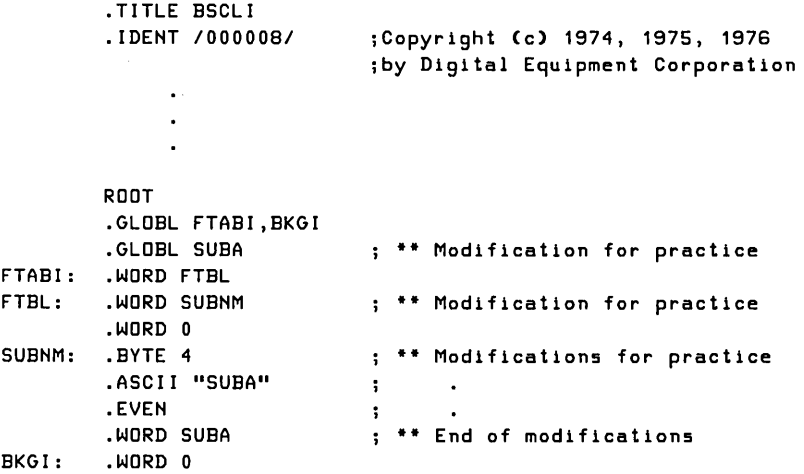

 $\mathbb{L}$ 

Command to Reassemble Root of Interpreter

.MACRO/OBJECT:NEWBCL BSMAC+BSASM+NEWBCL

Replies to SUCNFG Program

MYBAS

Y

NEWBCL

SUBA

# **Index**

Absolute binary image, 34-36 Addresses, gaining access to, 85-86 ALLOCATE, 18, 39, 40 ALPHABETIZE, 39 Arguments: passing, 135-136 receiving, 138-139 Assembly Language Routines (ALRs),143

;B,88 \*\$B,86 Background program code, gaining access to, 79-82 Background programs, enabling debugging aids, 83-84 \ (backslash) command, 89 Base address, 38, 85-86 BASIC command, 61 BASIC programs, 59-72 creation of, 61 editing of, 64-69 entering interprter, 60-61 entering new lines, 62 execution of, 63-64 leaving interpreter, 72 MACRO-11 subroutines in, 142-144 optional functions in, 60-61 program names in, 61 retrieving saved program, 62-63 saving, 69-70 using immediate mode, 71

BITMAP, 39 BOTTOM, 39 Breakpoint, 86-90 BOUNDARY, 39 BUFFER, 47 BYE,72

CALL, 143 Code, 127-128 in-line, 127-128 threaded, 127-128, 129 CODE,128 COMPILE, 70 CREATE, 111-113 CROSSREFERENCE, 22 Cross-reference (CREF) listing, 21-23

### D, 81

DEBUG, 39, 83 Debugging, 55-56, 75-104 BASIC, 91-104 finding errors, 77-79 FORTRAN IV, 27-28, 38 gaining access to background program code, 79-82 gaining access to foreground program code, 82 on-line, 38-39, 85-91, 92 testing programs, 76-77 DEL, 67-68 DELETE, 114 Deletions (editing), 67-68 Delimiter, 68

DEPOSIT, 81 Device queue program, 51 DISABLE, 24, 25 Dummy routines, 76-77,81,91-93 DUPLICATE, 39

E, 80

Editing (BASIC), 64-69 changes, 68-69 deletions, 67-68 insertions, 65 listing, 64-65 resequencing, 66-67 ENABLE, 24, 25 ERRLOG, 51 Error messages, FORTRAN IV, 27-28 Errors, 77-79 cause of, 77-78 location of, 78-79 *See* also Debugging EXAMINE, 80 EXECUTE/ALLOCATE, 39 EXECUTE command, 55, 110 EXECUTE option, 39 EXTEND, 39 Extended Memory (XM), monitor, 51 EXTRACT, 113-114, 125

FB monitor. *See* Foreground/Background monitor FDT (FORTRAN IV Debugging Tool), 38, 39, 83 FILL,39 FOREGROUND, 39, 46-47 Foreground/Background (FB) monitor, 45-50 foreground/background communication, 47-50 foreground jobs, 46-47 initiating jobs, 46 terminating jobs, 50 Foreground program code, 82 Foreground programs, enabling debugging aids, 84-85 FORTRAN command, 7 FORTRAN IV compiler options, 24- 28 ALLOCATE, 18 CODE,128 HEADER, 26-27 LIST, 9-10 NOOBJECT, 7-8 OBJECT, 7 ONDEBUG, 27 SHOW, 25-26

FORTRAN IV Debugging Tool (FDT), 38, 39, 83 FORTRAN IV programs, 3-41 allocating storage space for output files, 18 compilation of, 4, 7 controlling production of object module, 7-8 debugging lines, 27 development of, 6 error messages, 27-28 executing source files, 55 generating listings, 8-11 linking, 28-41 MACRO-11 subroutines in, 134-139 multiple source files, 12-14, 15 *See* also Debugging; Program execution FORTRAN IV subroutines, in a MA-CRO-ll program, 139-142 conventions, 141 initializing OTS, 140-141 FRUN, 46, 47, 54 FRUNIPAUSE, 82, 84

\*;G,88

GET, 79 GLOBAL,39

HEADER, 26-27

Immediate mode, 71 INCLUDE,40 In-line code, 127-128 INSERT, 114 Insertions (editing), 65 Interfaces. *See* Language interfaces Interpreter, BASIC: entering, 60-61 leaving, 72 modifying, 143-144

#### KMON, 46

Language interfaces, 133-150 BASIC-11 programs calling MA-CRO-ll subroutines, 142-144 FORTRAN IV routines in MA-CRO-ll program, 139-142 MACRO-ll routines in FOR-TRAN IV program, 134-139 Language optimization, high level, 126-131 additional techniques, 130

generated code, 127-128, 129 sequence numbers, 130 vectors, 128 LDA, 34, 36, 40 LEVEL, 52 Libraries, 107-119 creation of, 111-113 macro, 109-110, 112-113, 115 maintenance of, 114-115 object, 108-109, 111-112, 113-115 LIBRARY option, 40,109-110 LIMIT,41 LINKIDEBUG, 38, 83-84 Linker options, 36-41 ALLOCATE, 39,40 ALPHABETIZE, 39 BITMAP, 39 BOTTOM, 39 BOUNDARY, 39 DEBUG, 39, 83 DUPLICATE, 39 EXECUTE, 39 EXECUTE/ALLOCATE,39 EXTEND, 39 FILL, 39 FOREGROUND, 39,46-47 GLOBAL, 39 INCLUDE, 40 LDA, 34, 36, 40 LIBRARY, 40, 109-110 LIMIT, 41 LINKLIBRARY, 40, 108, 109 MAP, 29,40, 79-80 MAP/ALLOCATE, 40 MAP/WIDE, 40 NOBITMAP, 40 NOEXECUTE, 40 PROMPT, 40 ROUND,40 RUN,40 SLOWLY, 40 STACK, 36, 40 SYMBOLTABLE, 40 TOP, 41 TRANSFER, 41 WIDE, 40 XM,41· XM/LIMIT, 41 Linking, 4, 28-41 load image files, 31-36 load map files, 29-31 LINKLIBRARY, 40, 108, 109 LINK/MAP, 29, 79 LIST command, 64-65 LIST option, 9-10, 114

Listings: FORTRAN IV: generating, 8-11 optional information in, 25-27 MACRO-11: cross-reference, 21-23 generating, 8-11 optional information in, 19-21 LISTNH, 64 LOAD, 47 Load image files, 31-36 absolute binary image, 34-36 relocatable image, 33-34 save image, 31-33 Load map, 29-31, 79-80, 84 Load module, 4 MACRO command, 4,109-110 MACRO directive, 112 MACRO-11 assembler options, 18-24 ALLOCATE, 18 CROSSREFERENCE, 22-23 DISABLE, 24 ENABLE, 24 LIST, 9-10 NOOBJECT, 7-8 NOSHOW, 20-21 OBJECT, 7 SHOW, 19, 21 MACRO-ll programs, 3-41 allocating storage space for output files, 18 assembly of, 4 controlling production of object module, 7-8 development of, 5 executing source files, 55 FORTRAN IV subroutines in, 139- 142 generating listing, 8-11 linking, 28-41 multiple source files, 11-12, 13, 15 *See* also Debugging; Program execution MACRO-11 subroutines: in a BASIC-ll program, 142-144 modifying interpreter, 143-144 using CALL statement, 143 in a FORTRAN IV program, 134- 139 creating common blocks, 137- 138 maintaining the stack, 137 passing arguments, 135-136

MACRO, in FORTRAN IV (cont.) receiving arguments, 138-139 returning function values, 136 transferring control, 135 using registers, 136-137 Macro libraries: creation of, 112-113 maintenance of, 115 use of, 109-110 MACRO option, 112-113 MAP, 29, 40, 79-80 MAP/ALLOCATE, 40 MAP/WIDE, 40 MCALL directive, 109 Memory limitations, 122 *See also* Language optimization; **Overlays** Monitors: Extended Memory, 51 Foreground/Background, 45-50 Single Job, 44-45 NEW, 61 NOBITMAP, 40 NOEXECUTE, 40 NOLINENUMBERS, 130 NOOBJECT, 7-8 NOSHOW, 20-21 NOSWAP, 131 NOVECTORS, 128 0,124-125 OBJECT, 7 Object libraries: creation of, 111-112 creation of object module from, 113-114 maintenance of, 114-115 use of, 108-109 Object modules: controlling production of, 7-8 creation of, from object libraries, 113-114 linking, 4, 28-41 Object Time System (OTS), 139-141 Object Time System errors, 28 ODT. See On-line Debugging Technique OLD,62-63 ONDEBUG, 27 On-line Debugging Technique (ODT), 38-39, 85-91, 92 examining and modifying locations, 88-89 exiting, 91

gaining access to addresses, 85-86 gaining access to registers, 86 proceeding from breakpoint, 89-90 setting breakpoint, 86-88 starting execution, 88 using single-step mode, 90 OTS (Object Time System), 139-141 OTS errors, 28 Output files, allocating storage space for, 18 Overlays, 122-126

\*;P, 89-90 Proceed command, 89-90 Program development, 4-41, 58-72 in BASIC, 59-72 creation of, 61 editing programs, 64-69 executing programs, 63-64 optional functions in, 60-61 program names in, 61 saving programs, 69-70 in FORTRAN IV, 3-18, 24-41 compiler options, 24-28 compiling multiple source files, 12-14, 15 controlling production of object module, 7-8 generating listing, 8-11 linking, 28-41 storage space for output files, 18 in MACRO-11, 3-24, 28-41 assembler options, 18-24 assembly, 4 compiling multiple source files, 11-12, 13, 15 controlling production of object module, 7-8 generating listings, 8-11 linking, 28-41 storage space for output files, 18 process of, 4 Program execution, 43-56, 63-64 debugging, 55-56 source files, 55 with system jobs, 51-54 on systems with multiple terminals, 54-55 using Extended Memory Monitor, 51 using foreground/background monitor, 45-50 using Single Job Monitor, 44-45

#### **Index**

Program names, in BASIC, 61 PROMPT, 40

QUEUE, 51, 52

R,44 \*;R,86 \*\$R,86 Registers, 86-89, 136-137 Relocatable image, 33-34, 84 REMOVE, 115 REPLACE, 70 RESEQ, 66-67 Resequencing, 66-67 RESUME, 82 ROUND,40 RUN command, 44, 63-64 RUN option, 40 RUNNH, 64

\*;S, 90 SAVE, 69-70 Save image, 31-33 Sequence numbers, 130 SHOW, 19, 21, 25-26 Single Job (SJ) monitor, program execution with, 44-45 Single-step mode, 90 SJ monitor. See Single Job Monitor  $/$  (slash) command, 88, 89 SLOWLY, 40 Source files: executing, 55 multiple, 11-17 SRUN, 51-52, 54 STACK, 36, 40 Stack location, 36-38 Stack pointer, 137 Stack size, 36, 38 START, 82 SUB, 68-69 Subroutines:

dummy, 76-77, 81, 91-93 FORTRAN IV, in MACRO-11 programs, 139-142 MACRO-11, in BASIC-11 programs, 142-144 MACRO-11, in FORTRAN IV programs, 134-139 SYMBOLTABLE, 40 System jobs, 51-54 communication, 53-54 scheduling, 51-52 starting, 52-53 TERMINAL, 54-55 Threaded code, 127-128, 129 TOP, 41 TRANSFER, 41 UNLOAD,47 User Service Routine (USR), 130-131 VDT. See Virtual Debugging Technique Vectors, 128 Virtual Debugging Technique (VDT), 82, 85-91, 92 examining and modifying locations, 88-89 exiting, 91 gaining access to addresses, 85-86 gaining access to registers, 86 proceeding from breakpoint, 89-90 setting breakpoint, 86-88 starting execution, 88 using single-step mode, 90

#### WIDE, 40

XM,41 XM/LIMIT, 41 XM monitor. *See* Extended Memory Monitor

 $\label{eq:2.1} \frac{1}{\sqrt{2}}\int_{\mathbb{R}^3}\frac{1}{\sqrt{2}}\left(\frac{1}{\sqrt{2}}\right)^2\frac{1}{\sqrt{2}}\left(\frac{1}{\sqrt{2}}\right)^2\frac{1}{\sqrt{2}}\left(\frac{1}{\sqrt{2}}\right)^2\frac{1}{\sqrt{2}}\left(\frac{1}{\sqrt{2}}\right)^2\frac{1}{\sqrt{2}}\left(\frac{1}{\sqrt{2}}\right)^2\frac{1}{\sqrt{2}}\frac{1}{\sqrt{2}}\frac{1}{\sqrt{2}}\frac{1}{\sqrt{2}}\frac{1}{\sqrt{2}}\frac{1}{\sqrt{2}}$  $\label{eq:2.1} \frac{1}{2} \sum_{i=1}^n \frac{1}{2} \sum_{j=1}^n \frac{1}{2} \sum_{j=1}^n \frac{1}{2} \sum_{j=1}^n \frac{1}{2} \sum_{j=1}^n \frac{1}{2} \sum_{j=1}^n \frac{1}{2} \sum_{j=1}^n \frac{1}{2} \sum_{j=1}^n \frac{1}{2} \sum_{j=1}^n \frac{1}{2} \sum_{j=1}^n \frac{1}{2} \sum_{j=1}^n \frac{1}{2} \sum_{j=1}^n \frac{1}{2} \sum_{j=1}^n \frac{$  $\label{eq:2.1} \mathcal{L}(\mathcal{L}^{\mathcal{L}}_{\mathcal{L}}(\mathcal{L}^{\mathcal{L}}_{\mathcal{L}})) = \mathcal{L}(\mathcal{L}^{\mathcal{L}}_{\mathcal{L}}(\mathcal{L}^{\mathcal{L}}_{\mathcal{L}})) = \mathcal{L}(\mathcal{L}^{\mathcal{L}}_{\mathcal{L}}(\mathcal{L}^{\mathcal{L}}_{\mathcal{L}}))$  $\label{eq:2.1} \mathcal{L}(\mathcal{L}^{\text{max}}_{\mathcal{L}}(\mathcal{L}^{\text{max}}_{\mathcal{L}}),\mathcal{L}^{\text{max}}_{\mathcal{L}}(\mathcal{L}^{\text{max}}_{\mathcal{L}}))$ 

Programming with RT-11, Volume 1 provides an overview of the RT-11 tools that facilitate program development. Included are detailed discussions of the MACRO assembler, FORTRAN compiler, BASIC interpreter, as well as, the RT-11 linker. It also examines the execution of foreground, background, and system jobs and discusses the use of ODT and VDT in debugging programs. The last chapters of this volume focus on the RT-11 facilities which increase programming efficiency. They describe the use of libraries, overlays, and language interfaces.

The RT-11 Technical User's Series presents comprehensive, up-to-date information on RT-11. Other books in the series are:

Programming with RT-11, Volume 2 **Callable System Facilities** 

**Working with RT-11** 

**Tailoring RT-11 System Management and Programming Facilities** 

The authors develop courses for Educational Services Division of Digital Equipment Corporation in Reading, England.

# digital

For a complete list of DECbooks, write to:

**Digital Press Digital Equipment Corporation** 30 North Avenue, Burlington, MA 01803

ISBN 0-932376-32-0